Rhein Tech Laboratories, Inc. Client: Full Spectrum Inc. Client: Full Spectrum Inc. 360 Herndon Parkway 360 Herndon Parkway Models: BS100 & MS400<br>Suite 1400 FCC ID: X27-FS-NPCS000 Suite 1400<br>
Herndon, VA 20170<br>
Herndon, VA 20170<br>
Standard: FCC Part 24 [http://www.rheintech.com](http://www.rheintech.com/)

Standard: FCC Part 24<br>Report #: 2009306

#### **Appendix J : Manual**

Please refer to the following pages.

# FullMax BS100 and MS400 User Manual

Version 1.1

March 9, 2010

# **Table of Contents**

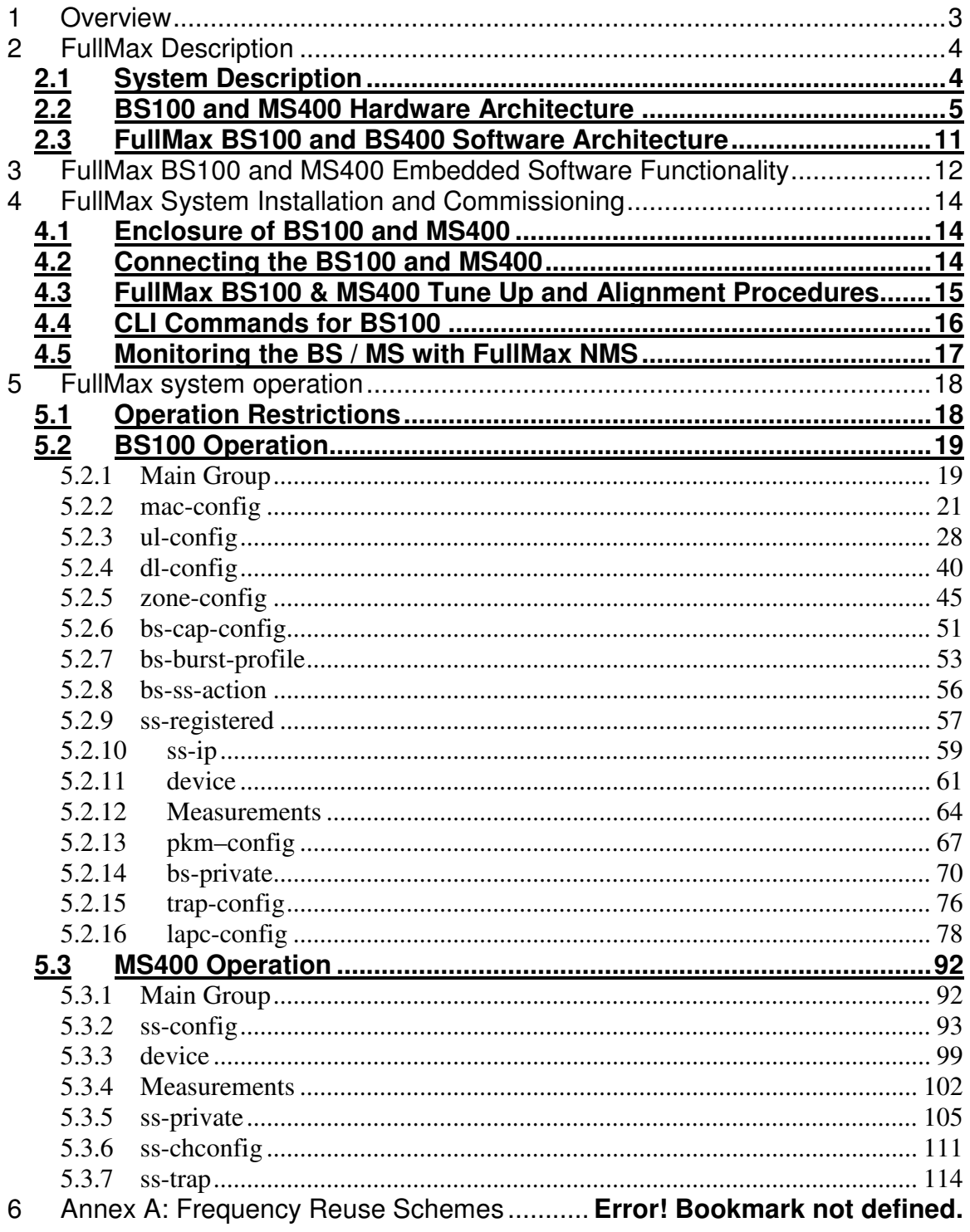

# **1 Overview**

- a) FullMax is a Point to Multipoint (PtMP) broadband wireless system based on the WiMAX-e (IEEE 802.16e-2005) protocol with modifications needed to enable its operation in the Narrow PCS band (NPCS). The system consists of BS100 Base Stations, MS400 Mobile or Fixed subscriber stations, standard backhaul networking equipment connecting the BS100 Base Stations to a Router at the Network Operating Center (NOC) and a Network Management System (NMS).
- b) FullMax main modifications relative to the IEEE802.16e-2005 air interface protocol are:
	- 1) The RF front end can tune to the enter frequencies within the following NPCS channels:
		- a. 940.3000 940.8000 (500 kHz)
		- b. 901.3000 901.7500 (450 kHz)
		- c.  $901.3000 901.7000 (400 kHz)$
		- d. 901.3500 901.7500 (400 kHz)
		- e.  $930.0000 930.4000 (400 \text{ kHz})$
		- f.  $930.6000 931.0000$  (400 kHz)
		- g. 940.3000 940.7500 (450 kHz)
		- h. 940.3000 940.7000 (400 kHz)
		- i.  $940.3500 940.7500 (400 \text{ kHz})$
	- 2) The BS100& MS400 operate in 400 KHz, 450 KHz and 500 KHz wide channels which are available in the NPCS band.
	- 3) The BS100 and MS400 have analog and digital filters which are designed to meet the FCC Part 24 spectral mask in the transmit direction and the channel selectivity in the receive direction.
- c) Outline of the document:
	- 1) Paragraph 2: FullMax system description
	- 2) Paragraph 3: FullMax system operation
	- 3) Paragraph 4: BS100 and MS400 installation and commissioning.

# **2 FullMax Description**

# **2.1 System Description**

a) FullMax system architecture is described in figure 2-1 below. The system is used to establish private, multi-cell, Point to Multipoint broadband wireless service for electrical utilities and other mission critical industries. It supports both fixed and mobile applications. FullMax BS's are typically installed in the existing Private Land Mobile Radio (PLMR) towers serving their respective cells. Wireless backhaul facilities are used to connect the BS's to the central site of the system. FullMax fixed and mobile SS's are deployed throughout the tower's serving area.

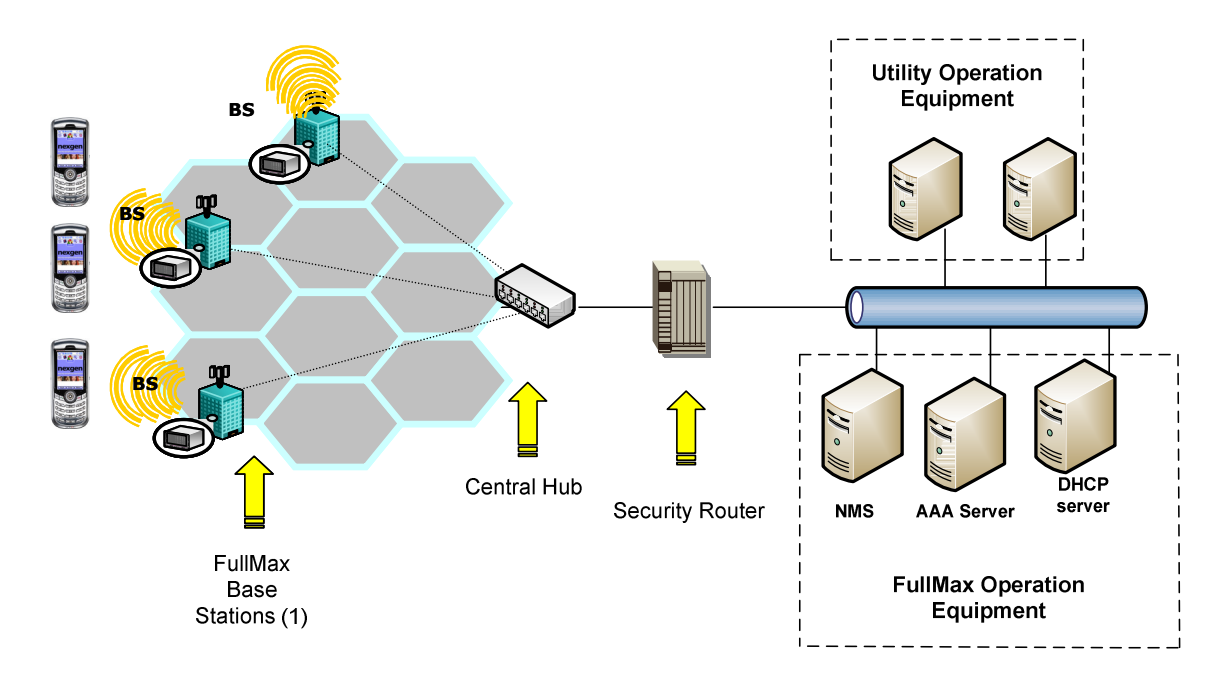

(1) FullMax base station consists of 3 independent base station sectors and a base station hub

Fig. 2-1: FullMax system architecture

- b) FullMax operates in unpaired spectrum using Time Division Duplex (TDD). FullMax also operates in paired spectrum employing each portion of the paired spectrum as an independent unpaired spectrum.
- c) FullMax BS100 is designed to support a single sector and as such, it supports the construction of a Base Station with multiple sectors (1, 2, 3 or more). An external bridge/router is used to forward/route the traffic to the appropriate sector. Note

that the most common deployment is a 3 sector configuration. The sector configuration dictates the type of antenna that should be used.

- d) FullMax supports various frequency reuse schemes as outlined in Annex A to this document.
- e) The FullMax BS antenna is typically installed at an existing utility tower. The antenna should be installed as high on the tower as possible. The BS also employs a GPS antenna for TDD framing synchronization.
- f) FullMax MS400 can be used as either a fixed indoor Subscriber Station with an outdoor antenna or as a Mobile Station in a Utility truck. As a fixed SS, MS400 supports both Ethernet 100 Base T connectivity as well as serial RS232 connectivity. The serial connectivity is needed to support various legacy applications like Supervisory Control And Data Acquisition (SCADA) applications.

# **2.2 BS100 and MS400 Hardware Architecture**

- a) The FullMax BS100 & MS400 radio architecture is described in figure 2-1 and 2-2 below. It consists of a Baseband Processor Board (BBP), an Analog Front End (AFE) section and a Low Voltage Power Supply (LVPS) board.
- b) The BBP block diagram is described in figure 2-3. It is the heart of the FullMax radio. It is designed to perform MAC, PHY, networking, network management and other functions that are required in a broadband wireless BS and MS. The BBP has the following main characteristics:
	- 1) Processing resources:
		- a. A TI DSP and a Xilinx Spartan 3A FPGA to execute the PHY layer
		- b. A Freescale PQ3 processor to execute the MAC layer and complementary embedded software
	- 2) A GPS time reference module is available for synchronization<sup>1</sup> and for location based services.
	- 3) User interfaces: 100 Base T, RS232
	- 4) Interface to the AFE is done through a digital I/Q interface.
- c) The AFE section block diagram is described in figure 2-4. The AFE section performs signal processing functions that are needed to deliver the signal to the antenna and to receive the signal from the antenna. The AFE consists of:
	- 1) A RF Small Signal (RFSS) board which contains a baseband section, an IF section and an RF section.

 $\overline{a}$ 

<sup>1</sup> e.g. for TDD frame synchronization.

- a. The baseband section consists of an A/D, D/A, a programmable receive baseband filter, a Digital Pre Distortion (DPD) Equalizer a programmable sampling clock synthesizer and a FPGA.
- b. The IF section consists of an IF LO, an I/Q modulator/demodulator, an IF receive channel bank and an IF transmit filter.
- c. The RF section consists of a RF LO, an RF up/down convertor, an RF receive channel bank and a RF transmit filter.
- 2) A RF Front End (RFFE) board which contains a RF PA, LNA, AGC and T/R switch.
- 3) The AFE employs three 8051 microcontrollers for monitoring and control of all aspects of the AFE operation. A serial interface protocol is available to support control of the master housekeeping microcontroller on the RFSS board by the main PQ3 processor on the BBP board.

#### **Note: The AFE employs a non agile external RF bandpass filter which is shown as a yellow block in the AFE block diagram in figure 4.**

d) The Low Voltage Power Supply (LVPS) block diagram is described in figure 2-5. The LVPS generates all the voltages that are needed at the BBP and the AFE. It is designed for an input voltage range of 9 to 36 VDC to support power feed for a vehicle battery. An optional external power brick is available if needed to support AC or -48 VDC power feed.

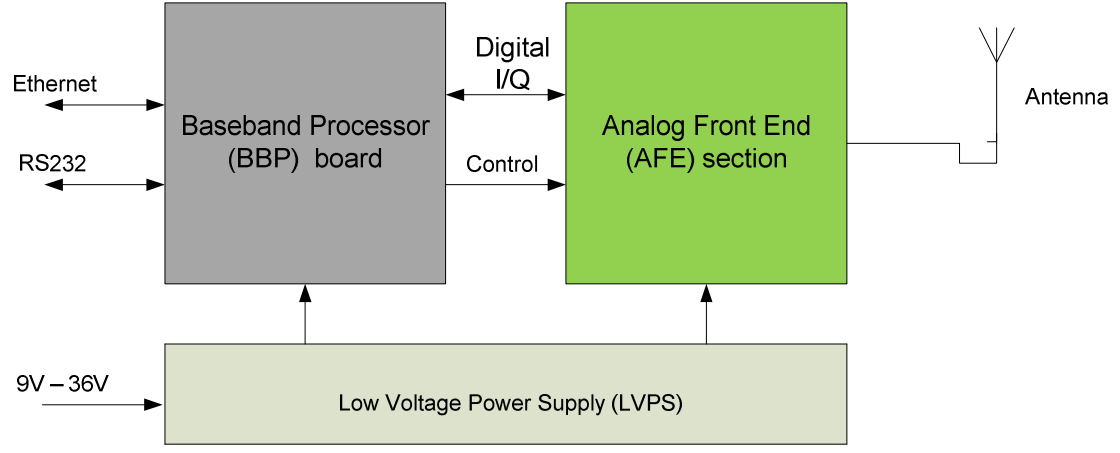

**Figure 2-1: FullMax BS100 & MS400 High Level Architecture** 

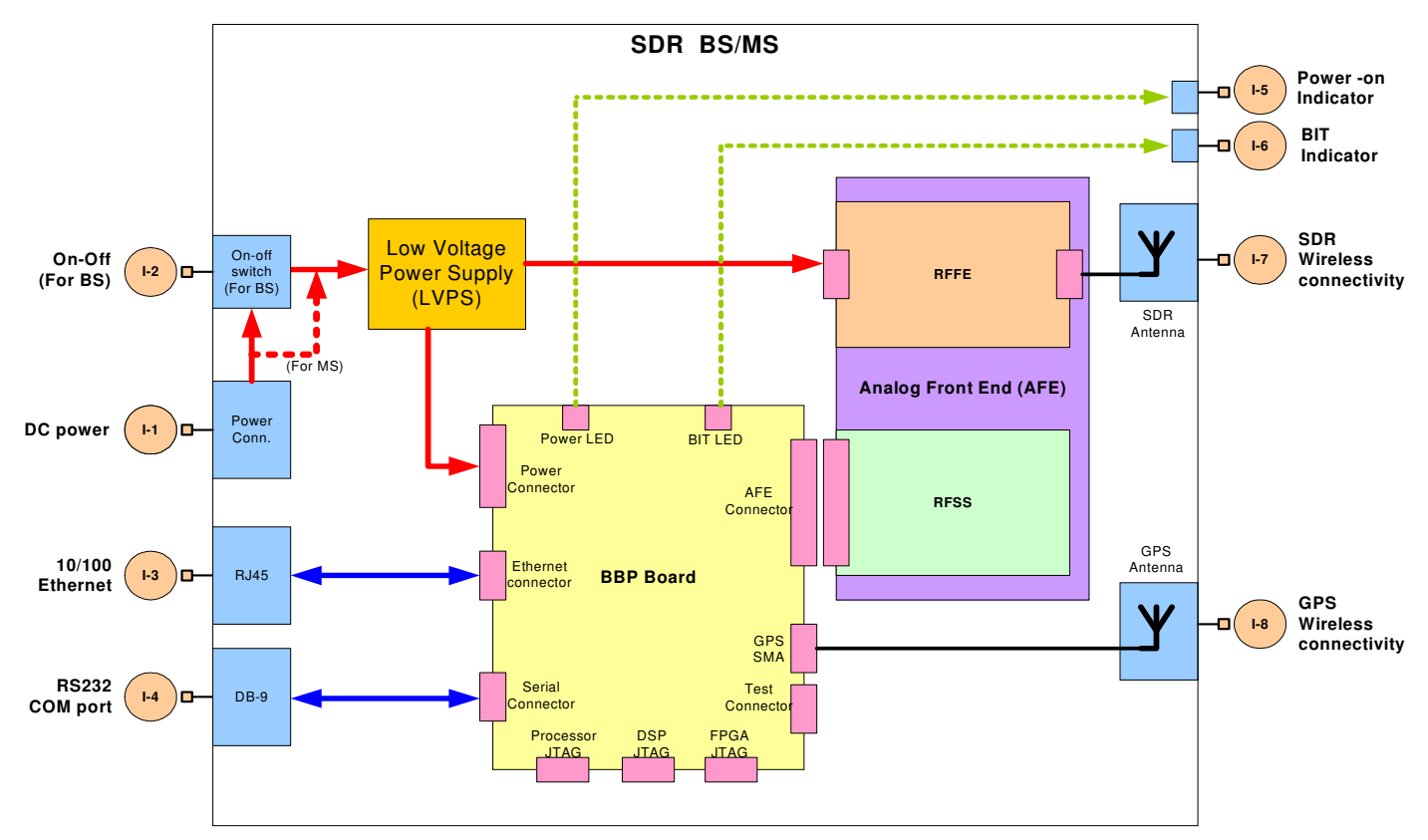

**Figure 2-2: FullMax BS100 & MS400 Block Diagram** 

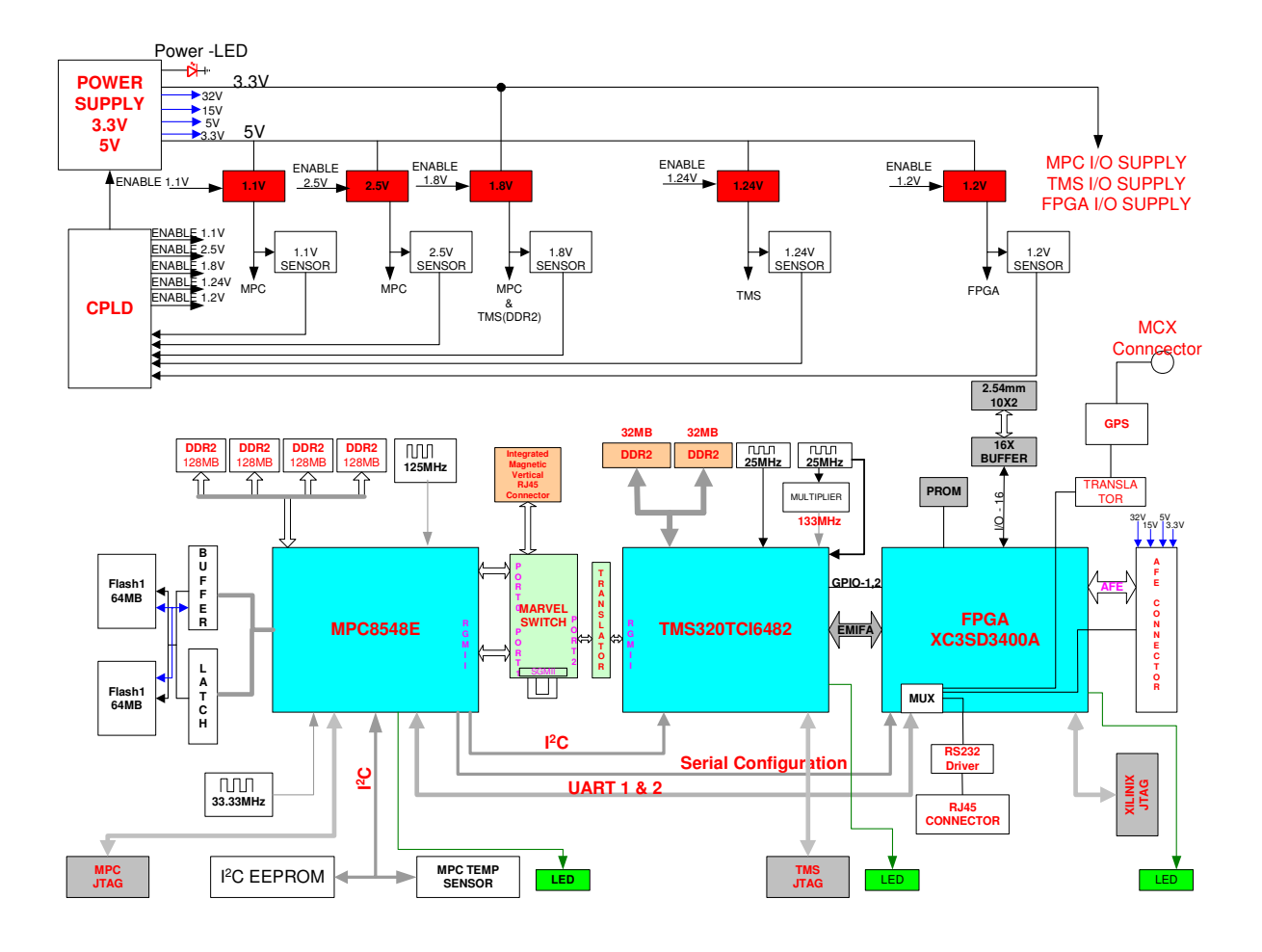

**Figure 2-3: Baseband Processor (BBP) Board Block Diagram** 

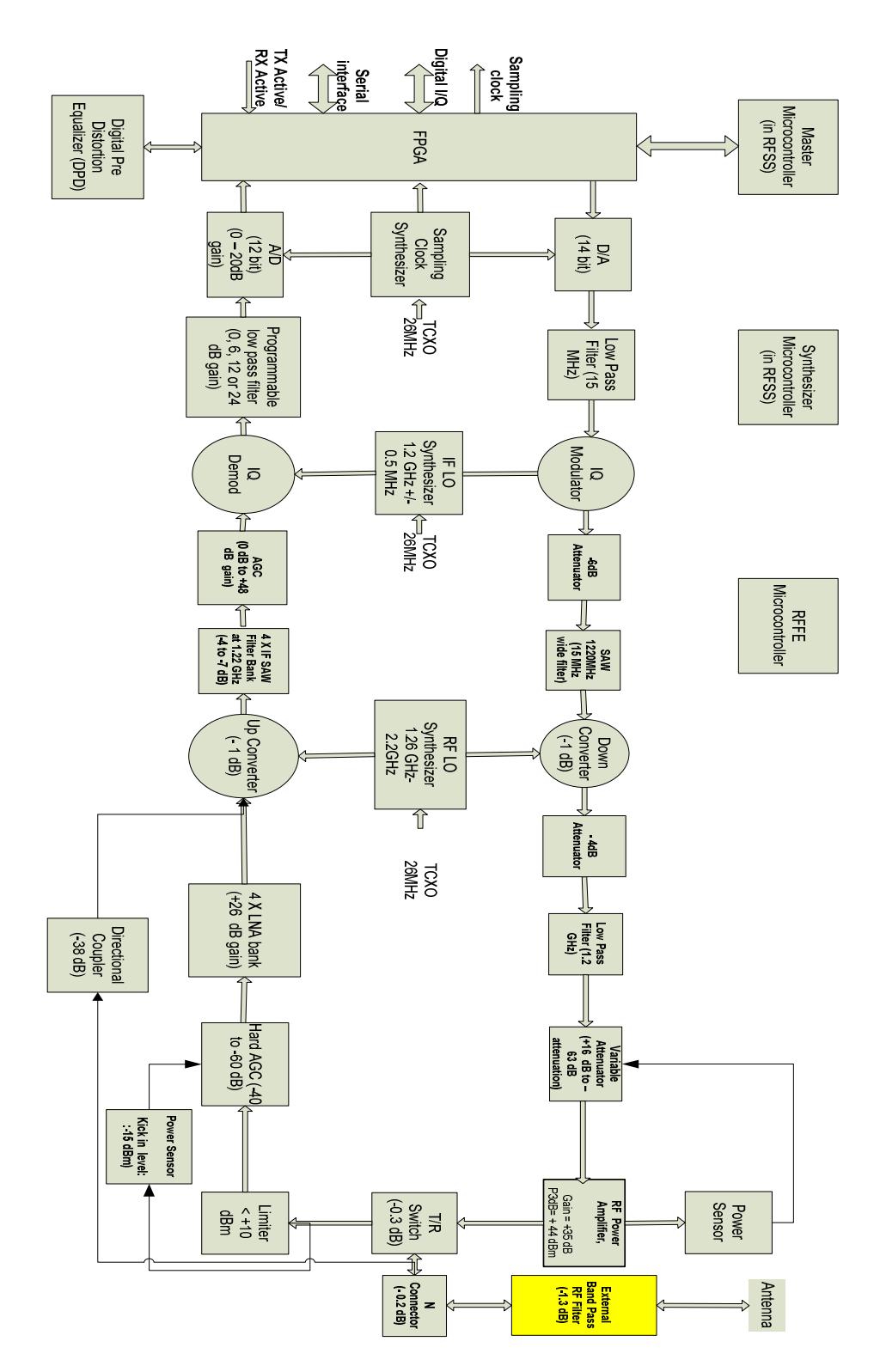

**Figure 2- 4: Analog Front End (AFE) Block Diagram** 

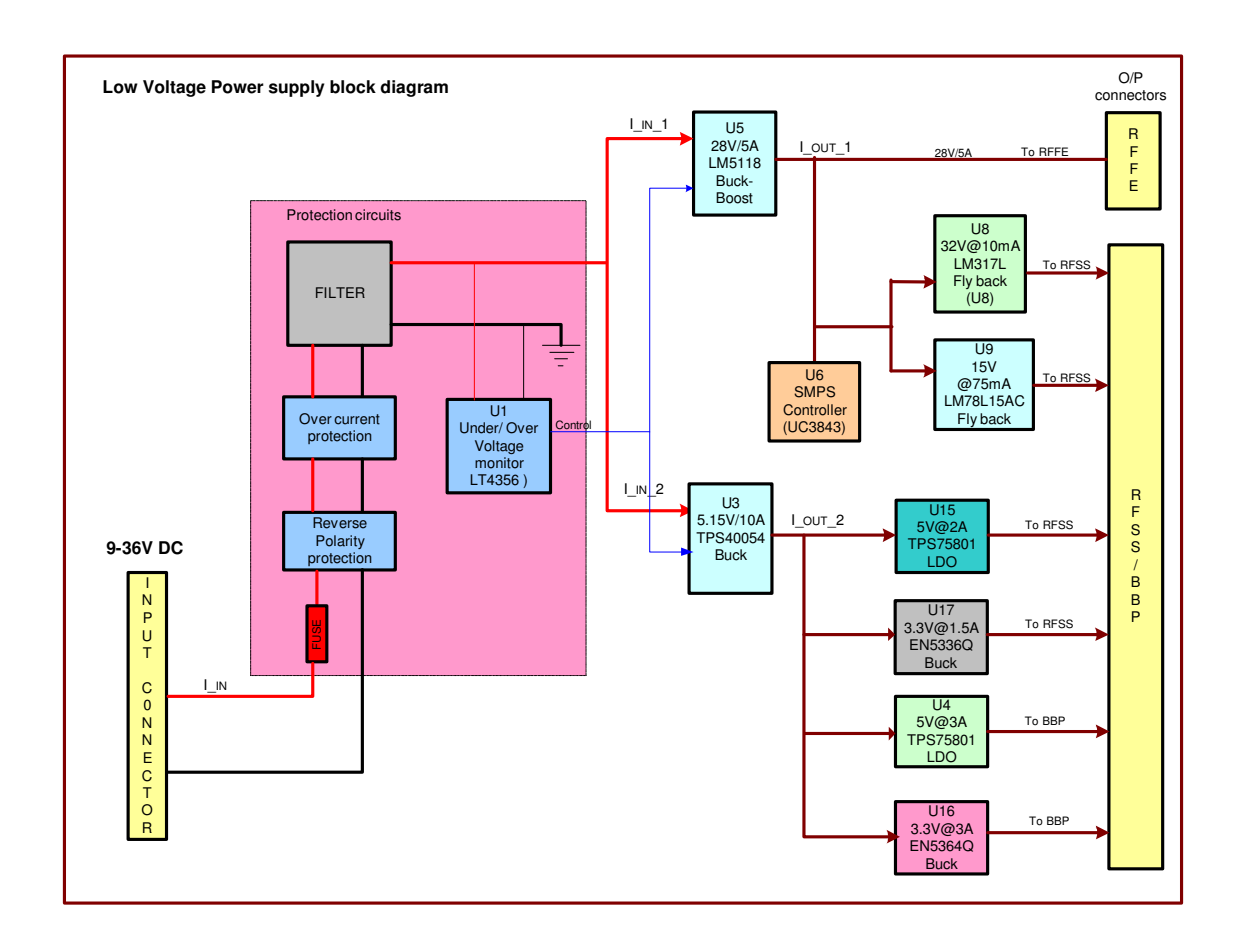

**Figure 2-5: Low Voltage Power Supply (LVPS) Block Diagram** 

# **2.3 FullMax BS100 and BS400 Software Architecture**

a) FullMax BS100 and MS400 software architecture is described in figure 2-6 below. It consists of PHY layer, MAC layer and general purpose embedded software components.

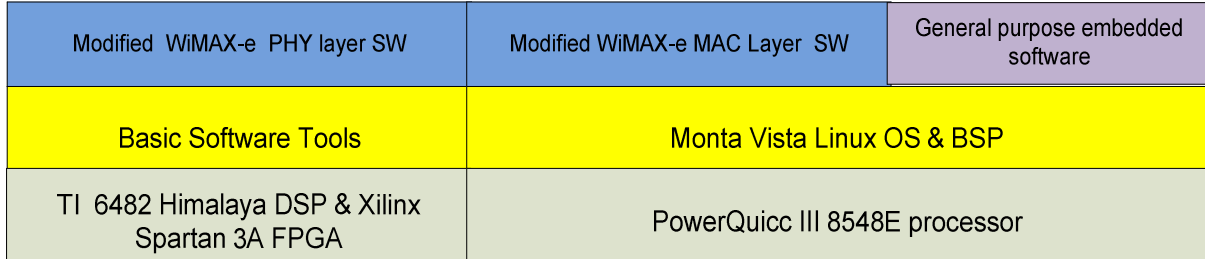

### **Figure 2-6: FullMax BS100 & MS400 software architecture**

# **3 FullMax BS100 and MS400 Embedded Software Functionality**

a) FullMax BS100 and MS400 support the MAC and PHY layer requirements as defined in the "WiMAX Forum Mobile System Profile Release 1.0 Approved Specifications". This section describes the complementary embedded software that is not considered part of the MAC and the PHY layer software.

#### **b) Networking:**

- o Supports communication over a 100 Base T Ethernet interface
- $\circ$  Supports IP host functionality: BS100 & MS400 have an IP address and they support the following IP protocols: DHCP, ARP, ICMP, TFTP, FTP, SNMP, ToD (RFC-868). Also, BS100 and MS400 have a read only MAC address which is programmable during manufacturing.
- o Learning bridge and layer 2 forwarding: BS100 and MS400 support learning bridge functionality, maintain a Table of Connected Entities (TCE) and use it to forward packets to the correct destination (Ethernet interface, wireless interface or IP host)

#### **c) QOS:**

o Most of the QOS functionality is considered part of the MAC layer. The general purpose embedded software provides complimentary QOS functionality such as traffic prioritization.

#### **d) Security:**

o The general embedded software supports encryption and authentication functionality and processes which are complimentary to the MAC layer security functionality.

#### **e) Provisioning:**

- o IP address provisioning (the BS100 and MS400 acquire an IP address from an external standard DHCP server).
- o Time provisioning (the BS100 and MS400 acquire date and time from an RFC-868 Time server).
- o EAP Provisioning (The BS100 and MS400 acquire the MSK Key from the AAA server).
- o Configuration provisioning (The BS100 and MS400 configuration provisioning is done through CLI and through SNMP commands).
- o QoS Provisioning (The BS100 and MS400 QOS provisioning is done through SNMP commands).

#### **f) Channel Acquisition**

- o The MS400 supports a pre-configured channel acquisition plan, i.e., a preconfigured list of channel alternatives, characterized by their center frequency and the bandwidth. The MS400 goes through the list and performs successive channel acquisition attempts until an attempt is successful.
- o Criteria for channel acquisition success:
	- Successful registration if the MS400 was not registered prior to channel acquisition.
	- Successful ranging if the MS400 was registered prior to channel acquisition (i.e., in the case of moving to a new BS100).
- o Once a channel is successfully acquired, the parameters of the acquired channel are saved to the MS400 flash memory and are used as first acquisition option on MS400 power on.

#### **g) Network Management Support**

- $\circ$  The BS100 and MS400 have a SNMPv2c agent and they can be remotely managed by FullMax Network Management System outlined in Paragraph 4 below.
	- o The BS100 and MS400 also support a Telnet based Command Line Interface (CLI) protocol which can be used to configure all BS100 and MS400 parameters.

#### **h) Miscellaneous BS100 and MS400 hardware platform Management**

- o Remote and secure software download
- o Initialization and configuration Persistence: The BS100 and MS400 support a CLI command that initiates the saving of the configuration in the flash. Saved configuration is used after power off.

# **4 FullMax System Installation and Commissioning**

# **4.1 Enclosure of BS100 and MS400**

The BS100 and MS400 devices share the same enclosures

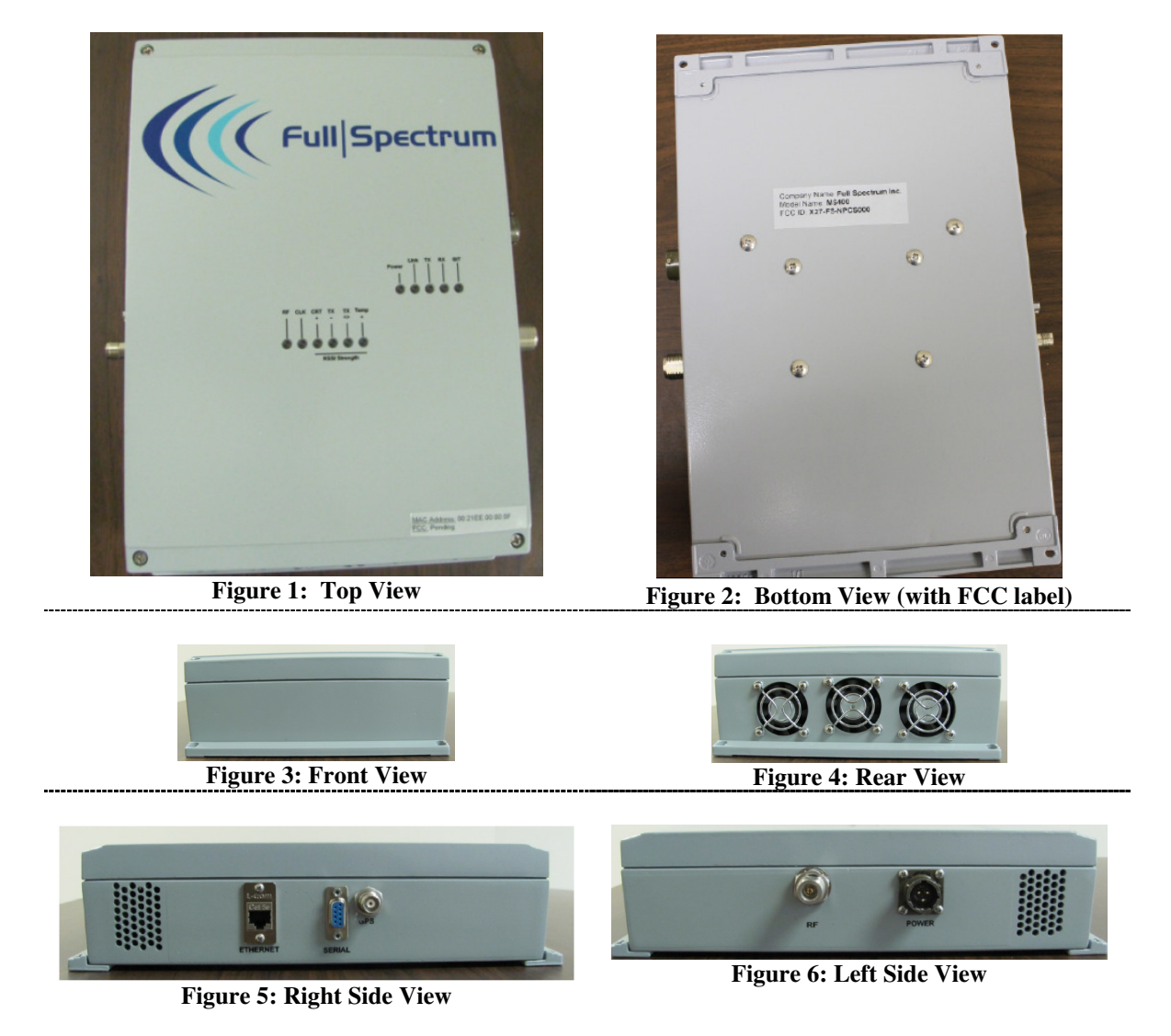

# **4.2 Connecting the BS100 and MS400**

- 1. Place the enclosure in a stable location. Make sure that air can run freely to the fans on the rear of the enclosure and the holes on the enclosures sides.
- 2. Connect the cable from the Antenna to the device RF connector on the enclosure left side.
- 3. Use an Ethernet cable to connect the device with end equipment
- 4. Connect the power cable to the power connector on the enclosure left side.
- 5. Connect the power label to the power source.

# **4.3 FullMax BS100 & MS400 Tune Up and Alignment Procedures**

- 1. Frequency and transmit power configuration of the FullMax BS100 and MS400 is done by means of either a Command Line Interface (CLI) tool or a Web based Network Management (NMS) tool.
- 2. The NMS/CLI tools is used to configure the following parameters:
	- a. BS100 parameters:
		- i. Center RF frequency
		- ii. Channel bandwidth
		- iii. Transmit power
	- b. MS400 parameters:
		- i. Maximum uplink transmit power
		- ii. An automatic channel acquisition table with up to 10 entries. Each entry includes the center frequency and the channel bandwidth.
- 3. The center frequency, channel bandwidth and transmit power at the BS100 are configured statically by the NMS/CLI tool. This means that the values will be maintained unless they are changed by the CLI/NMS tool.
- 4. The MS400 on the other hand, performs automatic channel acquisition by selecting dynamically, the best channel (highest RSSI) from a list of up to 10 pre-configured entries (see paragraph 2bi above). The transmit power of the MS is controlled by an automatic closed loop power control algorithm running at the BS100. The transmit power of the MS will be increased by the BS100 as the distance to the MS is increased (i.e., as the path loss increases and the RSSI as measured by the BS100 becomes lower). Note however that the MS will not transmit above the maximum uplink transmit power (see paragraph 2bii) even if ordered by the BS100.
- 5. Both BS and MS employ an external RF bandpass filter as described in Annex A to this document. This is an additional safeguard which guarantees that the BS100 and the MS400 will not transmit outside the band.

6. The remainder of the document describes the CLI commands that are used to configure the BS100 and MS400 parameters described above.

# **4.4 CLI Commands for BS100**

After logging in through telnet

[FULLMAX]\$ Prompt for user is displayed.

Type help or ? to look at different groups.

Lock to dl-config group using dl-config command

[FULLMAX]\$

[FULLMAX]\$ dl-config

You are locked to dl-config group. Only dl-config operations are allowed. Use help or ? for help.

[FULLMAX(dl-config)]\$

#### **For Frequency:**

[FULLMAX(dl-config)]\$ show center-freq center-freq 940500 khz

[FULLMAX(dl-config)]\$ set center-freq updated center-freq 930800 khz

#### **For Tx Power :**

[FULLMAX(dl-config)]\$ show tx\_power tx\_power 9 dbm

[FULLMAX(dl-config)]\$ set tx\_power 16 updated tx\_power 16 dbm

#### **For Channel Bandwidth:**

[FULLMAX(dl-config)]\$ show bandwidth bandwidth 500 khz

**For FFT-Size:**

[FULLMAX(dl-config)]\$ show fft\_size fft\_size 128fft

# **4.5 Monitoring the BS / MS with FullMax NMS**

For monitoring the BS availability and performance it should be added to the NMS.

Login to NMS as an 'Admin'.

If the BS100 is located in a new tower:

On NMS menu select: Admin  $\rightarrow$  New BS Tower

Type in tower name

Click 'Save'

On NMS menu select: Admin  $\rightarrow$  New BS Sector

Type in a 'sector name'

Select the tower on which the sector is installed

Add the BS100 IP address

Click 'Save'

The BS100 availability and performance will now be monitored by the NMS

# **5 FullMax system operation**

# **5.1 Operation Restrictions**

- a) Changes or modifications not expressly approved by Full Spectrum Inc. could void the user's authority to operate the equipment.
- b) While operated as a Mobile (non fixed application), the MS400 equipment shall only be installed and operated with the antenna type, and antenna gain not more than that approved for this certification (as per the table below). The antenna will be installed with minimum separation distance between the antenna and the general public and between the antenna and the trained personnel during normal operation as stated in the table below for the respective antenna gains.
- c) An example of an antenna authorized for use with the MS400 while used in a mobile application is Laird # B8965C Mobile Load Coil Antenna with unity gain in the horizontal direction and with 5 dBi vertical gain.

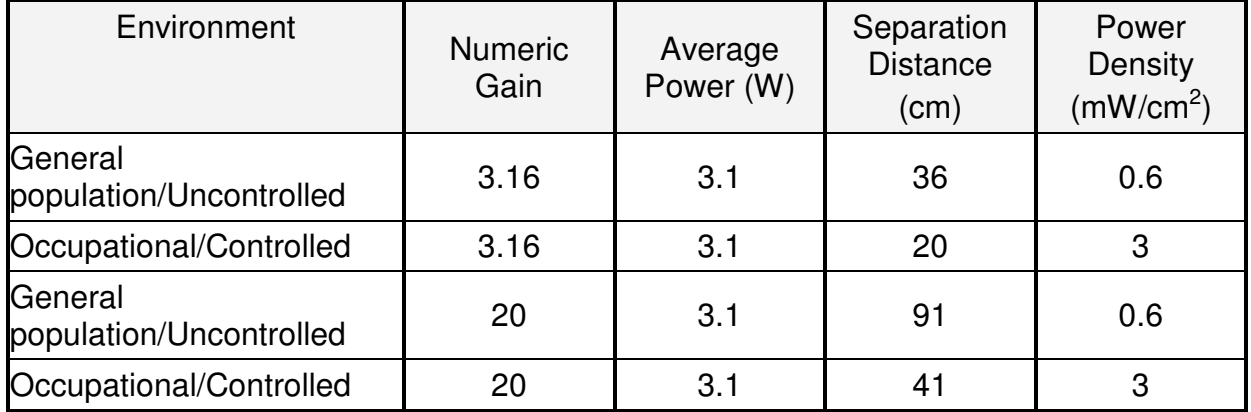

d) This equipment has been tested and found to comply with the limits for a Class A digital device, pursuant to part 15 of the FCC Rules. These limits are designed to provide reasonable protection against harmful interference when the equipment is operated in a commercial environment. This equipment generates, uses, and can radiate radio frequency energy and, if not installed and used in accordance with the instruction manual, may cause harmful interference to radio communications. Operation of this equipment in a residential area is likely to cause harmful interference in which case the user will be required to correct the interference at his own expense.

# **5.2 BS100 Operation**

FullMax BS CLI supports the following commands. The access to this commands are based on the user privileges. The Admin has the privilege to control and monitor all the information supported by the FullMax BS CLI commands, where as the operator has limited privileges. After the successful authentication, the user Is permitted access to the command line interface. Based on the user privileges, the help menu will be displayed to the user.

# **5.2.1 Main Group**

When user logs in to the CLI it will lock to the default group which is the main group.When ever the user enters the Main group,CLI will display the main prompt .Help command in main group will show the commands supported in main group along with the group lock commands. Only commands related to main group can be executed in main group.

#### FullMax#

### ip-address

System IP address.

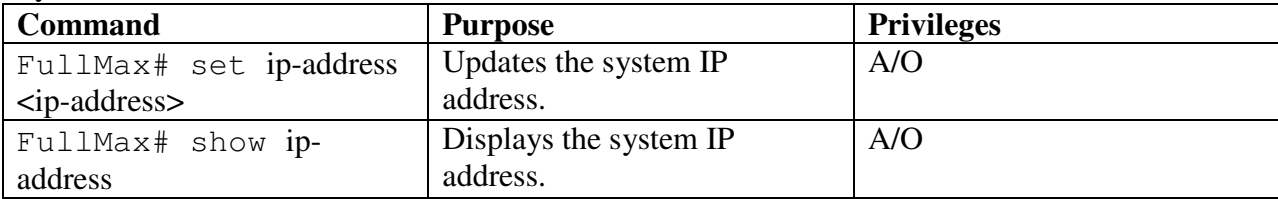

Example:

```
FullMax#set ip-address 10.60.4.42
```
Updated IP address: 10.60.4.42

FullMax# show ip-address

IP address: 10.60.4.56

### dhcp-config-server-ip

DHCP server IP address.

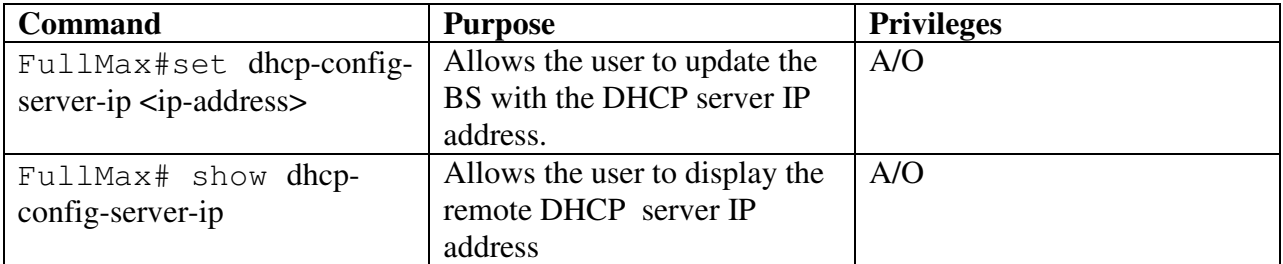

Example: FullMax# set dhcp-config-server-ip 10.60.1.11 Updated DHCP server IP 10.60.1.11 FullMax# show dhcp-config-server-ip DHCP server IP  $0.0.0.0$ 

#### dhcp-config-remote-id

DHCP remote ID.

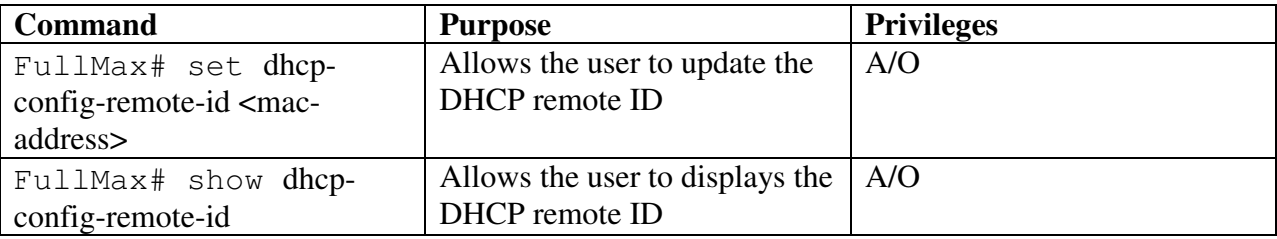

Example: FullMax# set dhcp-config-remote-id 0019D1:50CC62

Updated dhcp-config-remote-id 0019D1:50CC62

FullMax# show dhcp-config-remote-id

dhcp-config-remote-id 0019D1:50CC62

#### dhcp-config-circuit-id

DHCP circuit ID

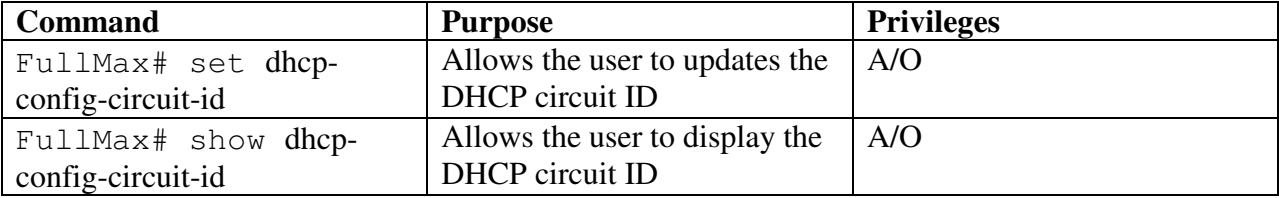

Example:

FullMax# set dhcp-config-circuit-id 3

Updated dhcp-config-circuit-id 3

FullMax# show dhcp-config-circuit-id

dhcp-config-circuit-id 0

# **5.2.2 mac-config**

mac-config group defines the commands that monitors or updates the MAC configuration information. The user upon entering the mac-config command , locks into this particular group to execute commands only related to BS configuration.

```
FullMax# 
FullMax# mac-config 
FullMax(mac-config)#
```
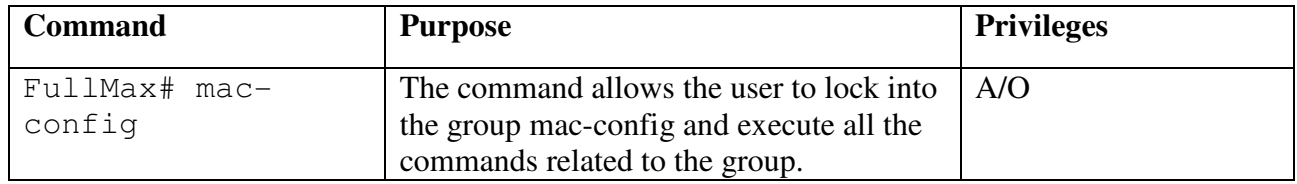

The commands supported by the mac-config group are

### dcd-interval

The command describes the time between transmissions of DCD messages in milliseconds.

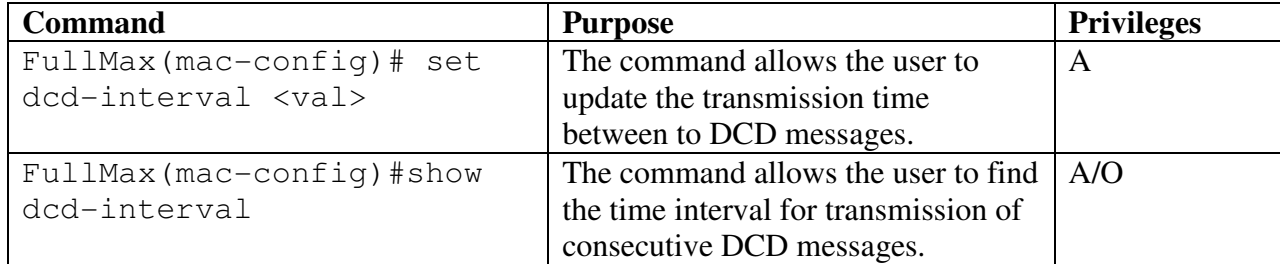

Example:

 FullMax(mac-config)# set dcd-interval 30 Updated dcd-interval 30 milliseconds

```
 FullMax(mac-config)# show dcd-interval 
     dcd-interval 30 milliseconds
```
#### ucd-interval

The command describes the time between transmissions of UCD messages in milliseconds.

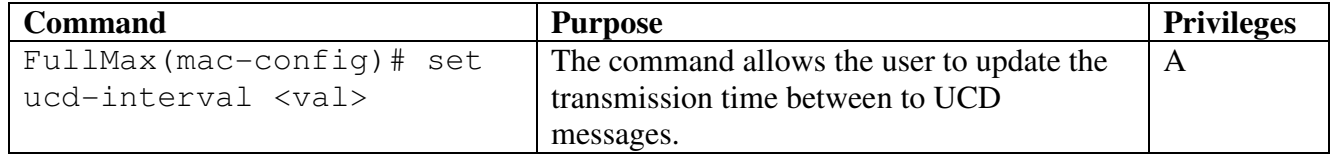

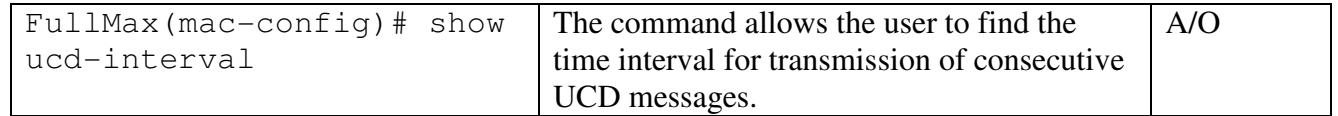

 FullMax(mac-config)# set ucd-interval 30 Updated ucd-interval 30 milliseconds

```
 FullMax(mac-config)# show ucd-interval 
     ucd-interval 30 milliseconds
```
#### dcd-transition

The number of frames from the end of the frame carrying the DCD message the BS shall wait after transmitting a DCD message with an incremented Configuration Change count before issuing a DL-MAP message referring to Downlink Burst profiles defined in that DCD message.

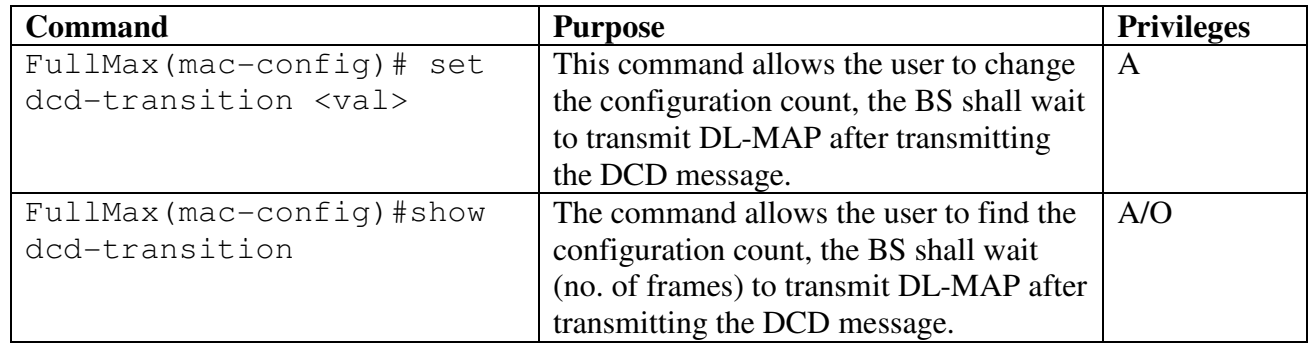

Example:

```
 FullMax(mac-config)# set dcd-transition 30 
          Updated dcd-transition 30 (MAC Frames)
```

```
 FullMax(mac-config)# show dcd-transition 
          dcd-transition 30 (MAC Frames)
```
#### ucd-transition

The number of frames from the end of the frame carrying the UCD message the BS shall wait after transmitting a UCD message with an incremented Configuration Change count before issuing a UL-MAP message referring to Uplink Burst profiles defined in that UCD message.

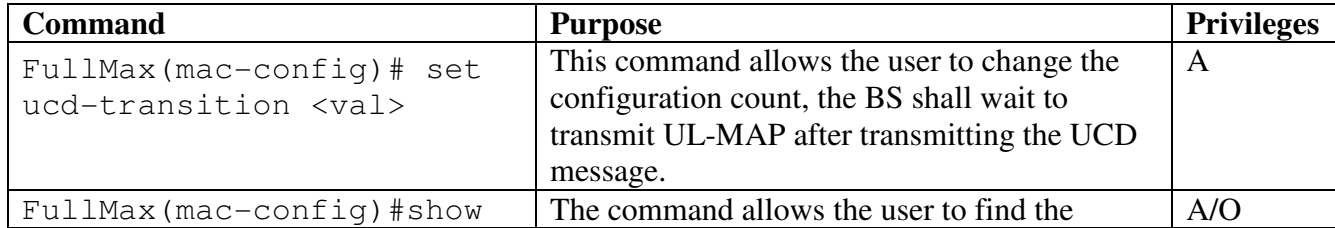

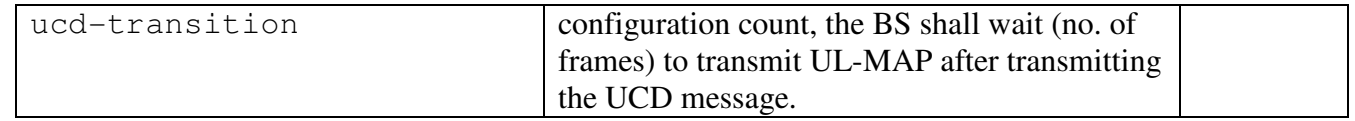

 FullMax(mac-config)# set ucd-transition 30 Updated ucd-transition 30 (MAC Frames)

 FullMax(mac-config)# show ucd-transition ucd-transition 30 (MAC Frames)

#### Dsx-rsp-retries

Number of Timeout Retries on DSA/DSC/DSD Responses.

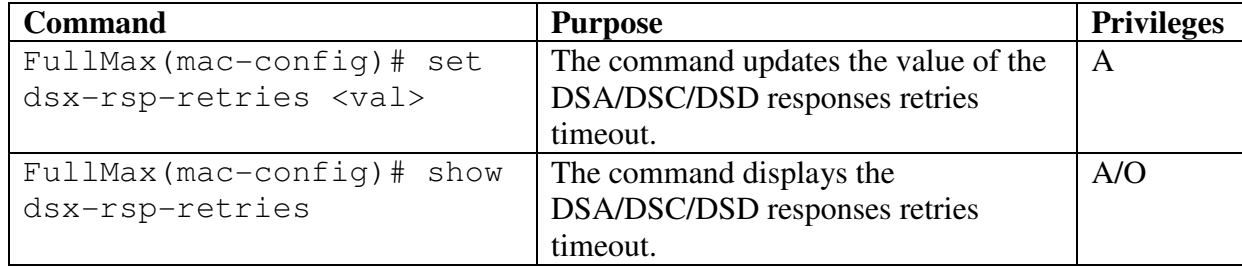

Example:

 FullMax(mac-config)#set dsx-rsp-retries 6 Updated dsx-rsp-retries 6.

```
 FullMax(mac-config)#show dsx-rsp-retries 
      dsx-rsp-retries 3
```
#### Dsx-req-retries

Number of Timeout Retries on DSA/DSC/DSD Requests.

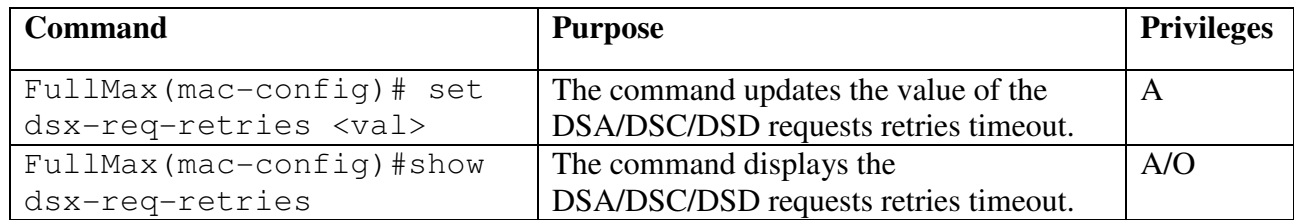

Example:

FullMax(mac-config)#set dsx-req-retries 6000 Updated dsx-req-retries 6000 milliseconds.

 FullMax(mac-config)#show dsx-req-retries dsx-req-retries 3.

### T7-timeout

Wait for DSA/DSC/DSD Response Timeout in ms.

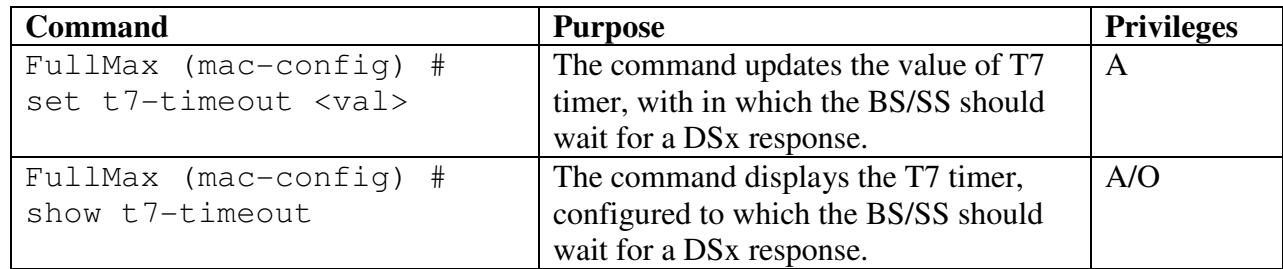

Example:

```
 FullMax(mac-config)#set t7-timeout 300 
     Updated t7-timeout 300 milliseconds.
```

```
 FullMax(mac-config)# show t7-timeout 
     t7-timeout 300 milliseconds.
```
### T8-timeout

Wait for DSA/DSC/DSD Acknowledge Timeout in ms.

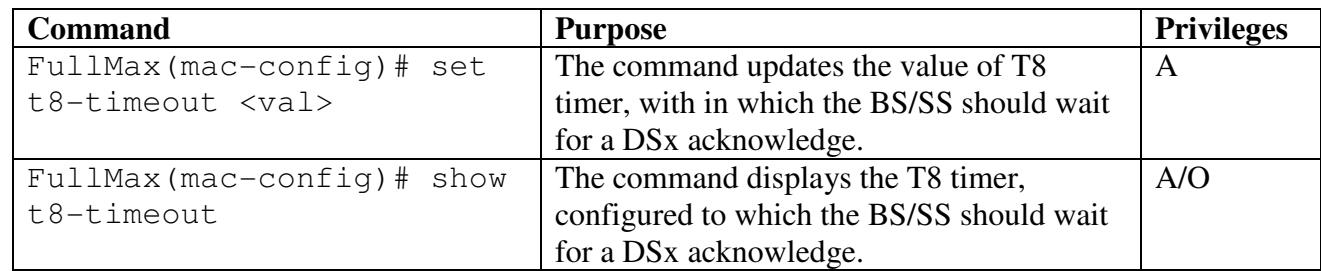

```
Example: 
  FullMax(mac-config)# set t8-timeout 100 
      Updated t8-timeout 100 milliseconds. 
  FullMax(mac-config)# show t8-timeout
```
#### t8-timeout 100 milliseconds.

### T9-timeout

The time allowed between the BS sending a RNG-RSP to an SS, and receiving an SBC-REQ from that same SS.

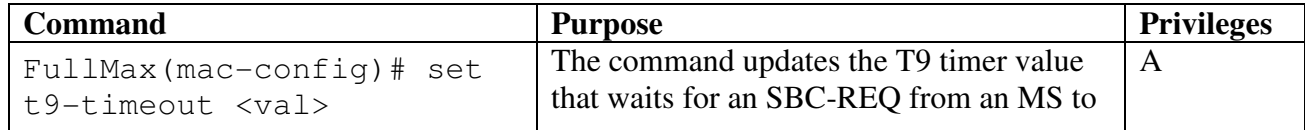

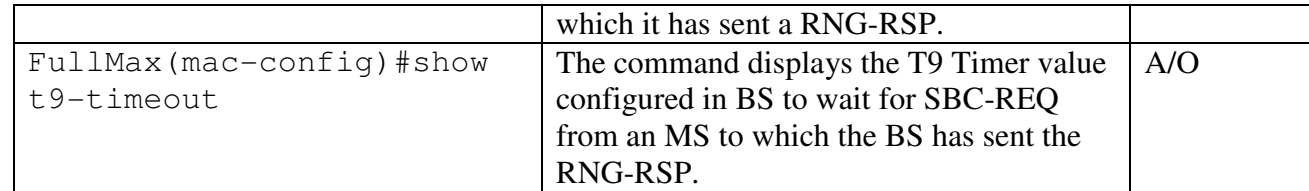

FullMax(mac-config)#set t9-timeout 3200 Updated t9-timeout 3200 milliseconds

 FullMax(mac-config)#show t9-timeout t9-timeout 3200 milliseconds

#### T10-timeout

The maximum time allowed to wait for a dynamic service transaction to end.

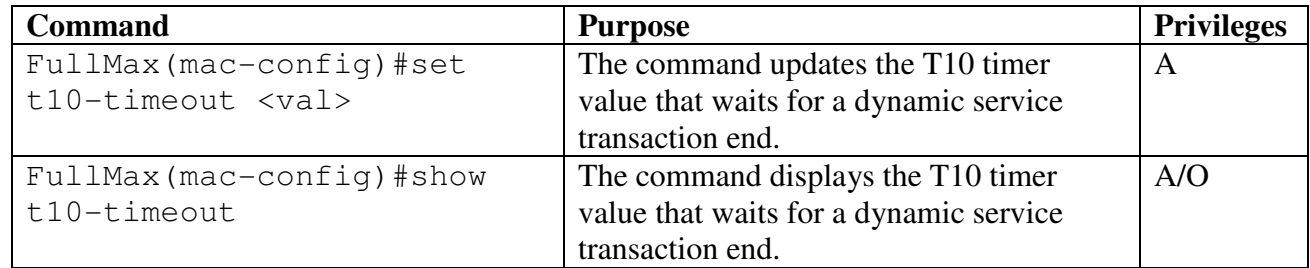

Example:

 FullMax(mac-config)# set t10-timeout 1000 Updated t10-timeout 1000milliseconds

```
 FullMax(mac-config)# show t10-timeout 
     T10-timeout 1000milliseconds
```
#### T13-timeout

Time allowed for an SS, following the receipt of a REG-RSP message to send a TFTP-CPLT message to the BS.

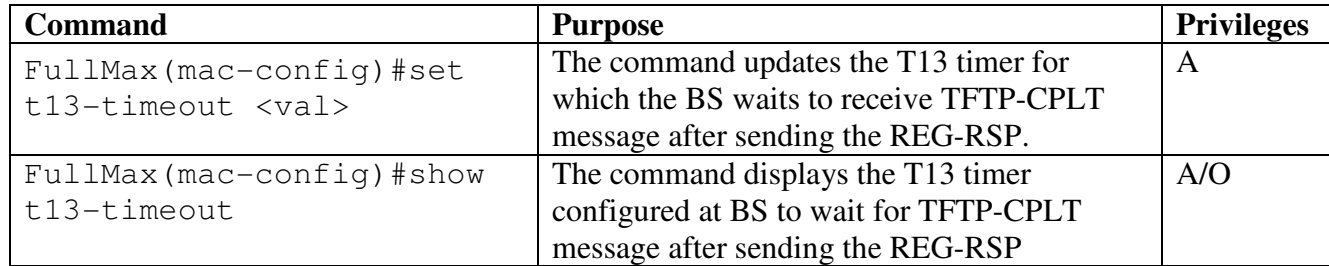

Example: FullMax(mac-config)# set t13-timeout 13000 Updated t13-timeout 13000 milliseconds

FullMax(mac-config)# show t13-timeout

t13-timeout 13000 milliseconds

#### T17-timeout

Time allowed for SS to complete authorization and key exchange.

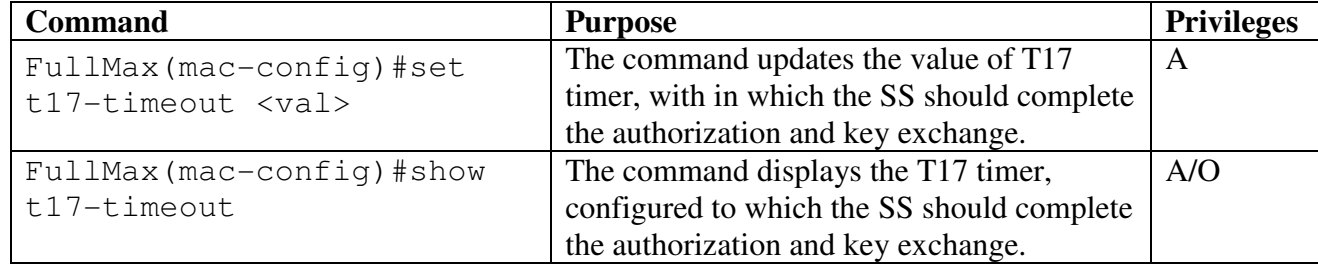

Example:

```
 FullMax(mac-config)#set t17-timeout 6000 
     Updated t17-timeout 6000 milliseconds.
```

```
 FullMax(mac-config)#show t17-timeout 
     t17-timeout 6000 milliseconds.
```
#### T22-timeout

Time to wait for an ARQ-reset.

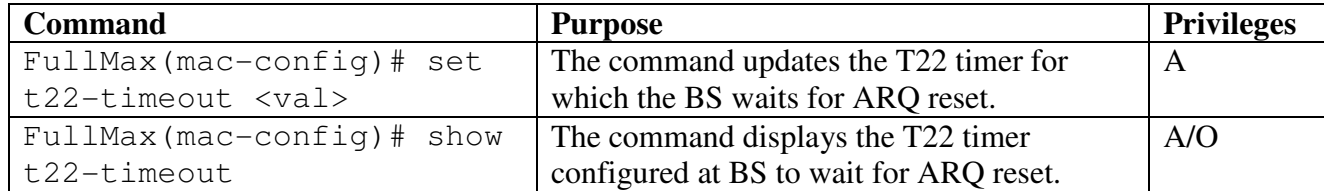

Example:

 FullMax(mac-config)# set t22-timeout 200 Updated t22-timeout 200 milliseconds

 FullMax(mac-config)# show t22-timeout t22-timeout 200 milliseconds

#### auto-sfid-enabled

The command defines weather BS is allowed to autonomously allocate SFIDs. If the BS is enabled with this feature, the BS can autonomously allocate SFIDs in configured SFID range. An SF is autonomously when it is not provisioned and may be initiated either by either BS or SS.

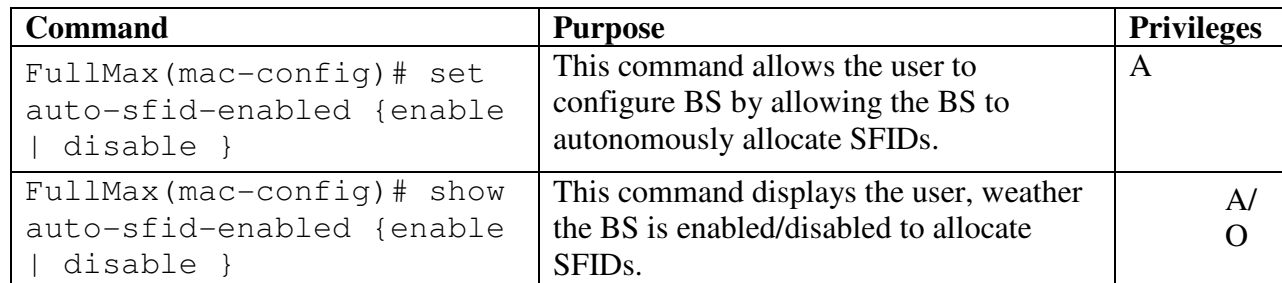

```
FullMax(mac-config)# set auto-sfid-enabled ENABLE
      Updated auto-sfid-enabled ENABLED
```

```
FullMax(mac-config)# show auto-sfid-enabled
      auto-sfid-enabled ENABLED
```
#### min-auto-sfid-range

The command defines the minimum value of the SFID for the range allocated to support the creation of service flows autonomously.

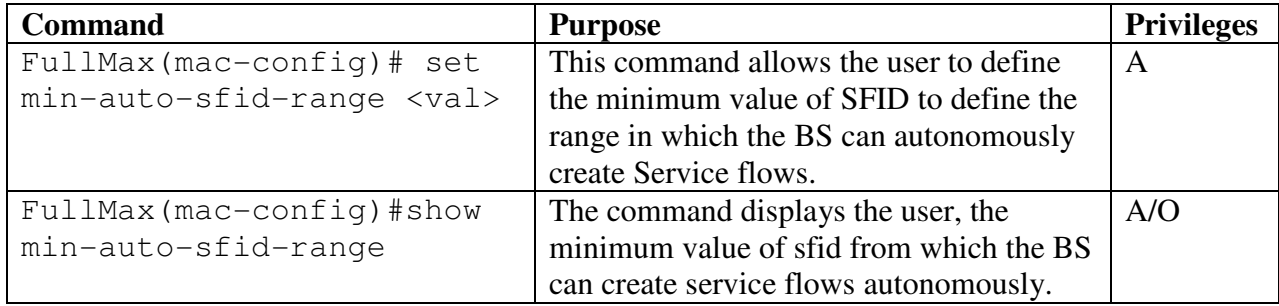

Example:

```
 FullMax(mac-config)# set min-auto-sfid-range 6200 
     Updated min-auto-sfid-range 6200
```

```
FullMax(mac-config)# show min-auto-sfid-range 
      Updated min-auto-sfid-range 6200
```
#### max-auto-sfid-range

The command defines the maximum value of the SFID for the range allocated to support the creation of service flows autonomously.

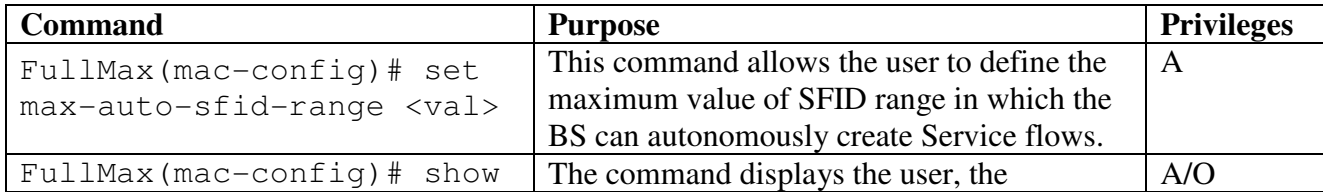

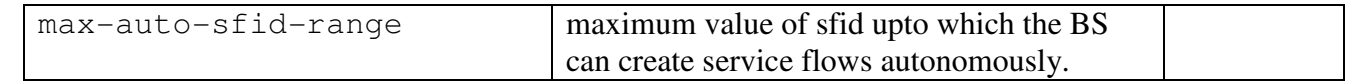

```
 FullMax(mac-config)# set max-auto-sfid-range 6300 
     Updated max-auto-sfid-range 6300
```

```
 FullMax(mac-config)# show max-auto-sfid-range 
     max-auto-sfid-range 6300
```
#### all

This command displays all the parametrs values for the mac-config group in CLI.

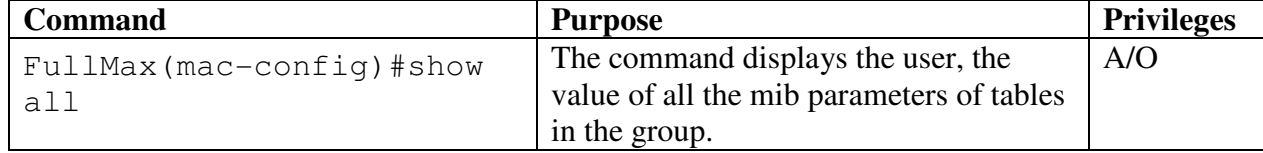

```
Example:
```

```
FullMax(mac-config)# show all
```

```
 dcd-interval 5000 milliseconds 
 ucd-interval 5000 milliseconds 
 ucd-transition 0 (MAC Frames) 
 dcd-transition 0 (MAC Frames) 
 t9-timeout 8000 milliseconds
 t13-timeout 0 milliseconds
 t15-timer 0 milliseconds
 t17-timeout 0 milliseconds
 auto-sfid-enabled DISABLE
 min-auto-sfid-range 0
 max-auto-sfid-range 0
 dsx-req-retries 3
 dsx-rsp-retries 3
 T7-timer 1000 milliseconds
 t8-timer 300 milliseconds
 t10-timer 3000 milliseconds
 t22-timer 200 milliseconds
```
# **5.2.3 ul-config**

The group defines the commands that monitors or updates the UCD channel attributes that define the characteristics of uplink channels. The user upon entering the ul-config command locks into the CLI to execute commands only related to BS uplink channel characteristics.

FullMax# FullMax# ul-config FullMax(ul-config)#

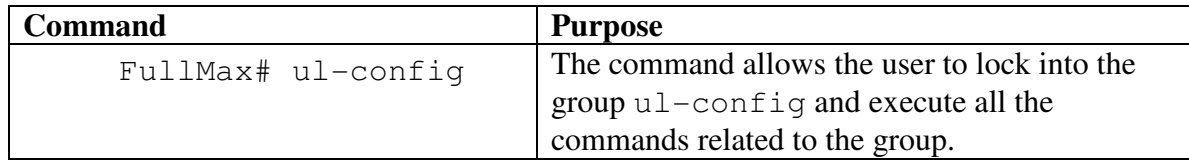

# ct-based-reserve-timeout

The number of UL-MAPs to receive before contention-based reservation is attempted again for the same connection.

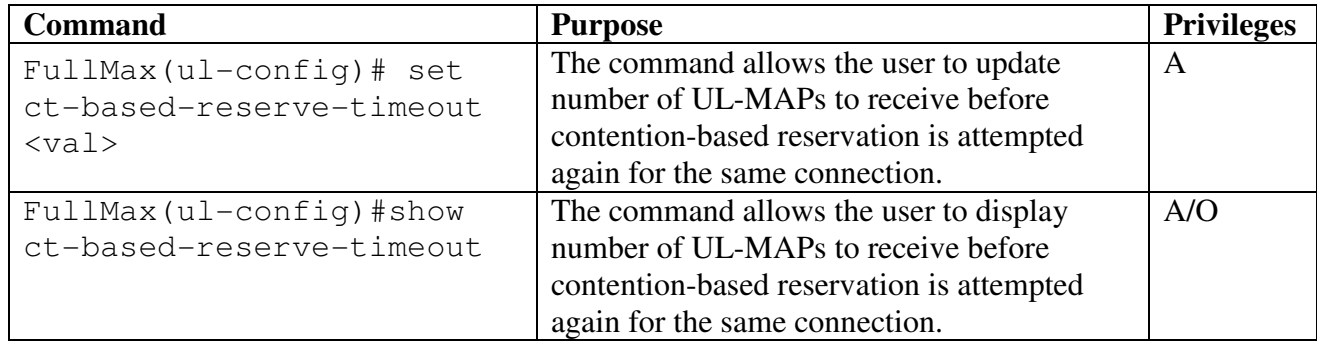

Example:

```
 FullMax(ul-config)# set ct-based-reserve-timeout 30 
     Updated ct-based-reserve-timeout 30 
      FullMax(ul-config)# show ct-based-reserve-timeout 
     ct-based-reserve-timeout 30
```
# uplink-center-frequency

Uplink center frequency (in KHz).

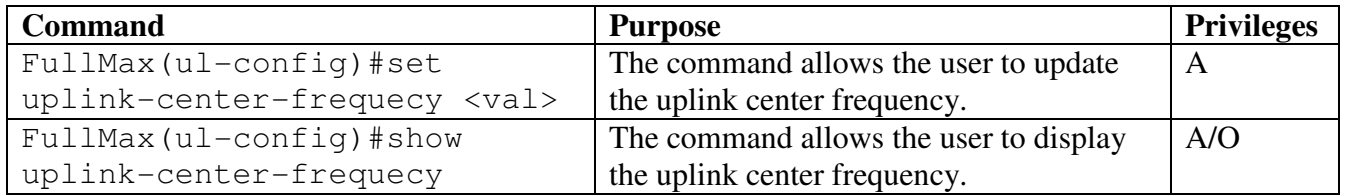

Example:

```
 FullMax (ul-config) # set uplink-center-frequency 30 
     updated uplink-center-frequecy 30 KHz
```

```
 FullMax (ul-config) # show uplink-center-frequency
     uplink-center-frequecy 30 KHz
```
# init-rng-codes

Number of initial ranging CDMA codes.

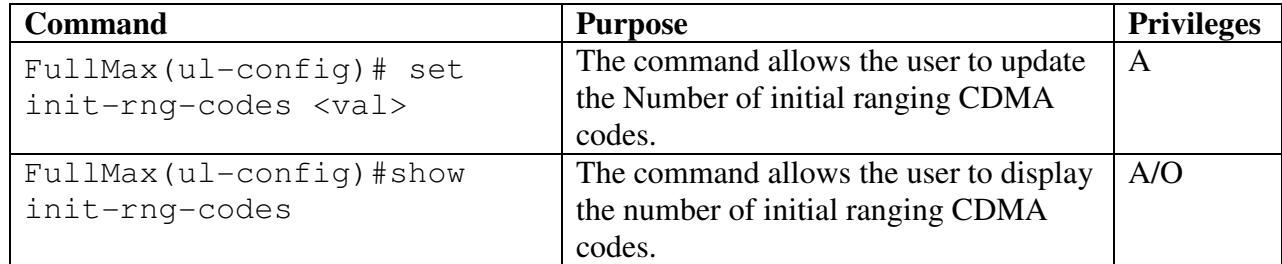

Example:

```
 FullMax(ul-config)# set init-rng-codes 10 
 Updated init-rng-codes 10
```

```
 FullMax(ul-config)# show init-rng-codes 
      init-rng-codes 10
```
# periodic-rng-codes

Number of periodic ranging CDMA codes.

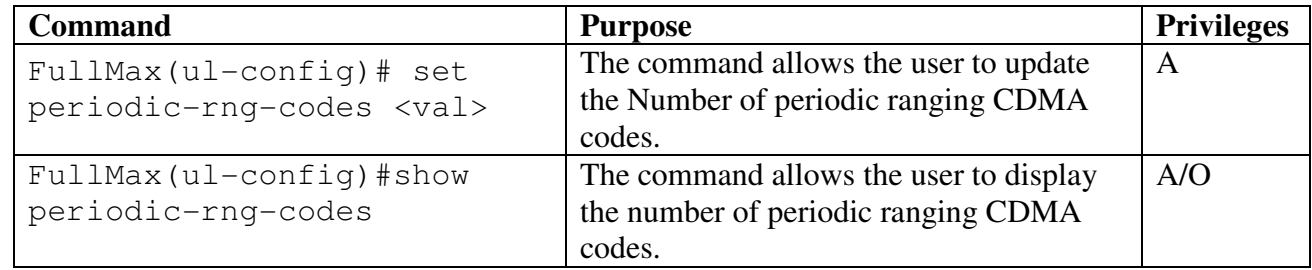

Example:

```
 FullMax(ul-config)# set periodic-rng-codes 20 
     Updated periodic-rng-codes 20
```

```
 FullMax(ul-config)# show periodic-rng-codes 
     periodic-rng-codes 20
```
# bandwidth-request-codes

Number of bandwidth request codes.

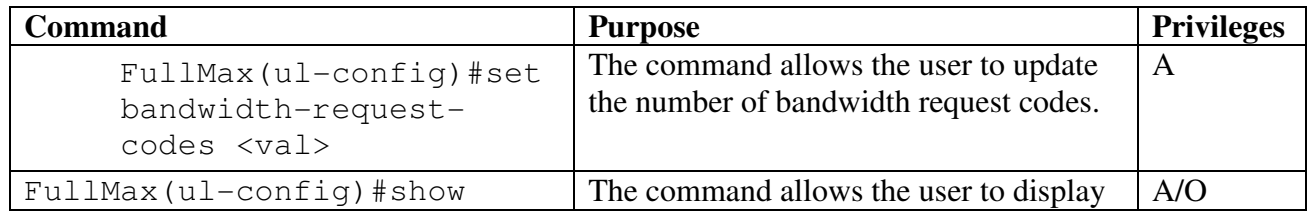

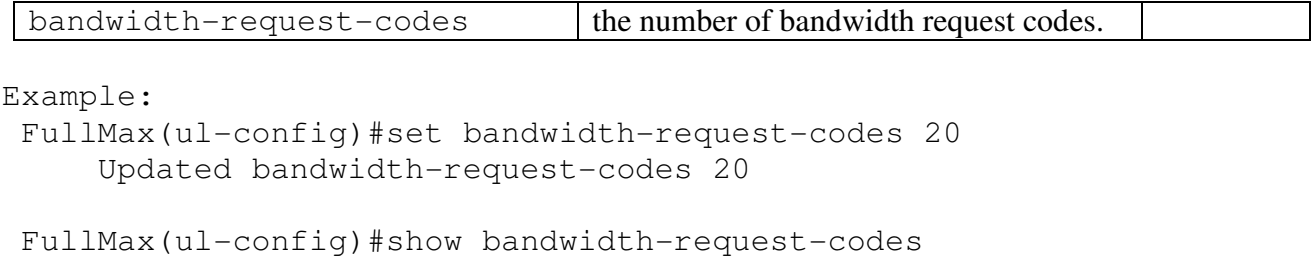

bandwidth-request-codes 20

# per-rng-backoff-start

Initial backoff window size for periodic ranging contention expressed as a power of 2

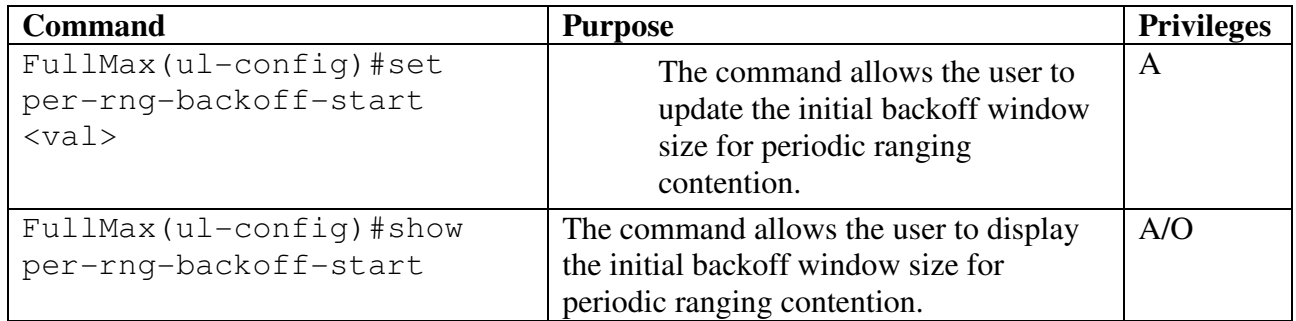

Example:

```
 FullMax (ul-config) # set per-rng-backoff-start 4 
      Updated per-rng-backoff-start 4 
 FullMax (ul-config) # show per-rng-backoff-start
```
per-rng-backoff-start 4

# per-rng-backoff-end

Final backoff window size for periodic ranging contention, expressed as a power of 2

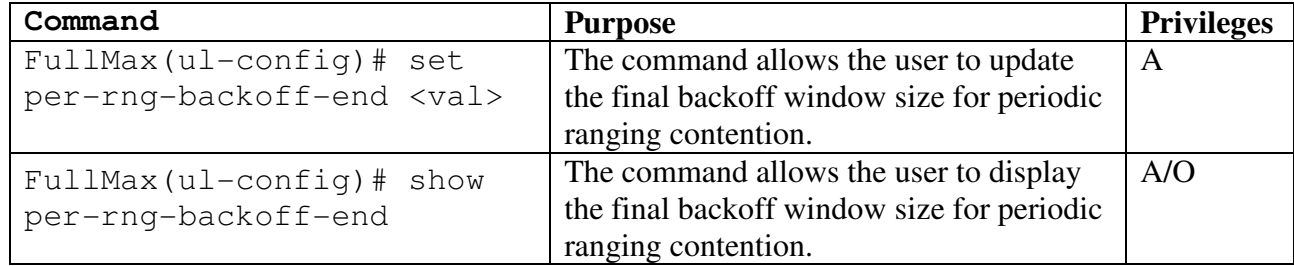

```
Example:
```

```
 FullMax(ul-config)# set per-rng-backoff-end 8 
      Updated per-rng-backoff-end 8
```

```
 FullMax(ul-config)# show per-rng-backoff-end 
      per-rng-backoff-end 8
```
### start-off-rng-codes

Indicates the starting number, of the group of codes used for uplink

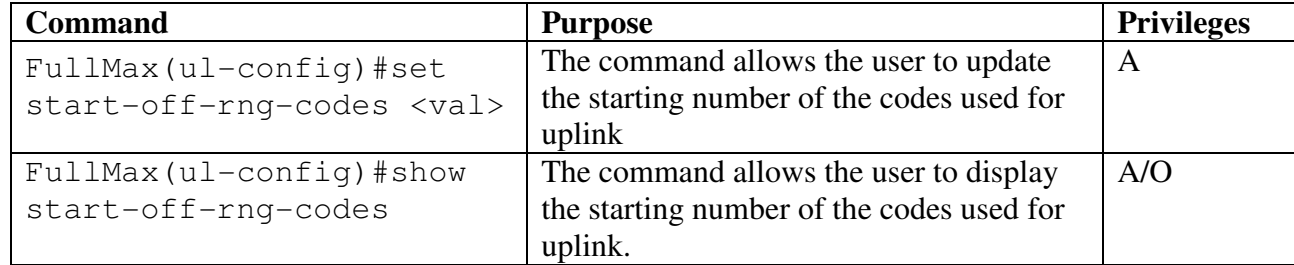

Example:

```
 FullMax(ul-config)# set start-off-rng-codes 64 
      Updated start-off-rng-codes 64
```

```
 FullMax(ul-config)# show start-off-rng-codes 
      start-off-rng-codes 64
```
#### permutation-base

Determines the UL\_PermBase parameter for the sub carrier permutation to be used on this uplink channel.

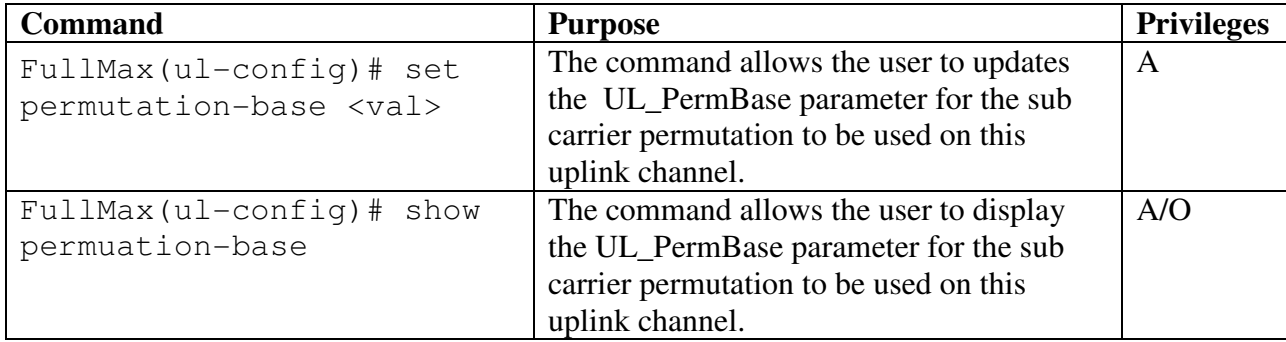

Example:

```
 FullMax(ul-config)# set permutation-base 127 
      Updated permutation-base 127
```

```
 FullMax(ul-config)#show permutation-base 
     permutation-base 8
```
ul-alloc-sub-channel-bitmap

This is a bitmap describing the physical sub-channels allocated to the segment in the UL, when using the uplink PUSC permutation. The LSB of the first byte shall correspond to subchannel 0.

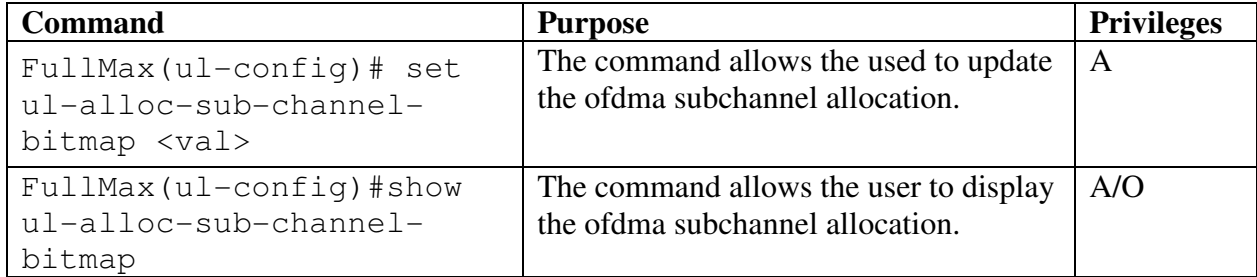

Example:

```
 FullMax(ul-config)#set ul-alloc-sub-channel-bitmap
00110001 
       Updated ul-alloc-sub-channel-bitmap ff
```

```
 FullMax(ul-config)# show ul-alloc-sub-channel-bitmap 
     ul-alloc-sub-channel-bitmap 00110001
```
### band-amc-alloc-threshold

Threshold of the maximum of the standard deviations of the individual bands CINR measurements over time to trigger mode transition from normal sub channel to Band AMC.

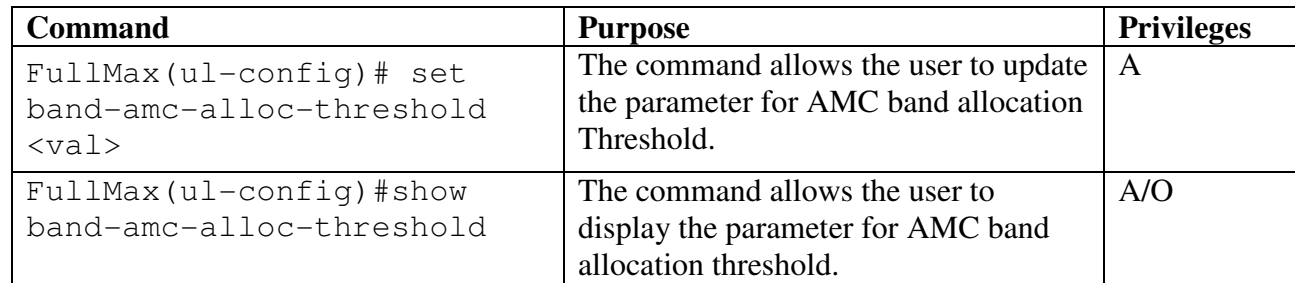

```
Example: 
  FullMax(ul-config)# set band-amc-alloc-threshold 64 
      Updated band-amc-alloc-threshold 64 dB
```

```
 FullMax(ul-config)# show band-amc-alloc-threshold 
     band-amc-alloc-threshold 64 dB
```
### band-amc-release-threshold

Threshold of the maximum of the standard deviations of the individual bands CINR measurements over time to trigger mode transition from Band AMC to normal subchannel.

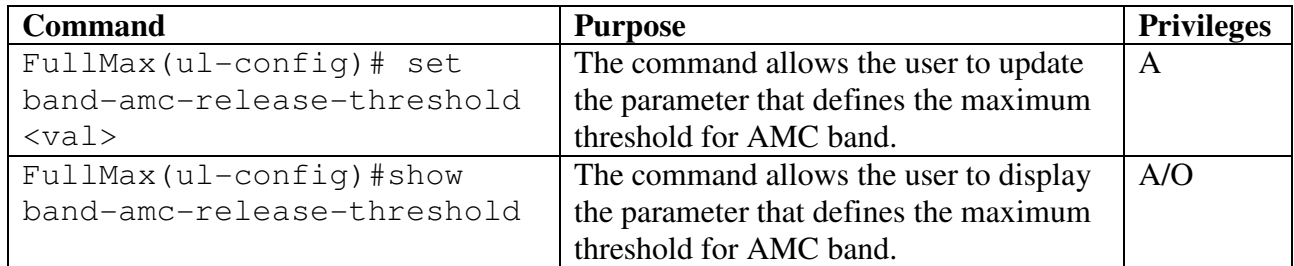

```
 FullMax(ul-config)# set band-amc-release-threshold 56 
     Updated band-amc-release-threshold 56 dB
```
 FullMax(ul-config)# show band-amc-release-threshold band-amc-release-threshold 56 dB

#### band-amc-alloc-timer

Minimum required number of frames to measure the average and standard deviation for the event of Band AMC triggering.

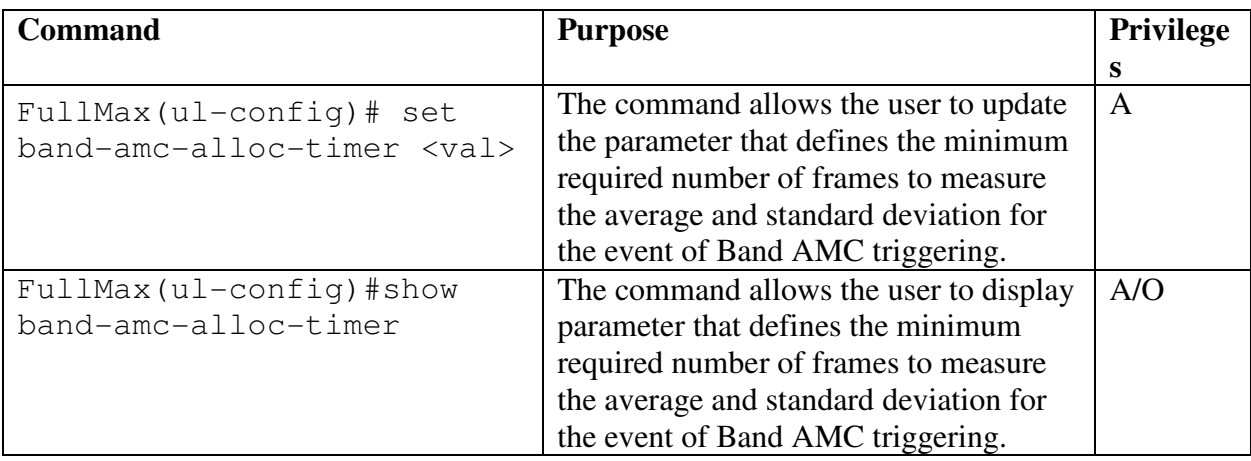

Example:

```
 FullMax(ul-config)# set band-amc-alloc-timer 22 
     Updated band-amc-alloc-timer 22 Frames
```

```
 FullMax(ul-config)# show band-amc-alloc-timer 
          band-amc-alloc-timer 22 Frames
```
#### band-amc-release-timer

Minimum required number of frames to measure the average and standard deviation for the event of Band AMC triggering.

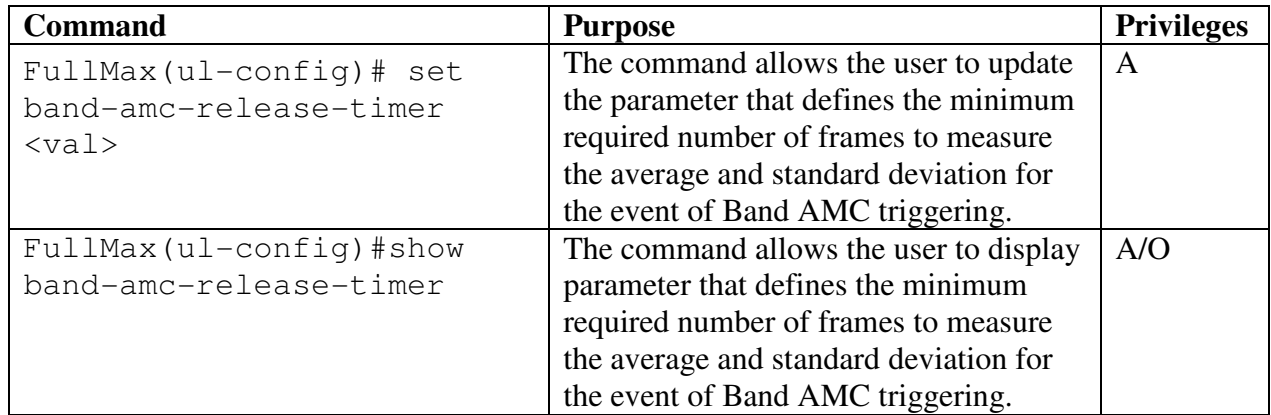

 FullMax(ul-config)#set band-amc-release-timer 22 Updated band-amc-release-timer 22 Frames

```
 FullMax(ul-config)#show band-amc-release-timer 
     band-amc-release-timer 22 Frames
```
#### band-amc-retry-timer

Backoff timer between consecutive mode transitions from normal subchannel to Band AMC when the previous request is failed.

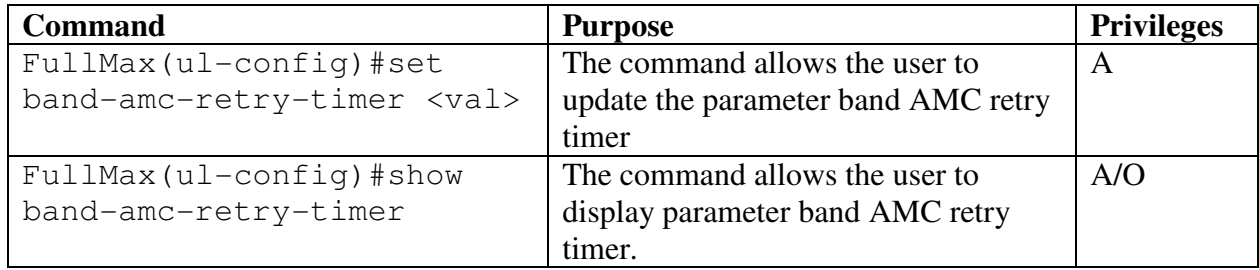

```
Example:
```

```
 FullMax(ul-config)# set band-amc-retry-timer 5 
     Updated band-amc-retry-timer 5 
 FullMax(ul-config)# show band-amc-retry-timer 
     band-amc-retry-timer 5
```
#### band-stat-rep-max-period

Maximum period between refreshing the Band CINR measurement by the unsolicited REP-RSP.

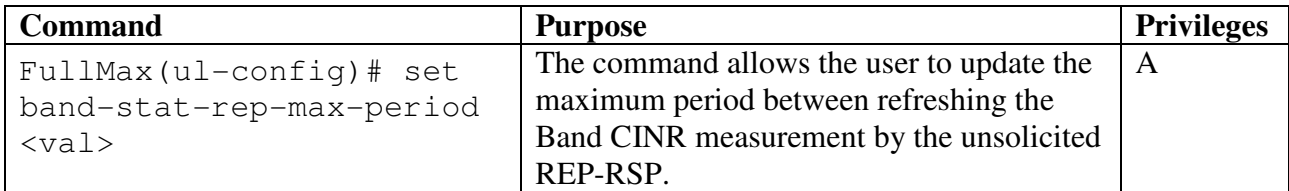
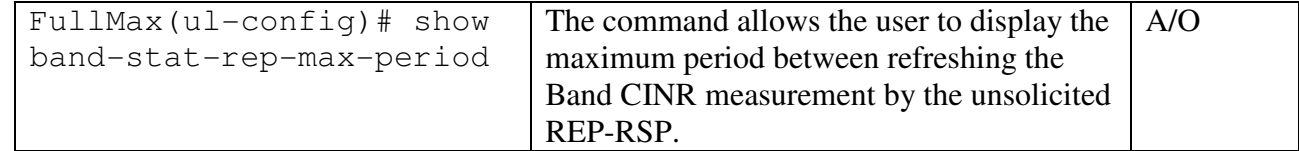

Example:

```
 FullMax(ul-config)# set band-stat-rep-max-period 12 
     Updated band-stat-rep-max-period 12
```

```
 FullMax(ul-config)# show band-stat-rep-max-period 
     band-stat-rep-max-period 12
```
#### up-power-adj-step

MS specific up power offset adjustment step.

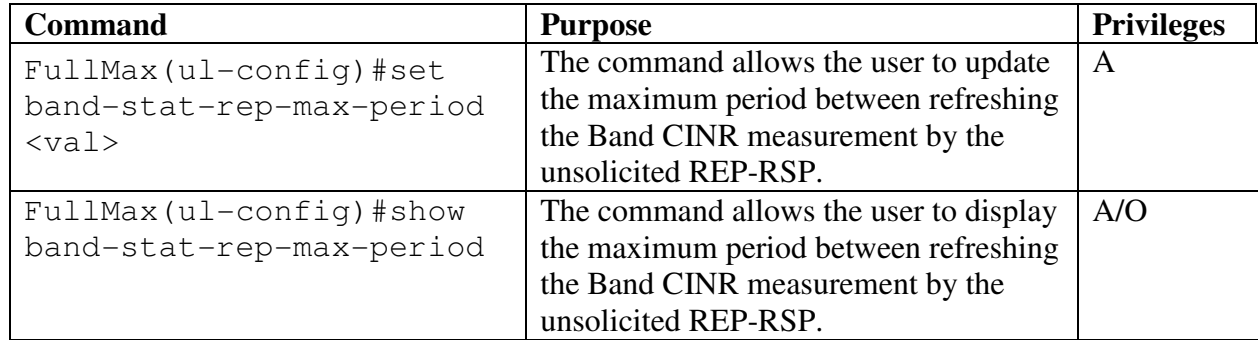

Example:

```
 FullMax(ul-config)# set up-power-adj-step 12 
     Updated up-power-adj-step 12 (in 0.01 dB).
```

```
 FullMax(ul-config)# show up-power-adj-step 
     up-power-adj-step 12 (in 0.01 dB).
```
# down-power-offset-adj-step

MS specific down power offset adjumstment step.

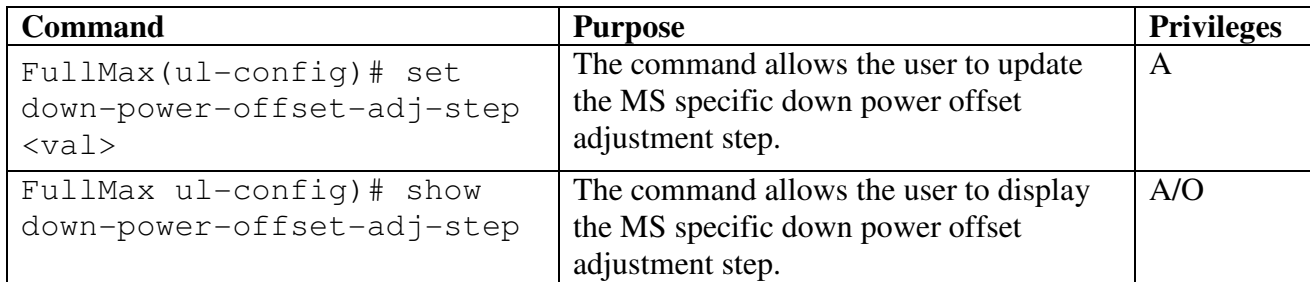

Example: FullMax(ul-config)# set down-power-offset-adj-step 6

```
 Updated down-power-offset-adj-step 6 (in 0.01 dB).
```

```
 FullMax(ul-config)# show up-power-offset-adj-step 
     up-power-offset-adj-step 6 (in 0.01 dB).
```
## min-power-offset-adj

Minimum level of power offset adjustment.

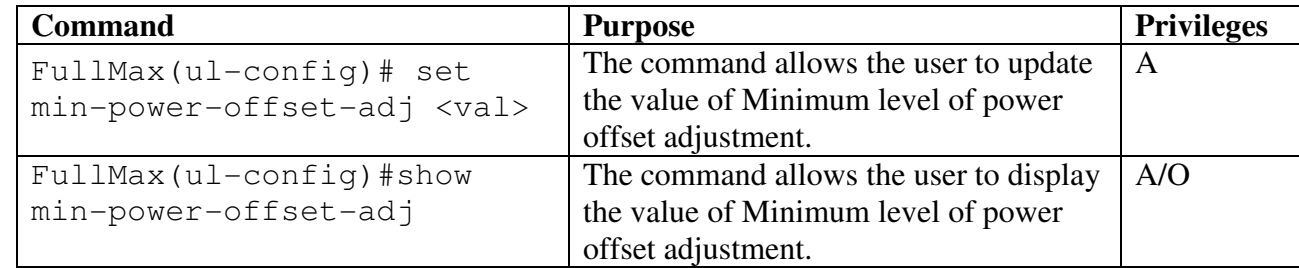

Example:

```
 FullMax(ul-config)# set min-power-offset-adj 2 
     Updated min-power-offset-adj 2 (in 0.01 dB). 
 FullMax(ul-config)# show min-power-offset-adj 
     min-power-offset-adj 2 (in 0.01 dB).
```
#### max-power-offset-adj

Maximum level of power offset adjustment.

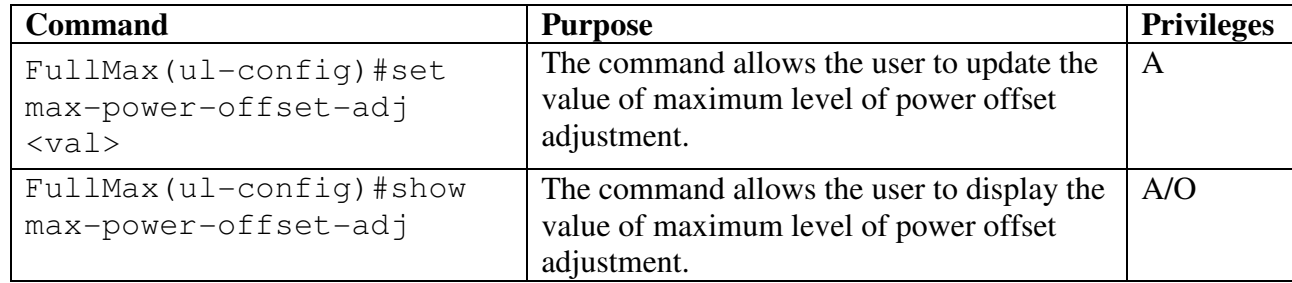

Example:

```
 FullMax (ul-config) # set max-power-offset-adj 16
     Updated max-power-offset-adj 16 (in 0.01 dB).
```
 FullMax (ul-config) # show max-power-offset-adj max-power-offset-adj 16 (in 0.01 dB).

### initial-rng-backoff-start

Initial backoff window size for initial ranging connection, expressed as a power of 2.

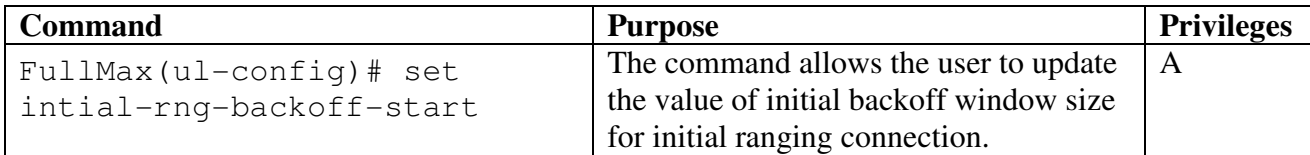

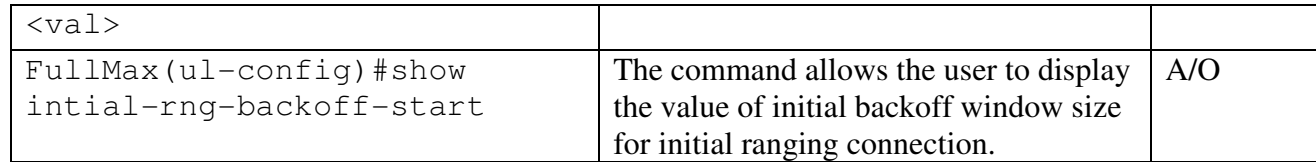

```
Example: 
 FullMax(ul-config)# set intial-rng-backoff-start 2
       Updated intial-rng-backoff-start 2 
 FullMax(ul-config)# show intial-rng-backoff-start 
       intial-rng-backoff-start 2
```
### initial-rng-backoff-end

Final backoff window size for initial ranging connection, expressed as a power of 2.

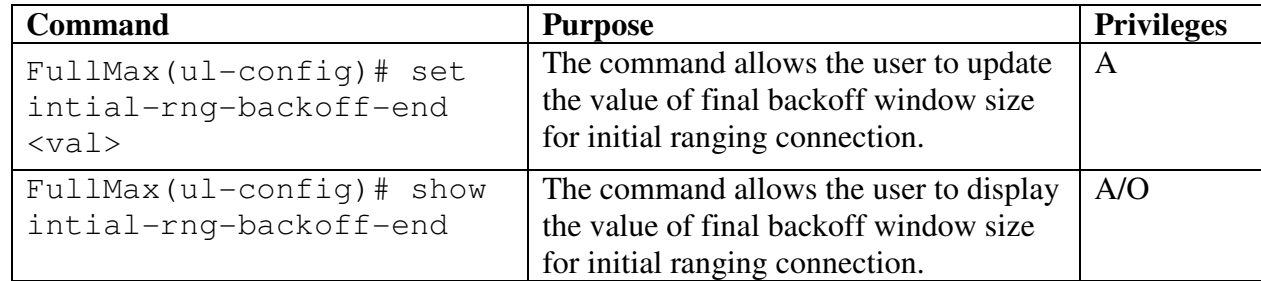

```
Example:
```

```
 FullMax(ul-config)# set intial-rng-backoff-end 8 
      Updated intial-rng-backoff-end 8
```

```
 FullMax(ul-config)# show intial-rng-backoff-end 
      intial-rng-backoff-end 8
```
### bw-req-backoff-start

Initial backoff window size for contention bandwidth requests, expressed as a power of 2.

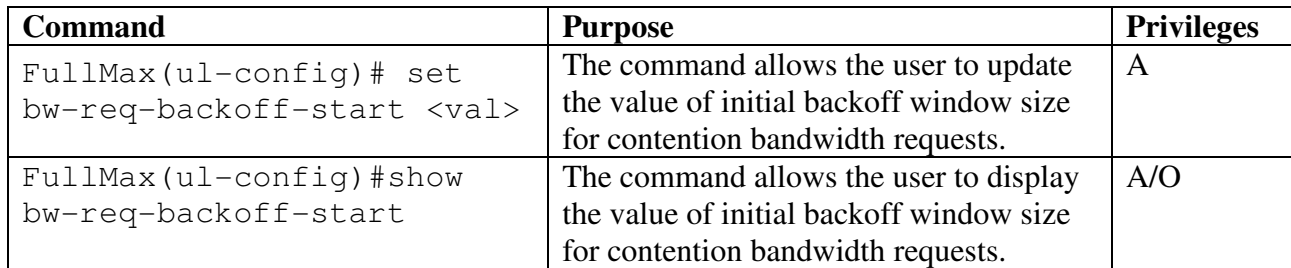

```
Example: 
FullMax(ul-config)#set bw-req-backoff-start 4 
      Updated bw-req-backoff-start 4
FullMax(ul-config)#show bw-req-backoff-start
      bw-req-backoff-start 4
```
#### bw-req-backoff-end

Final backoff window size for contention bandwidth requests, expressed as a power of 2.

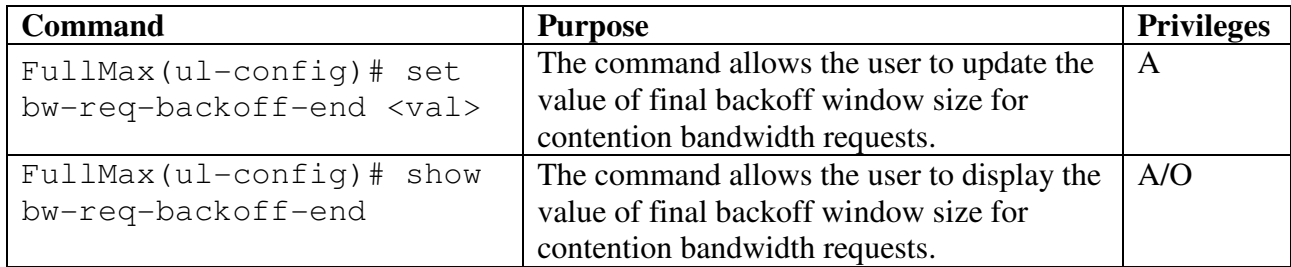

Example:

```
 FullMax(ul-config)# set bw-req-backoff-end 8 
     Updated bw-req-backoff-end 4 
 FullMax(ul-config)# show bw-req-backoff-end 
          bw-req-backoff-end 4
```
### all

This command displays all the parameter values of tables supported in this group.

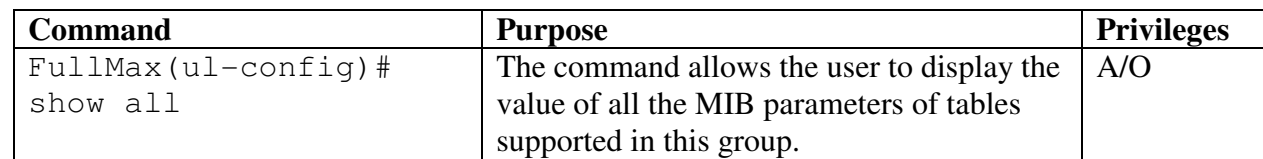

```
Example:
```

```
FullMax(ul-config)# show all 
     ct-based-reserve-timeout 200 
     uplink-center-frequency 200 
     init-rng-codes 0 
     periodic-rng-codes 50 
     bandwidth-request-codes 0 
     per-rng-backoff-start 20 
     permutation-base 0 
     ul-alloc-sub-channel-bitmap 3 
     band-amc-alloc-threshold 60 db 
     band-amc-release-threshold 0 db
```
band-amc-alloc-timer 255 Frames band-amc-release-timer 0 Frames

# **5.2.4 dl-config**

The group defines the commands that monitors or updates the DCD channel attributes that define the characteristics of downlink channel. The user upon entering the dl-config command locks into the CLI to execute commands only related to BS downlink channel characteristics.

```
 FullMax# 
 FullMax# dl-config 
 FullMax(dl-config)#
```
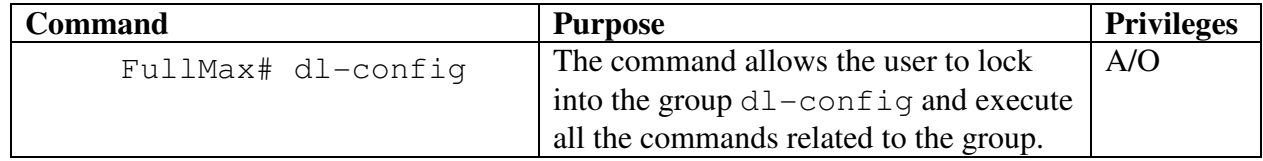

#### dl-channel-table

This command Displays the values of all the commands affiliated to dl-channel-table in the dl-config group.

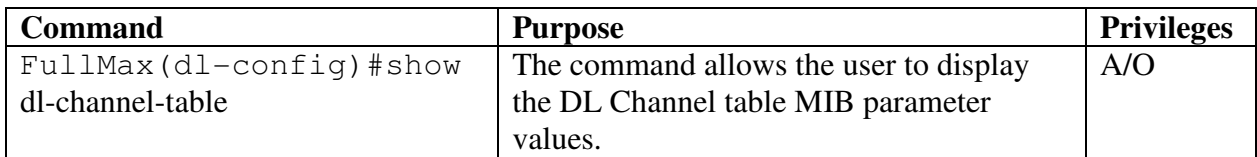

```
Example: 
  FullMax(dl-config)# show dl-channel-table 
       bs-eirp 244 dBm 
             downlink-center-frequency 244 khz 
       bsid 00f401:0000f4 
       hysterisis-margin 45 dB 
       time-to-trigger 2 milliseconds
```
#### frame-duration-code

The duration of the frame

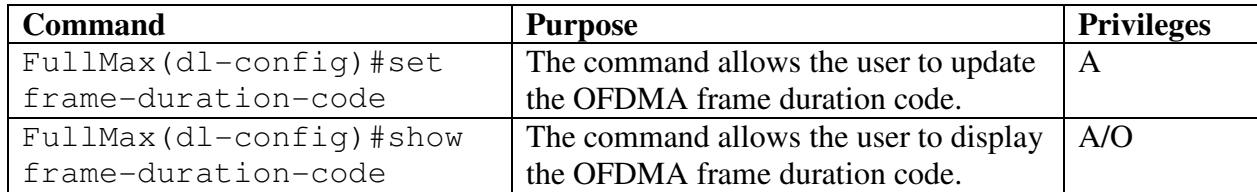

```
Example: 
  FullMax(dl-config)# set frame-duration-code 12 
       updated frame-duration-code 12 
       FullMax(dl-config)# show frame-duration-code 
       frame-duration-code 12
```
### bs-eirp

The EIRP is the equivalent isotropic radiated power of the base station, which computed for a simple single-antenna transmitter.

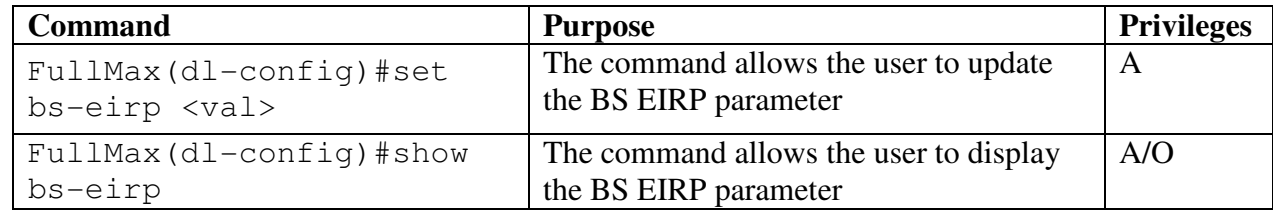

Example:

```
 FullMax(dl-config)# set bs-eirp 3770 
      Updated bs-eirp 3770 dBm
```

```
 FullMax(dl-config)# show bs-eirp 
      bs-eirp 3770 dBm
```
### downlink-center-frequency

Downlink center frequency (Khz).

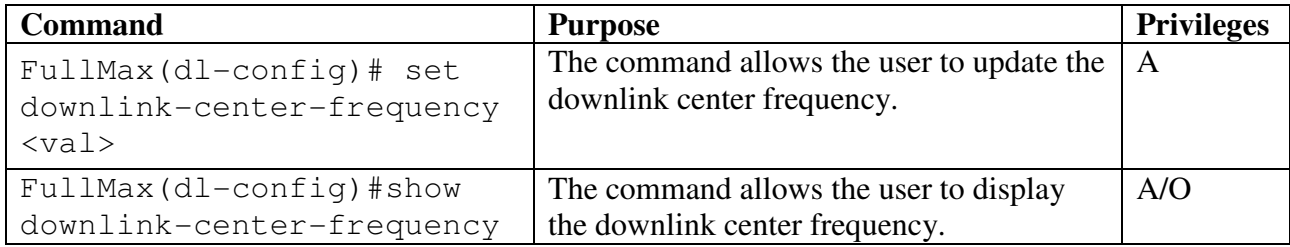

Example:

 FullMax (dl-config)# set downlink-center-frequency 11000

Updated downlink-center-frequency 11000 kHz

 FullMax(dl-config)# show downlink-center-frequency downlink-center-frequency 11000 kHz.

### bsid

Defines the encoding of BSID. The BSID is a 6 byte number and follows the encoding rules of MacAddress textual convention, e.e as if it were transmitted least-significant bit first. The value should be displayed with 2 parts clearly separated by a colon e.g : 001DFF:00003A. The most significant part is representing the operator ID.

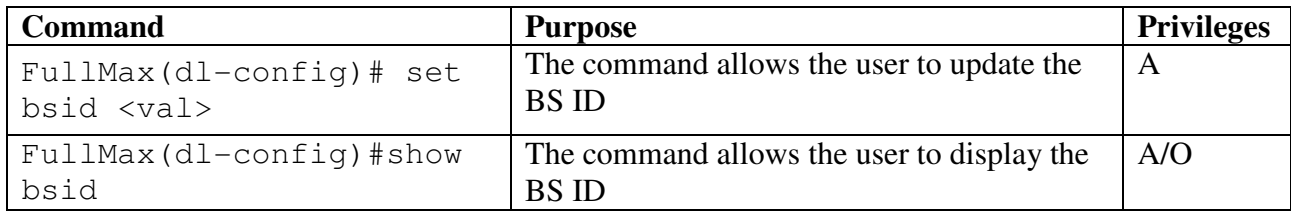

Example:

```
 FullMax(dl-config)# set bsid 0A30A1:10FE11 
      Updated bsid 0A30A1:10FE11
```

```
 FullMax(dl-config)# show bsid 
      bsid 0A30A1:10FE11
```
### bandwidth

Channel Bandwidth in Khz

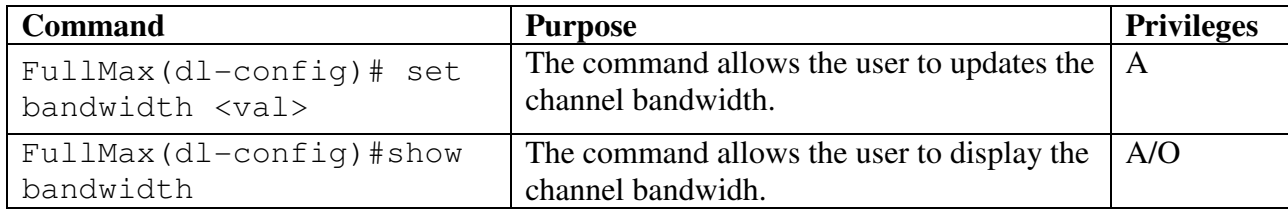

Example: FullMax(dl-config)# set bandwidth 400 Updated bandwidth 400 KHz

 FullMax(dl-config)# show bandwidth bandwidth 400 KHz

### Sampling-clock

Sampling clock for the channel

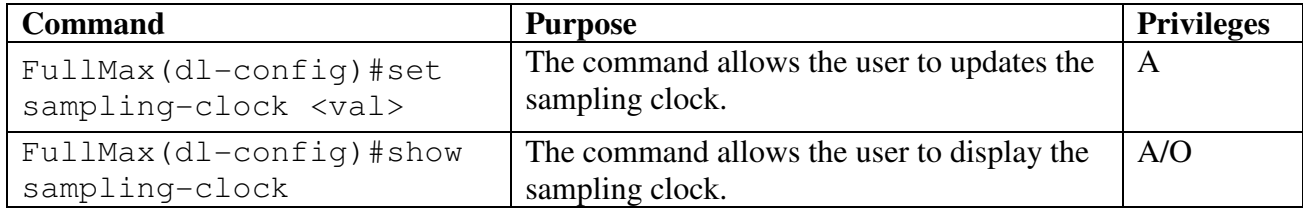

```
Example: 
  FullMax(dl-config)# set sampling-clock 12800 
       Updated sampling-clock 12800 KHz 
  FullMax(dl-config)# show sampling-clock 
       sampling-clock 12800 KHz
```
#### filter-id

The ID of the PHY filter to use for this channel

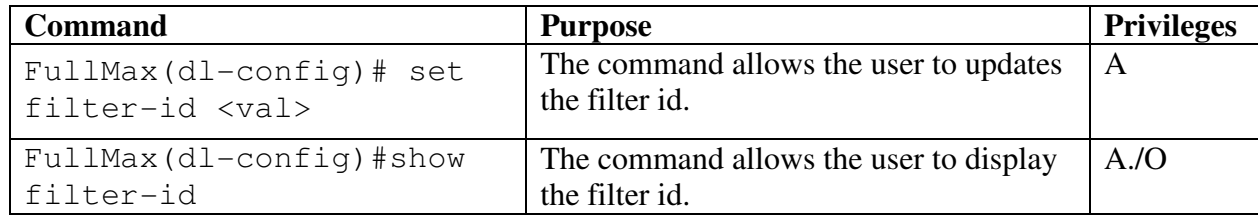

```
Example:
```

```
 FullMax(dl-config)# set filter-id 1 
      Updated filter-id 1
```

```
 FullMax(dl-config)# show filter-id 
           filter-id 1
```
# fft\_size

FFT size for OFDMA PHY

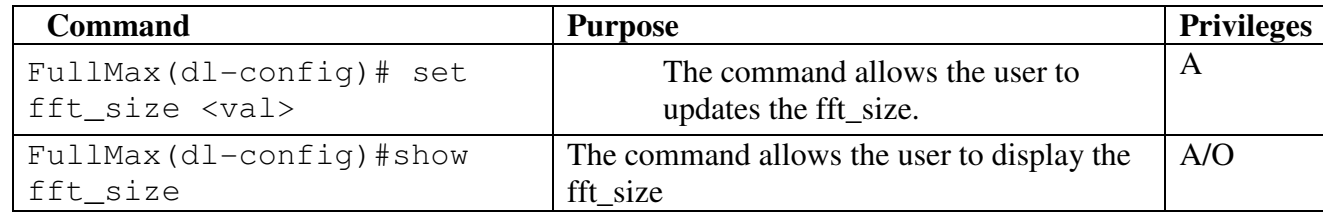

```
Example: 
  FullMax (dl-config)# set fft_size 512 
      Updated fft_size 512 
  FullMax (dl-config) # show fft_size 
     fft size 512
```
### dl frame-duration

This field indicates the number of OFDMA symbols allocated for downlink transmission in the OFDMA frame

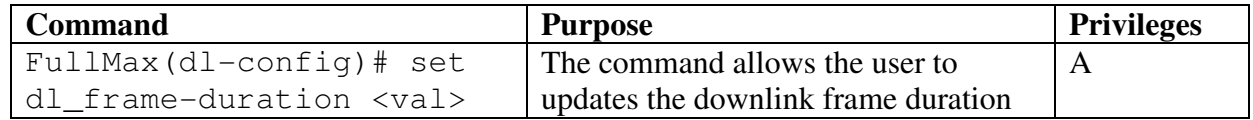

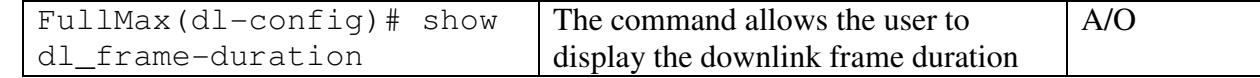

Example:

```
 FullMax (dl-config)# set dl_frame-duration 20 
      Updated dl_frame-duration 20 ofdma symbols 
 FullMax (dl-config) # show dl_frame-duration
```

```
 dl_frame-duration 20 ofdma symbols
```
### ul\_frame-duration

This field indicates the number of OFDMA symbols allocated for uplink transmission in the OFDMA frame.

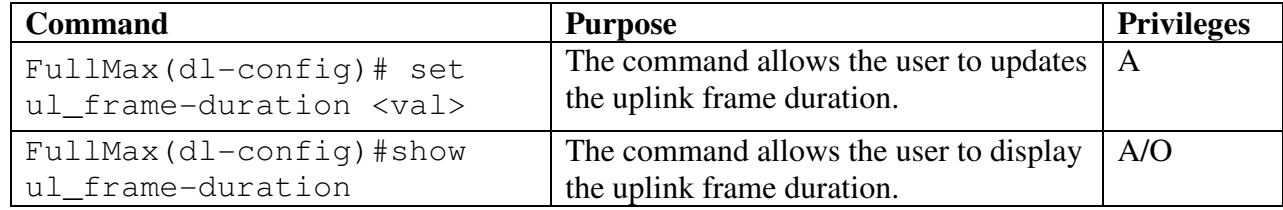

Example:

```
 FullMax (dl-config)# set ul_frame-duration 10 
      Updated ul_frame-duration 10 ofdma symbols
```
 FullMax (dl-config) # show ul\_frame-duration ul\_frame-duration 10 ofdma symbols

#### dl zones num

Number of downlink zones for the BS

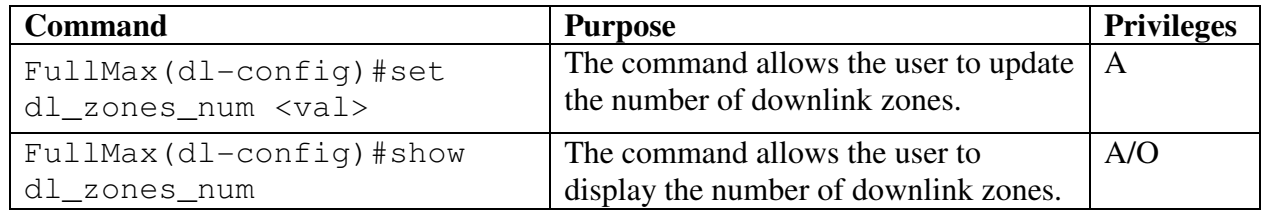

Example:

 FullMax (dl-config)# set dl\_zones\_num 2 Updated dl\_zones\_num 2 zones

 FullMax (dl-config) # show dl\_zones\_num dl\_zones\_num 2 zones

#### ul zones num

Number of uplink zones for the BS

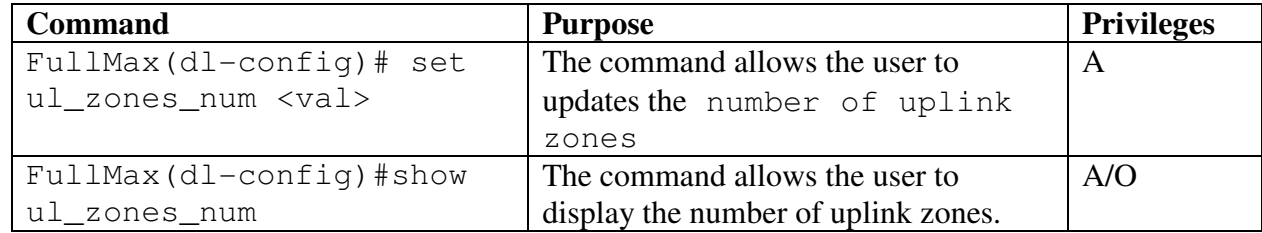

```
Example: 
  FullMax(dl-config)# set ul_zones_num 2 
       Updated ul_zones_num 2 zones 
  FullMax (dl-config)# show ul_zones_num 
             ul_zones_num 2 zones
```
# **5.2.5 zone-config**

The group defines the commands that monitors or updates the downlink and uplink zones attributes. The user upon entering the zone-config command locks into the CLI to execute commands only related to BS downlink and uplink zones characteristics.

```
 FullMax# 
 FullMax# zone-config 
      FullMax(zone-config)#
```
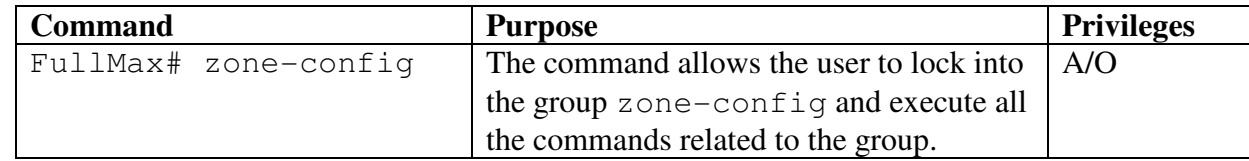

#### dl-zone-id

The downlink zone identifier ,the index of the first zone will always be 0

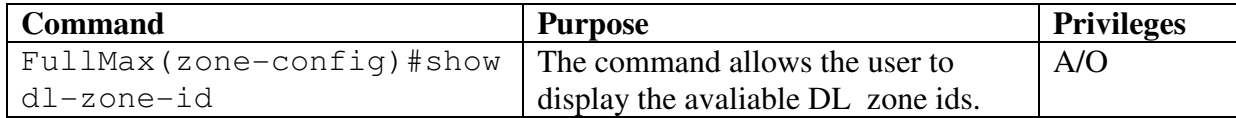

```
Example: 
FullMax(zone-config)#show dl-zone-id 
      dl-zone-id 0 
           dl-zone-id 1
```
dl-zone-id 2

### dl-zone-table

This table contains zone attributes that characterize a downlink zone

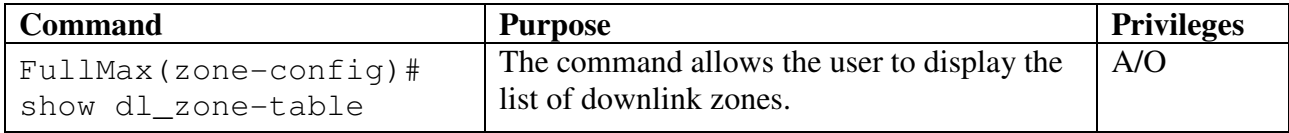

```
 FullMax(zone-config)# show dl-zone-table 2 
    dl-zone-stc 0 
     dl-perm-type pusc 
          dl-perm-base 17 
     dl-start-symbol 11 
     dl-all-sc YES 
     dl-cinr-threshold 2 dB
```
#### dl-perm-type

Permutation type of this zone

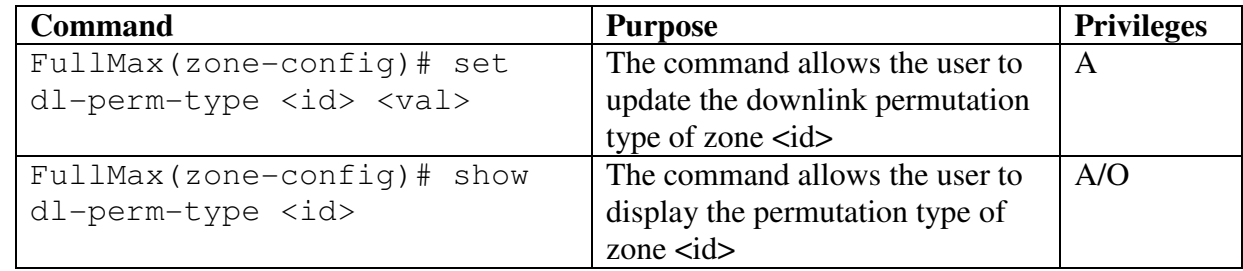

```
Example: 
  FullMax(zone-config)# set dl-perm-type 0 1 
      Updated dl-perm-type of zone 0 to pusc (1) 
 FullMax(zone-config)# show dl-perm-type 0 
      dl-perm-type of zone 0 is pusc (2)
```
#### dl-zone-stc

Downlink zone

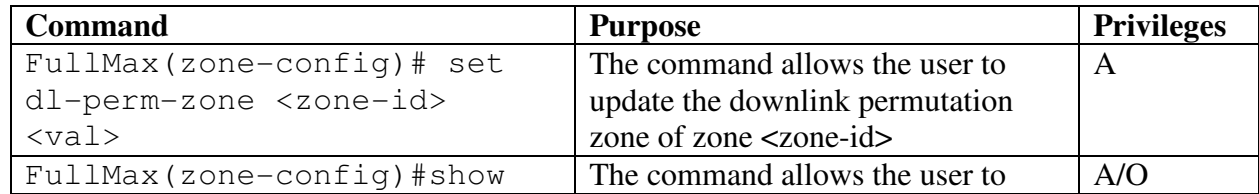

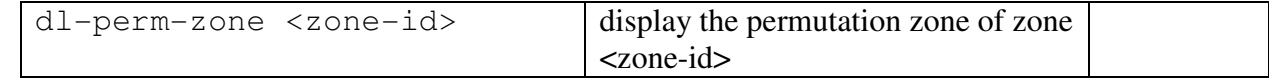

```
Example:
```

```
 FullMax(zone-config)# set dl-zone-stc 0 2 
     Updated dl-zone-stc of zone 0 to nonstc (2) 
      FullMax(zone-config)# show dl-zone-stc 0 
     dl-zone-stc of zone 0 is nonstc (2)
```
#### dl-perm-base

Permutation base for this zone

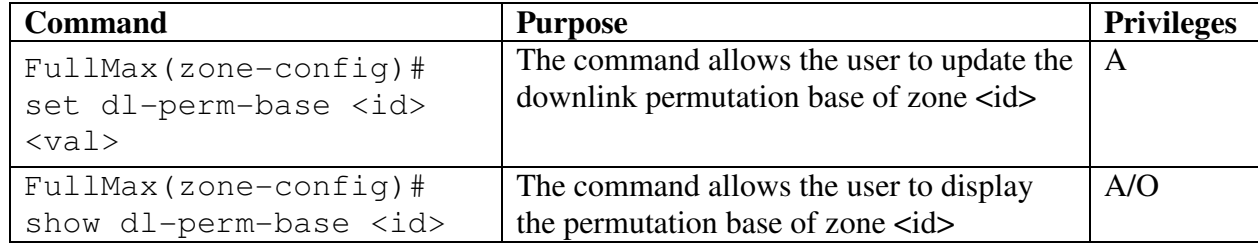

```
Example:
```

```
 FullMax(zone-config)# set dl-perm-base 0 17 
      Updated dl-perm-base of zone 0 to 17
```

```
 FullMax(zone-config)# show dl-perm-base 
      dl-perm-base of zone 0 is 17
```
#### dl-start-symbol

Index of the starting symbol for this zone.

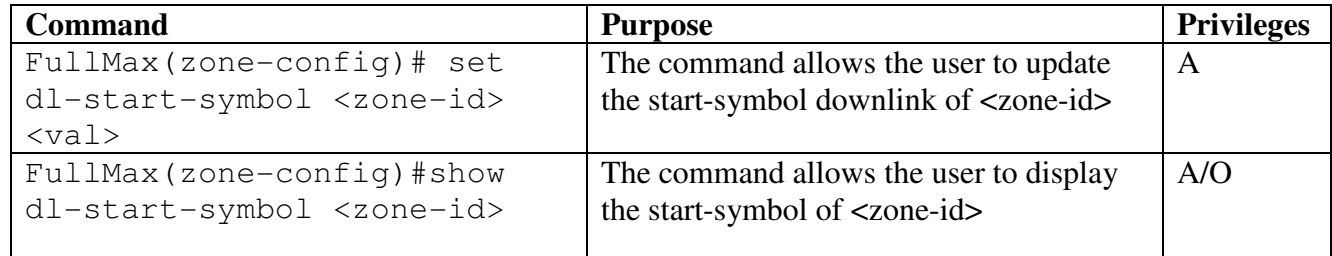

```
Example: 
  FullMax (zone-config)# set dl-start-symbol 0 5 
       Updated dl-perm-type of zone 0 to 5 
  FullMax(zone-config)# show dl-start-symbol 
       dl-start-symbol of zone 0 is 5
```
#### dl-all-sc

Use all subchannels.

1 (true): use all  $SC=1$ 

2 (false): use\_all\_SC=0

Downlink zone parameters –

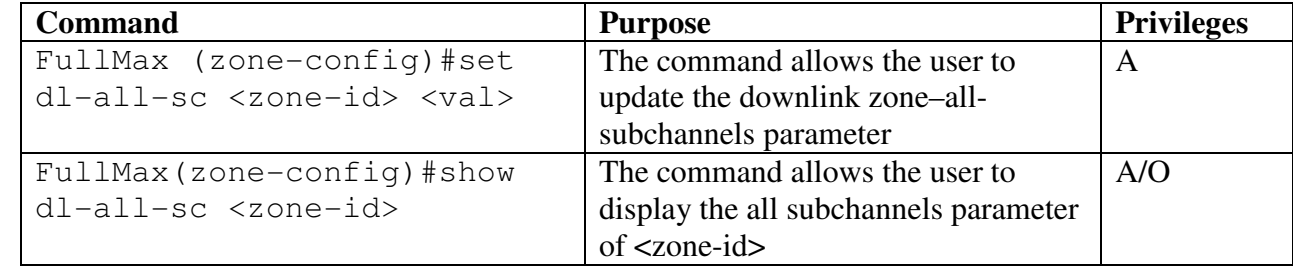

Example:

```
 FullMax(zone-config)# set dl-all-sc 0 YES 
      Updated dl-all-sc of zone 0 to YES 
      FullMax (zone-config) # show dl-all-sc 0 
      dl-all-sc of zone 0 is YES
```
### dl-cinr-threshold

Threshold of the maximum of the standard deviations of the individual bands CINR measurements over time to trigger mode transition from zone 0 to this zone.

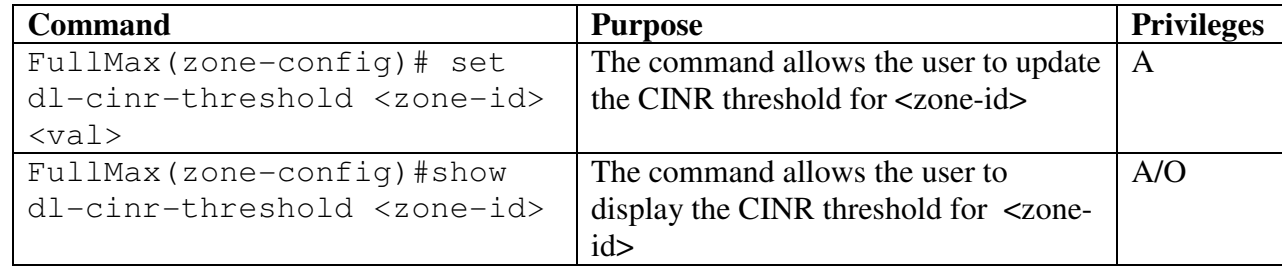

```
Example:
```

```
 FullMax(zone-config)# set dl- cinr-threshold 0 2 
      Updated dl-cinr-threshold of zone 0 to 2 dB 
 FullMax(zone-config)# show dl-cinr-threshold 0 
      dl-cinr-threshold of zone 0 is 2 dB
```
#### ul-Zone-id

The uplink zone identifier , The index of the first uplink zone will always be 0

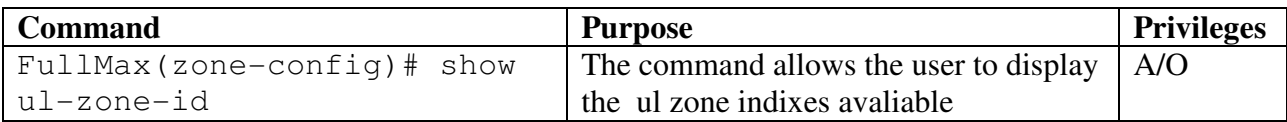

```
Example: 
  FullMax(zone-config)#show ul-zone-id 
      ul-zone-id 0 
      ul-zone-id 1 
      ul-zone-id 2
```
### ul-zone-table

Displays the Uplink zones table

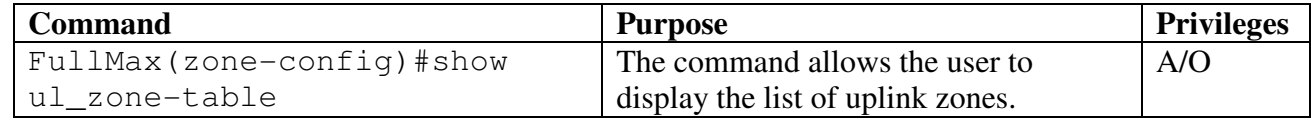

```
Example:
```

```
FullMax(zone-config)# show ul-zone-table 0
     ul-perm-type for zone-id (0) : nonstc(2) 
     ul-perm-base for zone-id (0) : 17
     ul-start-symbol for zone-id (0) : 11 
     ul-alloc-bitmap for zone-id (0) : 3
     ul-cinr-threshold for zone-id (0) : 2 dB
```
# ul-perm-type

A zone permutation type

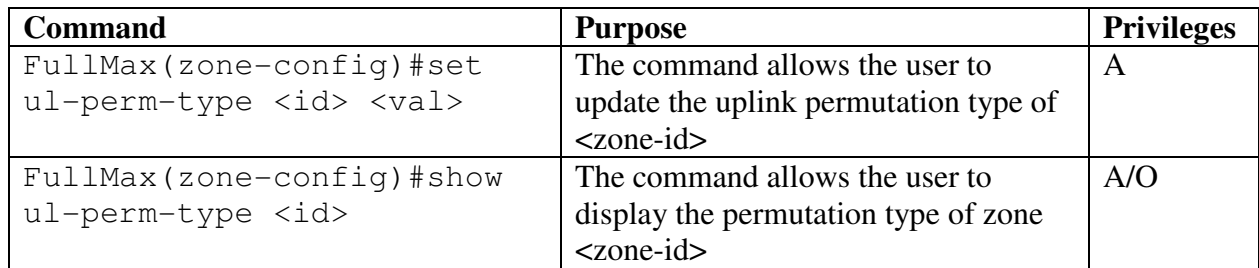

Example:

```
 FullMax(zone-config)# set ul-perm-type 0 2 
    Updated ul-perm-type for zone-id(0): to non-stc (2) 
 FullMax(zone-config)# show ul-perm-type 0 
     ul-perm-type for zone-id (0) : non-stc (2)
```
# ul-perm-base

Determines the Permutation Base parameter for the zone, permutation to be used on this uplink zone

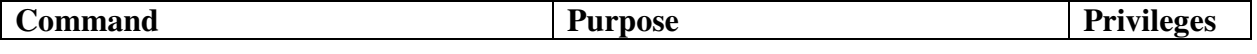

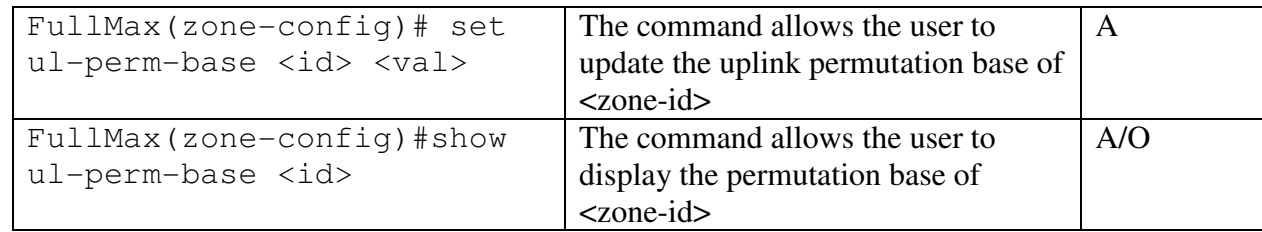

Example:

```
 FullMax(zone-config)# set ul-perm-base 0 17 
      Updated ul-perm-base for zone-id (0) to 17 
 FullMax (zone-config) # show ul-perm-base 
       ul-perm-base for zone-id (0) : 17
```
# ul-start-symbol

Index of the starting symbol for this zonehat segment

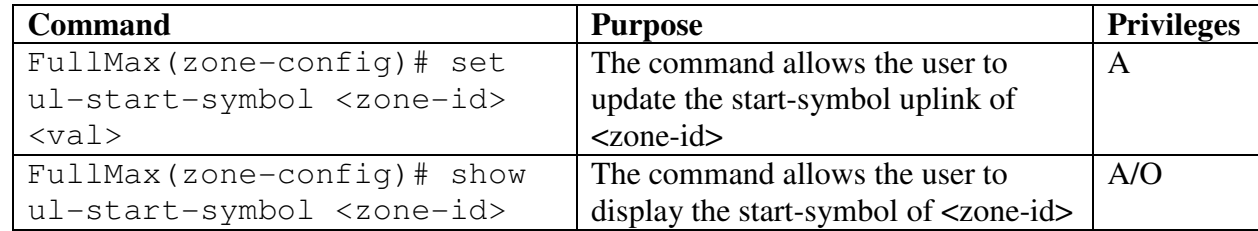

Example:

```
 FullMax (zone-config)# set ul-start-symbol 0 5 
     Updated ul-start-symbol for zone-id (0) to 5 
 FullMax (zone-config) # show ul-start-symbol
           ul-start-symbol for-id zone-id(0) :5
```
# ul-alloc-bitmap

This is a bitmap describing the physical sub-channels allocated to the segment in the UL, when using the uplink PUSC permutation. The LSB of the first byte shall corrspond to subchannel 0. For any bit that is not set, the corresponding subchannel shall not be used by the SS on that segment

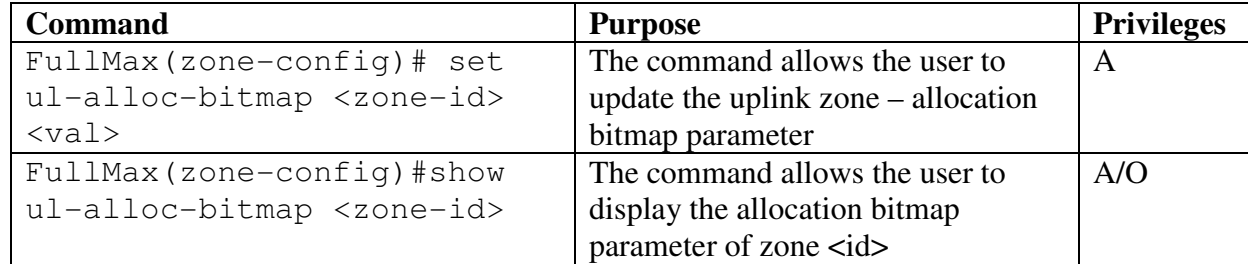

Example:

```
 FullMax(zone-config)# set ul-alloc-bitmap 0 010101
     Updated ul-alloc-bitmap for zone-id (0) : to 010101 
 FullMax(zone-config) # show ul-alloc-bitmap 0 
     ul-alloc-bitmap of zone-id (0) : 01010101
```
# ul-cinr-threshold

This object is used to ensure that the write operation to multiple columns is guaranteed to be treated as atomic operation by agent.

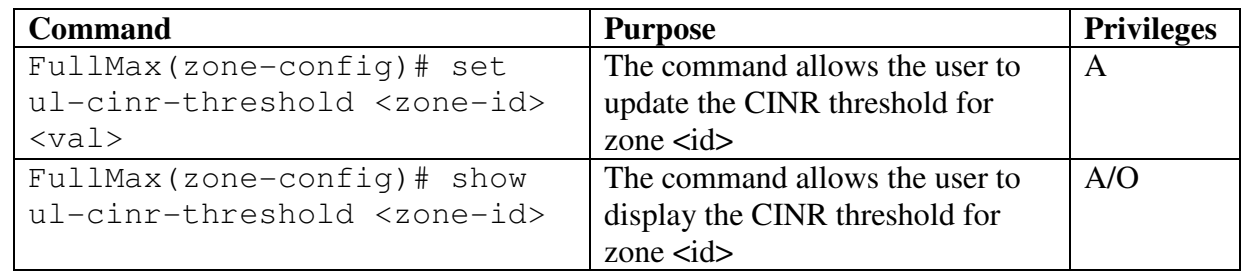

Example:

```
 FullMax(zone-config)# set ul-cinr-threshold 0 2 
      Updated ul-cinr-threshold for zone-id (0) to 2 dB
```

```
 FullMax(zone-config)# show ul-cinr-threshold 0 
 ul-cinr-threshold for zone-id (0): 2 dB
```
# **5.2.6 bs-cap-config**

The group defines the commands to configure the basic capabilities of BS. The user upon entering the bs-capability-config command locks into the CLI to execute commands only related to basic capabilities of BS.

```
 FullMax#
```

```
 FullMax# bs-cap-config 
 FullMax(bs-cap-config)#
```
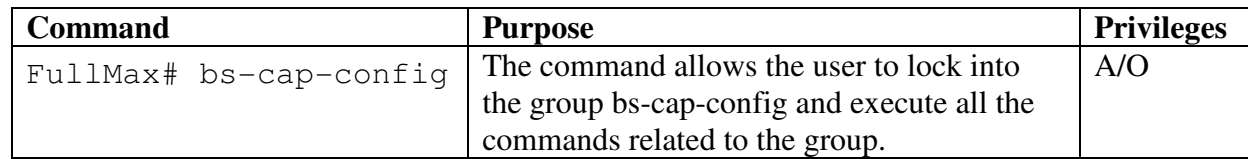

#### all

Description

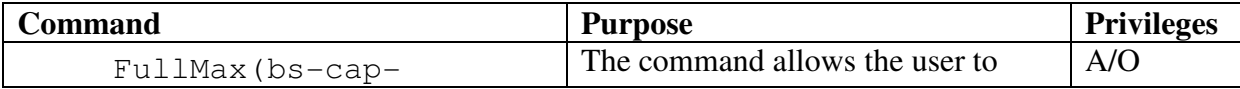

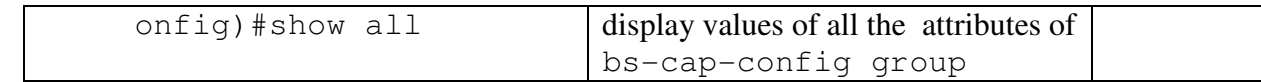

#### Example:

```
FullMax(bs-cap-config)# show all
      capability-ttg-transition-gap 34 microseconds
      capability-rtg-transition-gap 34 microseconds
      capability-pn-window-size 1000
      capability-number-of-ul-harq-channel 0
      capability-number-of-dl-harq-channel 0
```
# Capability-ttg-transition-gap

This parameter indicates the configured transition speed SSTTG for TDD and H-FDD SSs. The usage is defined by ss-transistion-gap

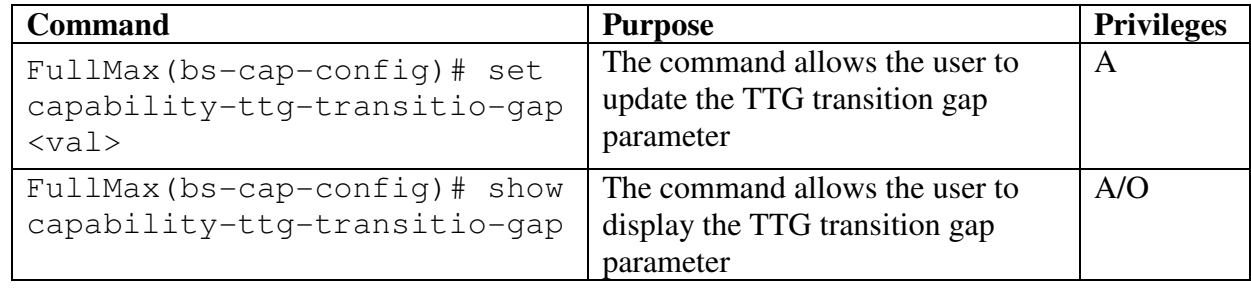

```
Example: 
 FullMax(bs-cap-config)# set capability-ttg-transitio-gap 
<val>Updated capability-ttg-transitio-gap 
  FullMax(bs-cap-config)# show capability-ttg-transitio-gap
```

```
 capability-ttg-transitio-gap
```
# Capability-rtg-transition-gap

This parameter indicates the configured transition speed SSTTG for TDD and H-FDD SSs. The usage is defined by ss-transition-gap.

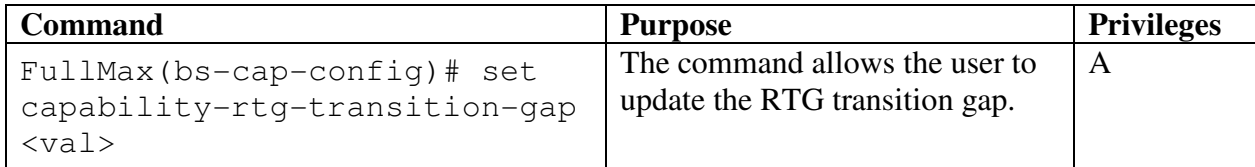

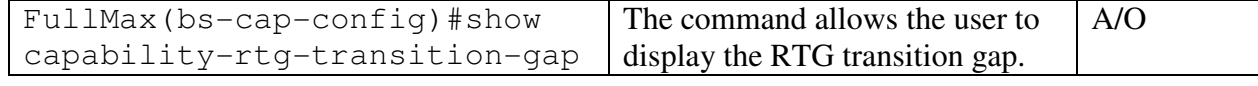

```
Example: 
 FullMax(bs-cap-config)# set capability-rtg-transition-gap 
30 
     Updated capability-rtg-transition-gap 
 FullMax (bs-cap-config)# show capability-rtg-transition-
gap 
           capability-rtg-transition-gap 30
```
### **5.2.7 bs-burst-profile**

The group defines the commands to burst profile commands of BS. The user upon entering the bs-burst-profile command locks into the CLI to execute commands only related to BS burst profile of BS.

```
FullMax# 
       FullMax# bs-burst-profile 
 FullMax(bs-burst-profile)#
```
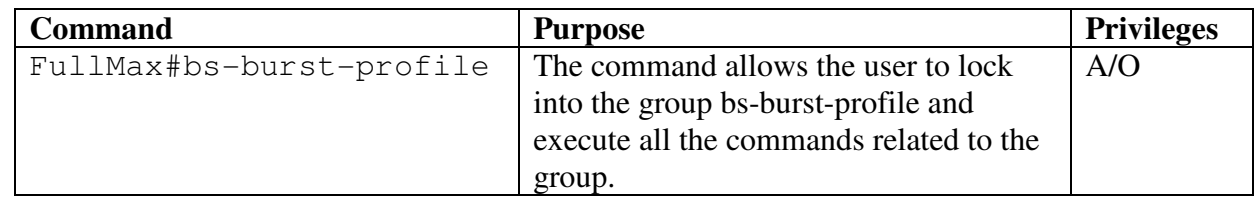

#### uiuc-index

 The uplink interval usage code inidicates the uplink burst profile in the ucd message and is used along the index to identify the ucd-fec-code. Max uiuc -index range for OFDMA PHY  $<0-10>$ 

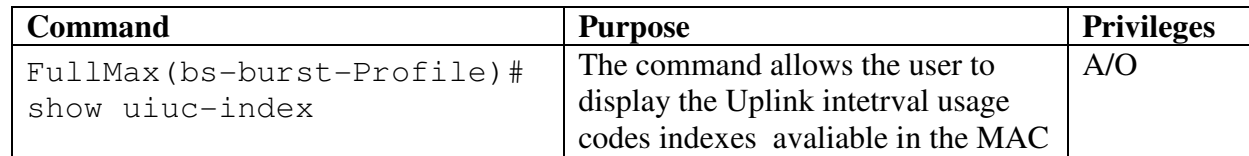

```
Example:
```

```
 FullMax(bs-burst-profile)# show uiuc-index 
                uiuc-index 0 
                uiuc-index 1 
                      uiuc-index 2 
                uiuc-index 3
```
# ucd-fec-code-type

Uplink FEC code type and modulation type

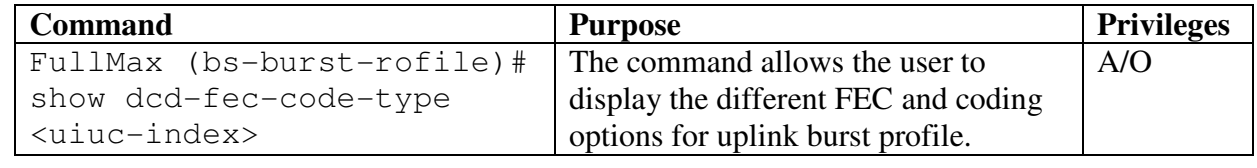

Example:

```
FullMax(bs-burst-profile)# show ucd-fec-code-type 1
    ucd-fec-code-type for uiuc-index (1) : 
     qpskCc1Over2(0), qpskCc3Over4(1), 
     sixteenQamCc1Over2(2), sixteenQamCc3Over4(3),
     sixtyFourQamCc1Over2(4), sixtyFourQamCc2Over3(5), 
     sixtyFourQamCc3Over4(6), qpskBtc1Over2(7),
     qpskBtc3Over4Or2Over3(8), sixteenQamBtc3Over5(9), 
     sixteenQamBtc4Over5(10),
     sixtyFourQamBtc2Over3Or5Over8(11), 
     sixtyFourQamBtc5Over6Or4Over5(12), qpskCtc1Over2(13),
     reserved14(14), qpskCtc3Over4(15), 
     sixteenQamCtc1Over2(16), sixteenQamCtc3Over4(17),
     sixtyFourQamCtc1Over2(18), sixtyFourQamCtc2Over3(19),
     sixtyFourQamCtc3Over4(20), sixtyFourQamCtc5Over6(21), 
     qpskZtCc1Over2(22), qpskZtCc3Over4(23), 
     sixteenQamZtCc1Over2(24), sixteenQamZtCc3Over4(25),
     sixtyFourQamZtCc1Over2(26),
     sixtyFourQamZtCc2Over3(27),
     sixtyFourQamZtCc3Over4(28), qpskLdpc1over2(29),
     qpskLdpc2over3A(30), qpskLdpc3over4A(31), 
     sixteenQamLdpc1over2(32), sixteenQamLdpc2over3A(33),
     sixteenQamLdpc3over4A(34), sixtyFourQamLdpc1over2(35),
     sixtyFourQamLdpc2over3A(36), 
     sixtyFourQamLdpc3over4A(37), qpskLdpc2over3B(38),
     qpskLdpc3over4B(39), sixteenQamLdpc2over3B(40), 
     sixteenQamLdpc3over4B(41),
     sixtyFourQamLdpc2over3B(42), 
     sixtyFourQamLdpc3over4B(43), qpskCcOptIntv1over2(44),
     qpskCcOptIntv3over4(45), 
     sixteenQamCcOptIntv1over2(46),
     sixteenQamCcOptIntv3over4(47),
     sixtyFourOamCcOptIntv2over3(48),
     sixtyFourQamCcOptIntv3over4(49), qpskLdpc5over6(50),
     sixteenQamLdpc5over6(51), sixtyFourQamLdpc5over6(52)
```
diuc-index

The Downlink interval usage code inidicates the uplink burst profile in the ucd message and is used along the index to identify the Dcd-fec-code. Max diuc -index range for OFDMA PHY  $<0$ -12 >

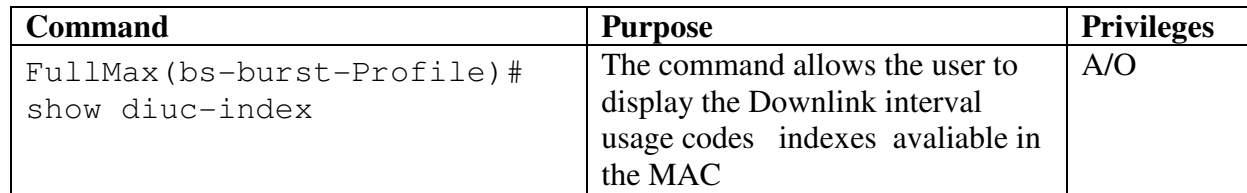

Example: FullMax(bs-burst-profile)# show diuc index diuc-index 0 diuc-index 1 diuc-index 2 diuc-index 3

### dcd-fec-code-type

Displays FEC and coding options for downlink burst profiles

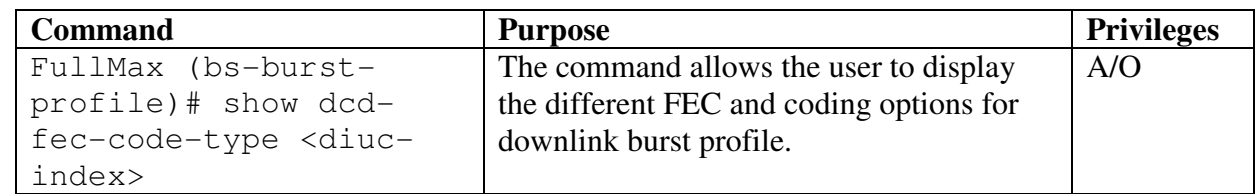

```
Example:
```

```
FullMax (bs-burst-profile) # show dcd-fec-code-type 2
      dcd-fec-code-type for dicu-index (2) is
     qpskCc1Over2(0), qpskCc3Over4(1), 
     sixteenQamCc1Over2(2), sixteenQamCc3Over4(3),
     sixtyFourQamCc1Over2(4), sixtyFourQamCc2Over3(5), 
     sixtyFourQamCc3Over4(6), qpskBtc1Over2(7),
     qpskBtc3Over4Or2Over3(8), sixteenQamBtc3Over5(9), 
     sixteenQamBtc4Over5(10),
     sixtyFourQamBtc2Over3Or5Over8(11),
     sixtyFourQamBtc5Over6Or4Over5(12), qpskCtc1Over2(13),
     reserved14(14), qpskCtc3Over4(15), 
     sixteenQamCtc1Over2(16), sixteenQamCtc3Over4(17),
     sixtyFourQamCtc1Over2(18), sixtyFourQamCtc2Over3(19),
     sixtyFourQamCtc3Over4(20), sixtyFourQamCtc5Over6(21),
     qpskZtCc1Over2(22), qpskZtCc3Over4(23), 
     sixteenQamZtCc1Over2(24), sixteenQamZtCc3Over4(25),
     sixtyFourQamZtCc1Over2(26),
     sixtyFourQamZtCc2Over3(27),
```

```
sixtyFourQamZtCc3Over4(28), qpskLdpc1over2(29),
qpskLdpc2over3A(30), qpskLdpc3over4A(31), 
sixteenQamLdpc1over2(32), sixteenQamLdpc2over3A(33),
sixteenQamLdpc3over4A(34), sixtyFourQamLdpc1over2(35),
sixtyFourQamLdpc2over3A(36), 
sixtyFourQamLdpc3over4A(37), qpskLdpc2over3B(38),
qpskLdpc3over4B(39), sixteenQamLdpc2over3B(40), 
sixteenQamLdpc3over4B(41),
sixtyFourQamLdpc2over3B(42), 
sixtyFourQamLdpc3over4B(43), qpskCcOptIntv1over2(44), 
qpskCcOptIntv3over4(45), 
sixteenQamCcOptIntv1over2(46),
sixteenQamCcOptIntv3over4(47),
sixtyFourQamCcOptIntv2over3(48),
sixtyFourQamCcOptIntv3over4(49), qpskLdpc5over6(50),
sixteenQamLdpc5over6(51), sixtyFourQamLdpc5over6(52)
```
# **5.2.8 bs-ss-action**

The bs-ss-action group define the commands that monitors or updates the actions specified for SS. The user upon entering the bs-ss-action command locks into the CLI to execute commands only related to BS private mib.

```
 FullMax# 
 FullMax#bs-ss-action 
 FullMax(bs-ss-action)#
```
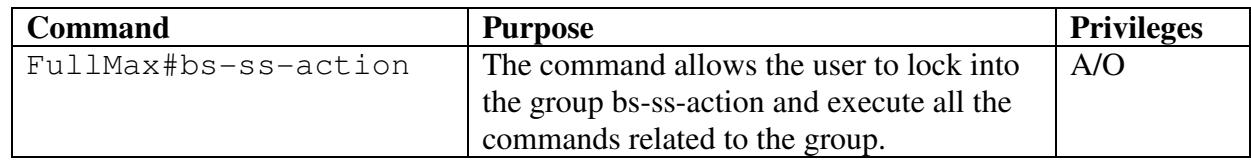

### reset-ss

Reset action performed on SS.

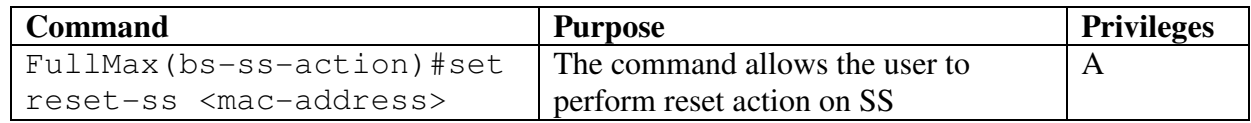

Example:

```
FullMax(bs-ss-action)# set reset-ss 1 0A1234:5678AB 
     Reset-ss message sent to 0A1234:5678AB
```
#### abort-ss

Abort action performed on SS.

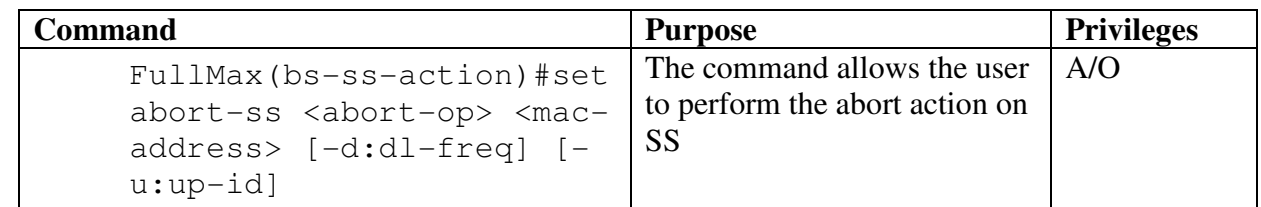

FullMax(bs-ss-action)# set abort-ss 1 <mac-address> abort-ss message sent to <mac-address> FullMax(bs-ss-action)# set abort-ss 2 0A1234:5678AB -d:210000 abort-ss message with downlink frequency override 210000 KHz sent to 0A1234:5678AB

### de-reg-ss

De-registration action on SS

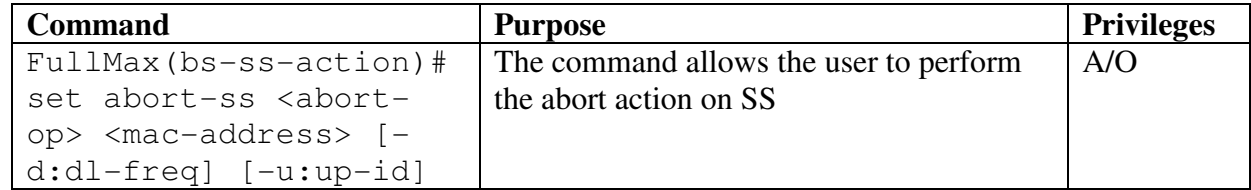

```
FullMax(bs-ss-action)# set de-reg-ss 0A1234:5678AB 2 De-
reg-ss message sent to 0A1234:5678AB with limited 
transmission code (2) 
FullMax(bs-ss-action)# set de-reg-ss 0A1234:5678AB 1 
      De-reg-ss message sent to 0A1234:5678AB with no 
transmission code (1)
```
# **5.2.9 ss-registered**

The ss-registered group defines the commands that monitors or updates the standard mib related information. The user upon entering the ss-registered command locks into the CLI to execute commands only related to SS registered table mib.

```
 FullMax# 
       FullMax# ss-registered 
 FullMax ss-registered)#
```
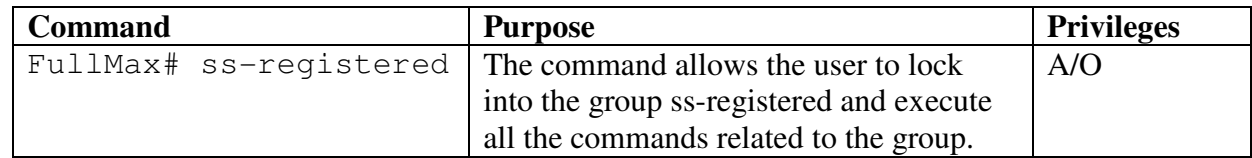

### ss-mac-addresss

The MAC address of SS is received in the RNG-REQ message when SS registers ,this MAC address is entered in to the Bs Registered Ss Table.

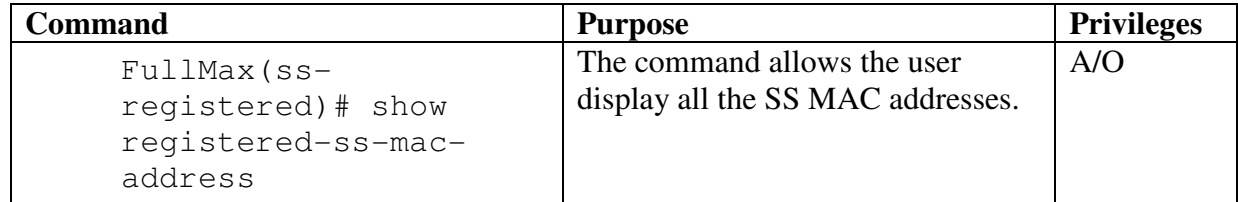

```
Example:
```

```
 FullMax(ss-registered)# show registered-ss-mac-address 
     Registered SS MAC Addresses are: 
          registered-ss-mac-address 1 001BFE:01020A 
          registered-ss-mac-address 2 001BAA:01030F 
          registered-ss-mac-address 3 001BEF:01F01A
```
### max-tx-power-qpsk

SS's Maximum available power for QPSK in dBm. This parameter is only applicable to systems supporting the SCa, OFDM or OFDMA PHY.

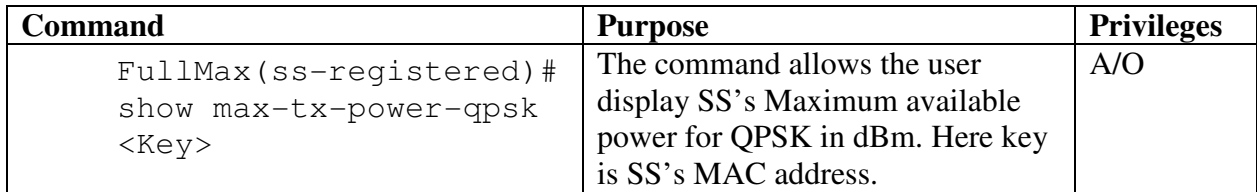

```
Example: 
  FullMax(ss-registered)# show max-tx-power-qpsk 
001BFE:01020A 
         max-tx-power-qpsk 27 dBm
```
## max-tx-power-16qam

SS's Maximum available power for 16-QAM constellations in dBm. This parameter is only applicable to systems supporting the SCa, OFDM or OFDMA PHY.

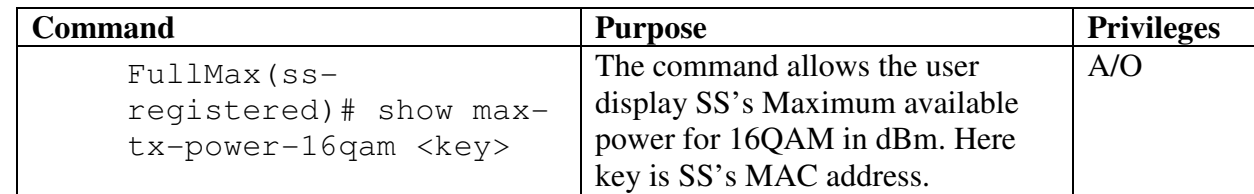

Example:

```
FullMax(ss-registered)# show max-tx-power-16qam 
001BAA:01030F 
    max-tx-power-16qam 20 dBm
```
### max-tx-power-64qam

SS's Maximum available power for 64-QAM constellations in dBm. This parameter is only applicable to systems supporting the SCa, OFDM or OFDMA PHY.

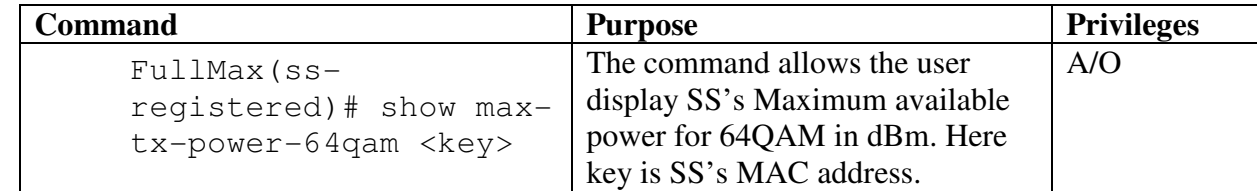

```
Example: 
FullMax(ss-registered)# show max-tx-power-64qam 
001BEF:01F01A
      max-tx-power-64qam 25 dBm
```
### **5.2.10 ss-ip**

The bs-ss-ip group define the commands that monitors or updates the BsSsIp related information. The user upon entering the ss-ip command locks into the CLI to execute commands only related to BsSsIpTable defined in the private mib.

```
FullMax#
```

```
FullMax# ss-ip 
FullMax(ss-ip)#
```
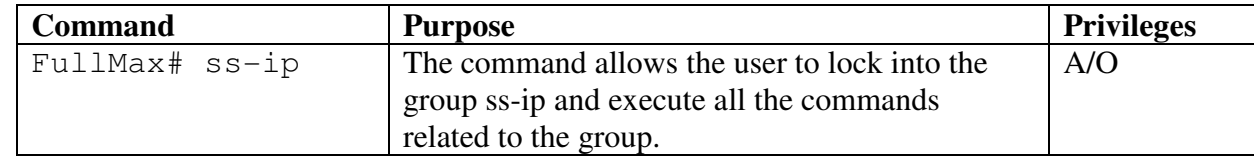

### ss-ip-table

This table contains the IP configuration information of Subcriber station's as set by DHCP Relay function in the Base Station.

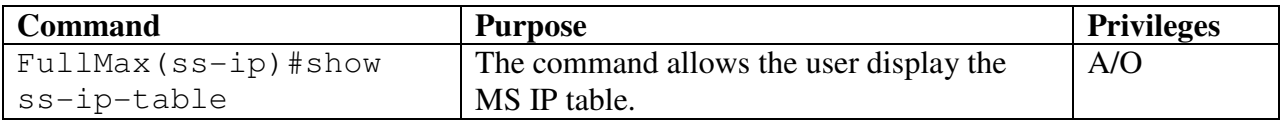

```
Example: 
 FullMax (bs-private) # show ss-ip-table 001BFE:01020A 
           ss-mac-address 001BFE:01020A
```

```
 ss-ip-address 192.168.0.1 
 ss-subnet-mask 192.168.0.0
```
#### ss-mac-address

The MAC address of SS is received from the RNG-REQ message. When SS registers, this MAC address is entered into the table, and used as the identifier to the SS.

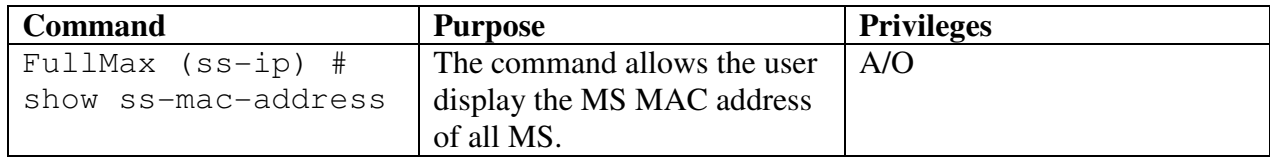

```
Example:
```

```
FullMax (ss-ip) # show ss-mac-address
      ss-mac-addres 00A1B3:01AB03
      ss-mac-addres 00A1B3:010203
      ss-mac-addres 00A1B3:010405
```
#### ss-ip-address

The subnet mask address of SS as received from BS DHCP Relay. When SS Registers, this IP address is entered into the table, and used as the identifier to the SS.

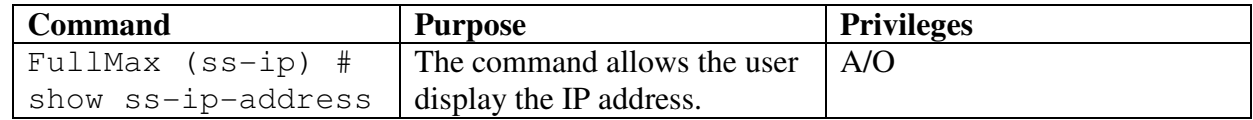

```
Example:
```

```
 FullMax(ss-ip)# show ss-ip-address 00A1B3:01AB03 
     ss-ip-addres 192.168.0.1
```
#### ss-subnet-mask

The IP address of SS is received from the DHCP-Relay in the BS when SS register, this IP address is entered into the table, and used as the identifier to the SS.

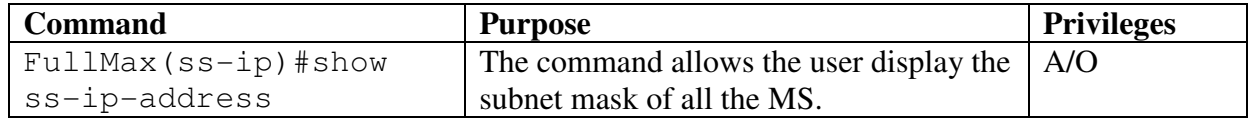

```
Example:
```

```
 FullMax(ss-ip)# show ss-subnet-mask 00A1B3:01AB03 
     ss-subnet-mask 192.168.0.0
```
## **5.2.11 device**

The device group define the commands that monitors or updates the device related information in the private MIB. The user upon entering the device command locks into the CLI to execute commands only related to device. FullMax#

FullMax# device

FullMax(device)#

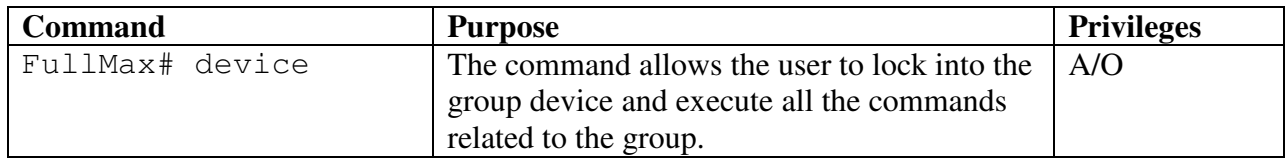

### type

Type of device (BS/MS/SS).

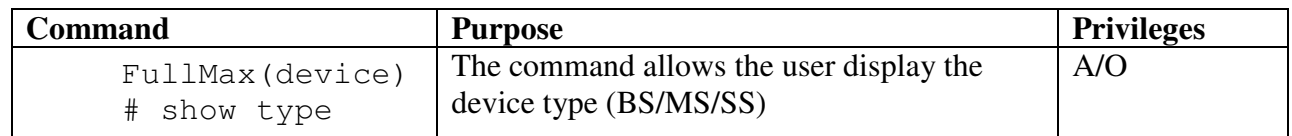

Example:

```
 FullMax(device)# show type 
     type BS
```
#### gpos

The geographical position of the device ,

 i.e. the real number describing the longitude and latitusde encoded as a printable string. Longitude - the precision is within the range -90..90 degrees.Positive numbers indicate locations north of the equator.

 Latitude - The precision is within the range -180..180 degrees.Positive numbers indicate locations east of the prime meridian

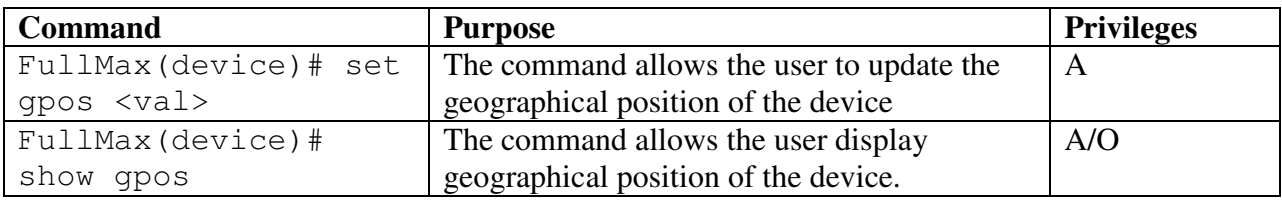

Example:

 FullMax(device)# set gpos 64.000 88.3400 updated gpos 64.000 88.3400

 FullMax(device) # show gpos gpos 64.000 88.3400

### boot-time

The absolute time of last device boot up.

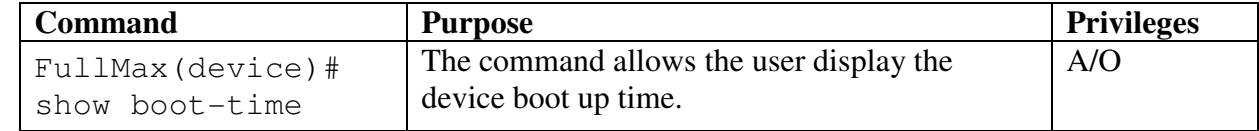

Example:

```
FullMax(device)# show boot-time
      boot-time 230404:18052008
```
#### commit-save

 Setting this object to TRUE causes the device to write all configuration changes in FLASH memory. On next boot the changes will be relevant. If this operation does not occur, configuration changes will not be maintained through reset Reading this object always returns FALSE

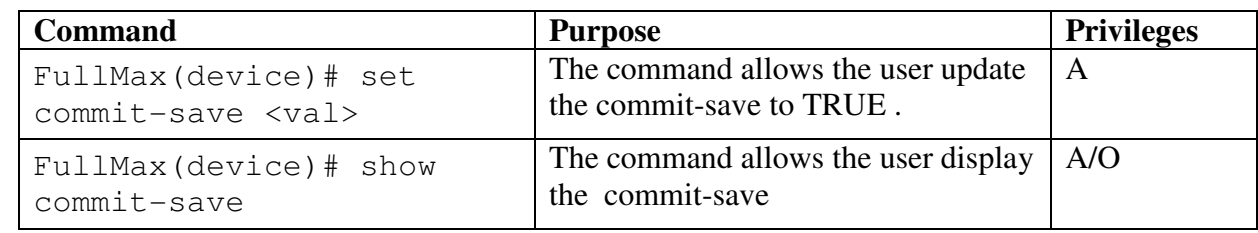

Example:

```
 FullMax(device)# set commit-save TRUE 
     Updated commit-save TRUE 
 FullMax(device)# show commit-save 
     commit-save FALSE
```
### gps-card

GPS card availability in the device.

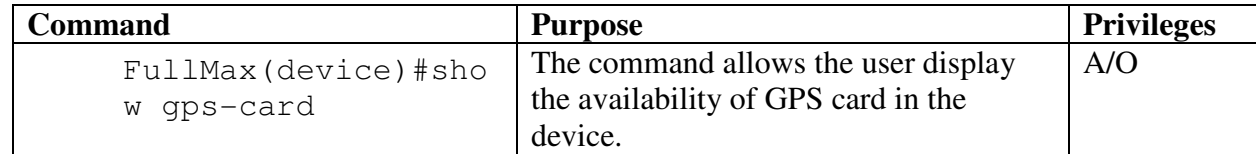

```
Example: 
  FullMax(device)# show gps-card 
      gps-card YES
```
## bpc-hw-version

Hardware version of baseband processor card.

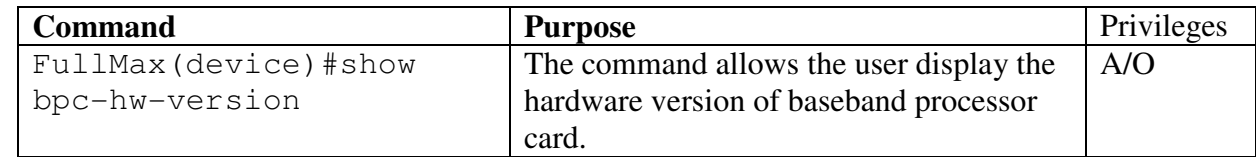

Example:

```
 FullMax(device)# show bpc-hw-version 
          bpc-hw-version 1.10
```
### afe-hw-ver

Hardware version of the Analog Front End (AFE)

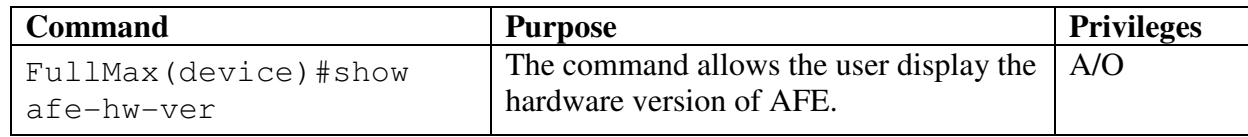

```
Example: 
FullMax(device)# show afe-hw-ver
      device-afe-hw-version 1.3
```
# afe-sw-ver

Software version of the Analog Front End (AFE)

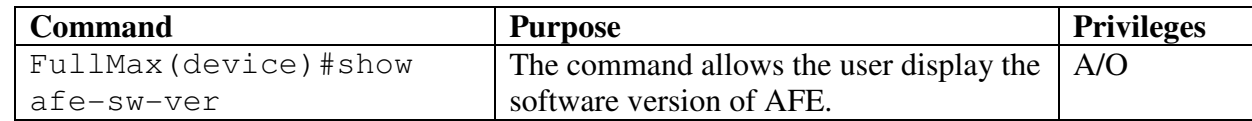

Example:

```
 FullMax(device)# show afe-sw-ver 
 device-afe-sw-version 1.3
```
### build-sw-ver

Software version of the device general embedded software

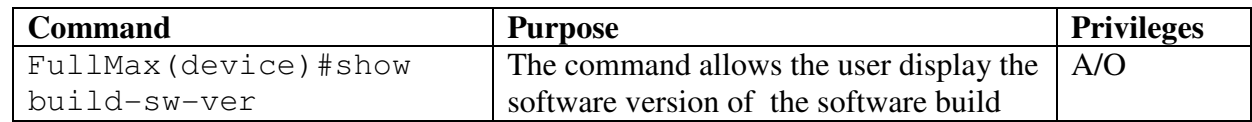

Example:

```
FullMax(device)# show build-sw-ver 
       build-sw-version
```
# **5.2.12 Measurements**

The Measurement group defines the commands that monitors or updates the measurement related information in the private MIB. The user upon entering the device command locks into the CLI to execute commands only related to Measurement.

```
FullMax# 
FullMax# measurement 
FullMax(measurement)#
```
### **Temperature**

Temperature degree in Celsius

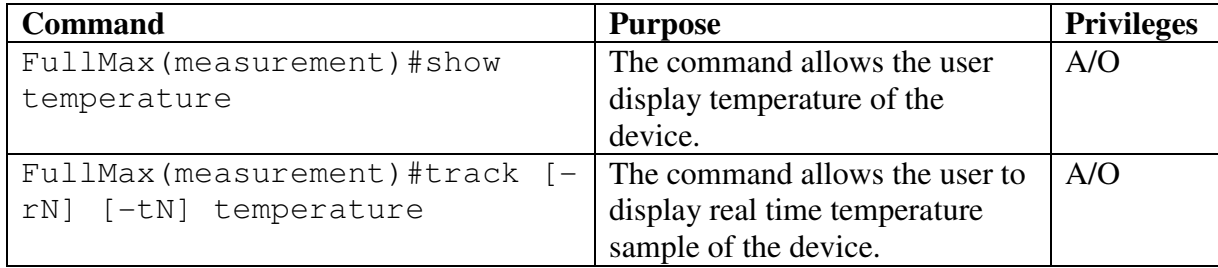

Example:

```
FullMax(measurement)# show temperature
     Temperature 45 degrees-Celsius 
 FullMax(measurement)# track –r3 –i2 temperature 
     Temperature 45 degrees-Celsius 
     Temperature 46 degrees-Celsius 
     Temperature 45 degrees-Celsius
```
# Voltage

Voltage measurement

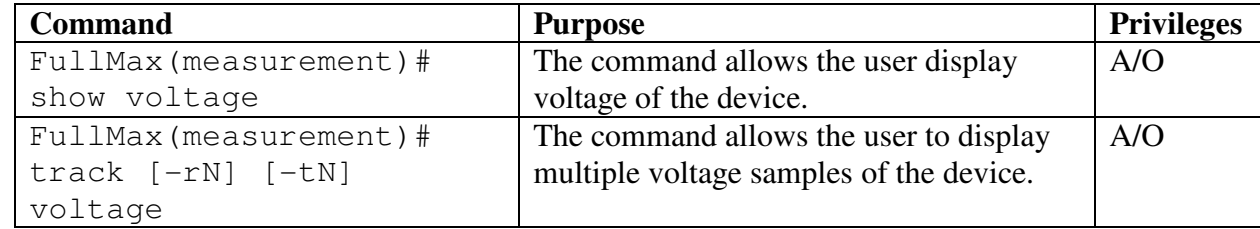

```
Example:
```

```
 FullMax (measurement) # show voltage 
     Voltage 3 volts 
 FullMax (measurement) # track –r3 –i10 voltage
```

```
 Voltage 3 volts 
 Voltage 3 volts 
 Voltage 3 volts
```
# **Current**

Current measurements

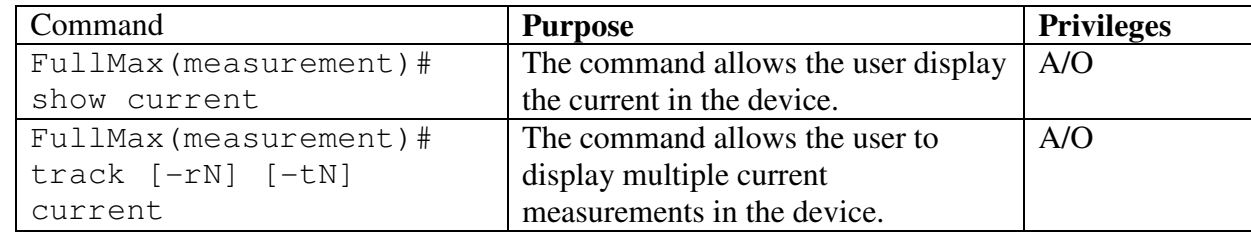

Example:

```
 FullMax (measurement) # show current 
     Current 2 amp 
 FullMax (measurement) # track –r4 current 
     Current 2 amp 
     Current 2 amp 
     Current 2 amp
```
# Tx-power

Transmit power

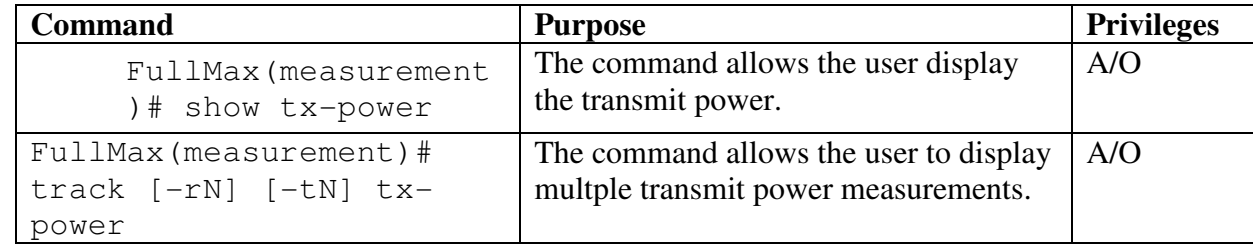

```
Example: 
  FullMax (measurement) # show tx-power 
      Tx-power 45 dBm 
 FullMax (measurement) # track –r2 tx-power 
      Tx-power 45 dBm 
      Tx-power 43 dBm
```
### Rx-power

Receive power

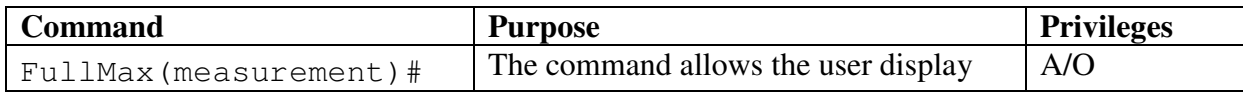

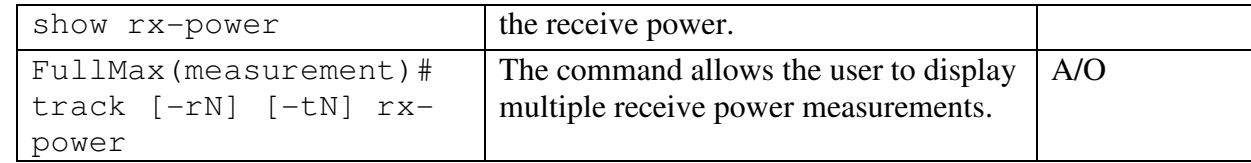

```
Example: 
  FullMax(measurement)# show rx-power 
      rx-power 45 dBm 
 FullMax(measurement)# track –r2 -i2 rx-power 
      rx-power 45 dBm 
           rx-power 45 dBm
```
#### afe-temperature

Read the temperature from the Analog Front End.

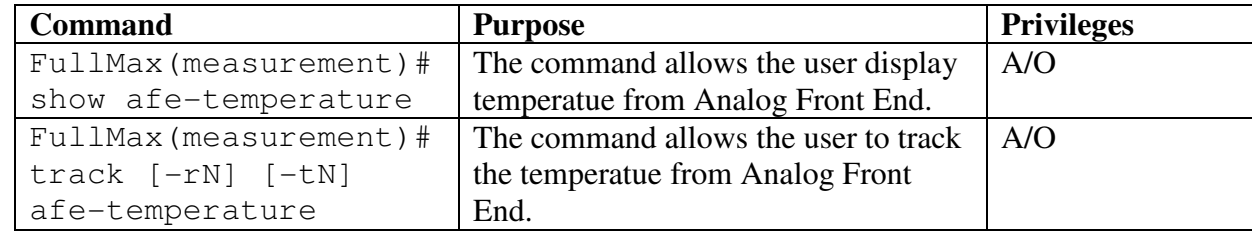

Example:

```
 FullMax(measurement)# show afe-temperatue 
     afe-temperature 27 celcius 
 FullMax(measurement)# track -r4 -i30 afe-temperatue 
     afe-temperature 27 celcius 
     afe-temperature 27 celcius 
     afe-temperature 27 celcius 
     afe-temperature 27 celcius
```
#### afe-rssi

Read the Receive Signal Strength Indicator (RSSI) from the Analog Front End.

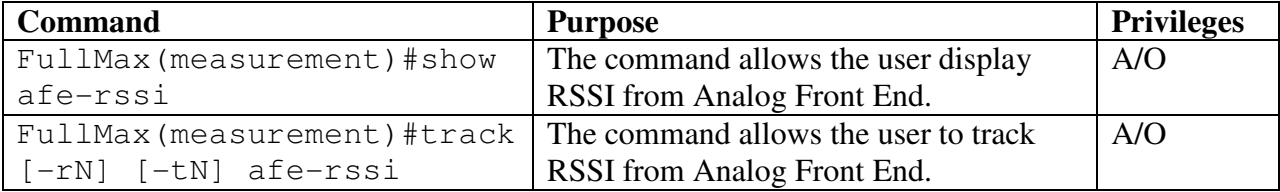

```
Example: 
FullMax(measurement)# show afe-rssi
      afe-rssi 80 dBm
FullMax(measurement)# track -r3 -i30 afe-rssi
```
 afe-rssi 80 dBm afe-rssi 80 dBm afe-rssi 80 dBm

# **5.2.13 pkm–config**

### pkm–config

The Pkm-Config group defines the commands that moniters or updates the Private Key Management Version 2 Realated information in the Standard MIB .The user upon entering the pkm-config command locks into this group to execute commands only related to this group.

```
 FullMax#
```
 FullMax# pkm–config FullMax(pkm–config)

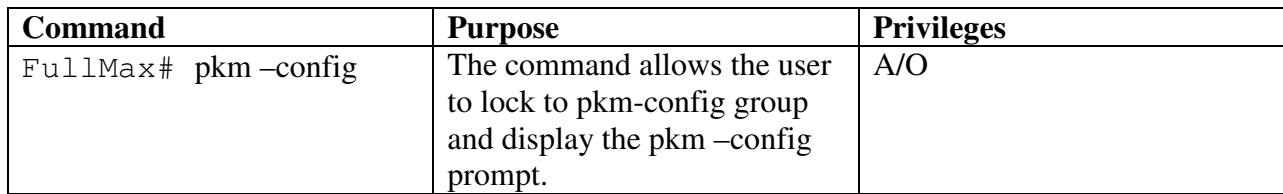

FullMax# pkm–config

# pkm-v2-config-table

This table conatins the configuration of the pkm attributes that are needed to pkm operation.

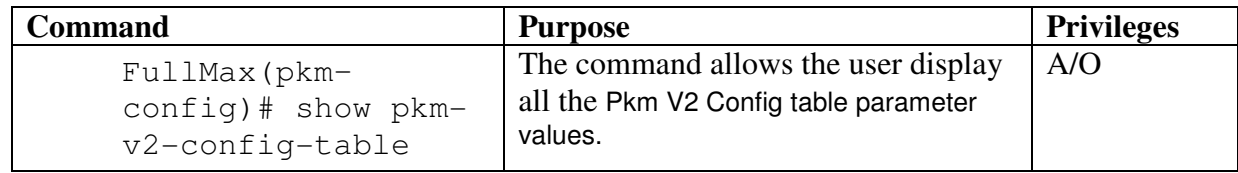

```
Example: 
  FullMax(pkm–config)# show pkm-v2-config-table 
      pmk-pre-handshake-lifetime 10 second 
      pmk-lifetime 3600 seconds 
      sa-tek-challenge-timeout 10000 milliseconds 
      max-sa-tek-challenge 3 
      max-sa-tek-request 3
```
# pkm-pmk-pre-handshake-lifetime

Defines the PkmPmkPrehandshakeLifetime.

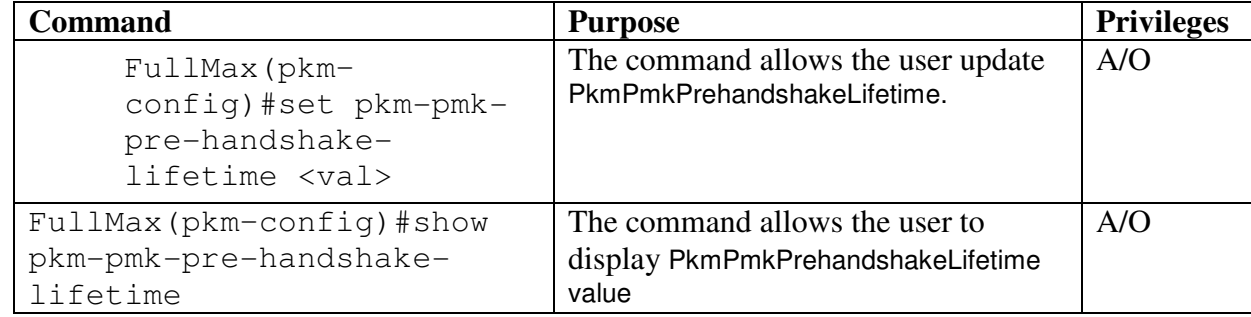

Example:

```
 FullMax(pkm–config)# set pkm-pmk-pre-handshake-lifetime 
11
```

```
 Updated pkm-pmk-pre-handshake-lifetime 11 second
```

```
 FullMax(pkm–config)# show pkm-pmk-pre-handshake-lifetime 
    pmk-pre-handshake-lifetime 10 second
```
# pkm-pmk-lifetime

Defines the PMK life time

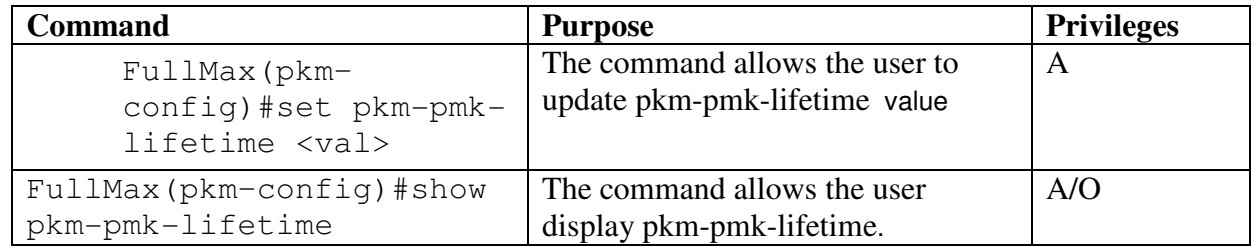

```
Example:
```

```
 FullMax(pkm–config) # set pkm-pmk-lifetime 3300 
     Updated pkm-pmk-lifetime 3300 seconds 
 FullMax(pkm–config) # show pkm-pmk-lifetime 3600 seconds 
     pkm-pmk-lifetime 3300 seconds
```
# sa-challenge-timeout

This object defines the timeout value for SA-TEk challenge Retransmission.

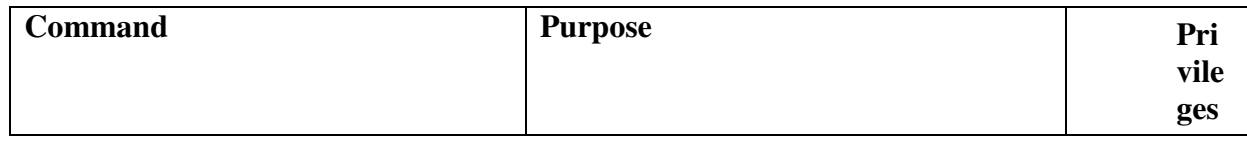

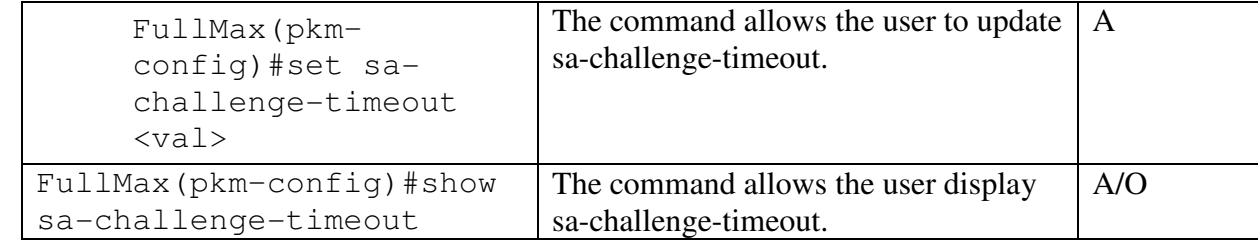

```
Example: 
  FullMax(pkm–config) # set sa-challenge-timeout 666
      updated value of sa-tek-challenge-timeout 666 
millisecond 
  FullMax(pkm–config) # show sa-challenge-timeout
```

```
 sa-tek-challenge-timeout 10000 milliseconds
```
# max-sa-tek-challange

This object defines the maximum number of SA-TEK-Challenge Transmissions

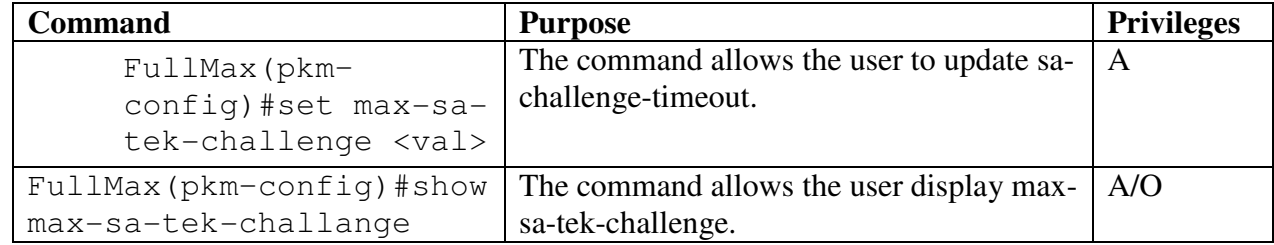

Example:

```
 FullMax(pkm–config)# set max-sa-tek-challange 2 
 updated value of max-sa-tek-challenge 2
```

```
 FullMax(pkm–config)# show max-sa-tek-challange 
     max-sa-tek-challenge 3
```
#### max-sa-tek-request

This object defines the maximum number of SA-TEK -Request retransmission.

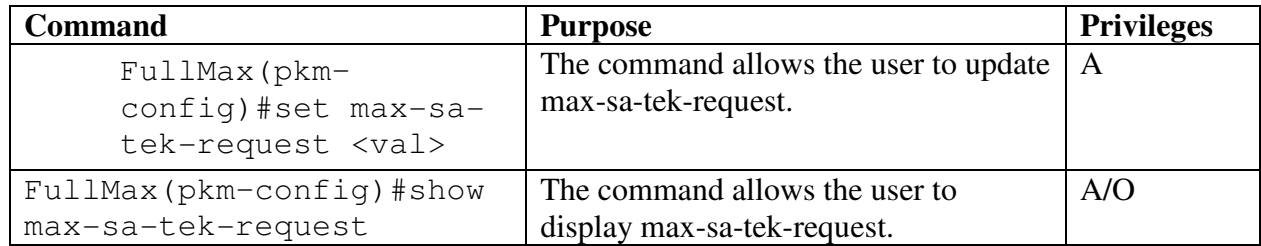

```
Example: 
  FullMax(pkm–config)# set max-sa-tek-request 2 
      updated value of max-sa-tek-request 2 
  FullMax(pkm–config)# show max-sa-tek-request 
      max-sa-tek-request 3
```
### all

The command allows the user to display all the parameters of the tables in this group.

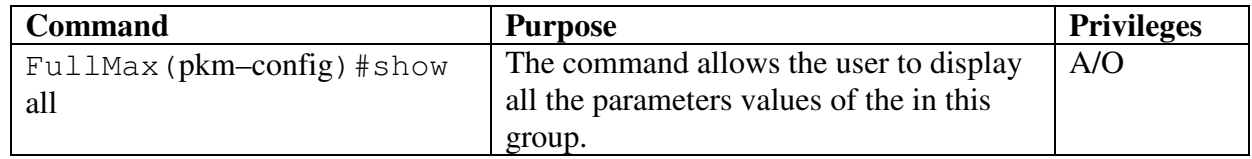

```
FullMax(pkm–config) # show all 
     pmk-pre-handshake-lifetime 10 second 
     pmk-lifetime 3600 seconds 
     sa-tek-challenge-timeout 10000 milliseconds 
     max-sa-tek-challenge 3 
     max-sa-tek-request 3
```
# **5.2.14 bs-private**

```
FullMax#
```
FullMax# bs-private

```
FullMax(bs-private)#
```
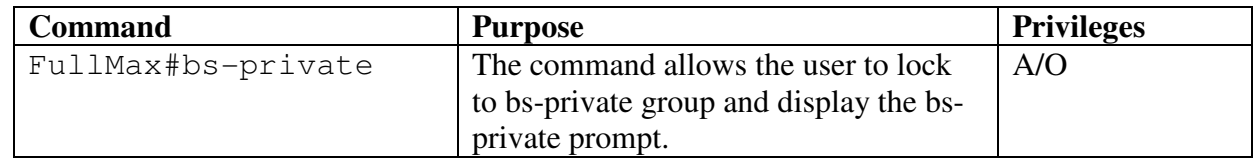

### bs-rx-amc-count-table

 This table contains statistical information that can be used to characterize the adaptive modulation and coding performance in the uplink.

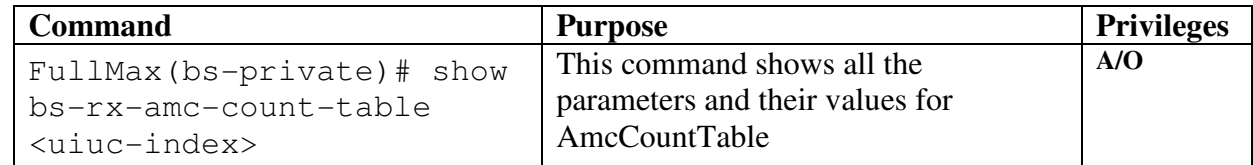

Example: FullMax(bs-private)# show bs-rx-amc-count-table 1 bs-rx-octets for uiuc index 1 is 0

```
 bs-rx-packets for uiuc index 1 is 0 
 bs-tx-erroredpackets for uiuc index 1 is 0
```
### bs-rx-uiuc-index

The Uplink Interval Usage Code indicates the uplink burst profile in the UCD message, and is used along with ifIndex to identify an entry in the wmanIf2BsOfdmaUcdBurstProfileTable.

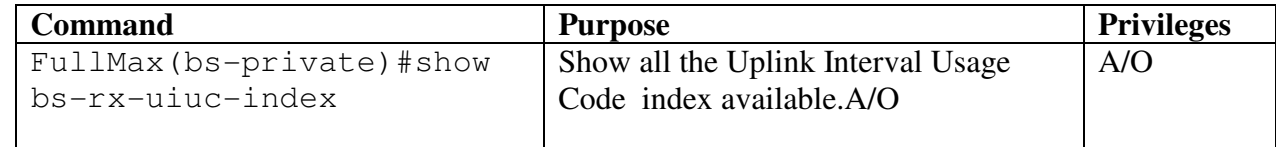

```
Example:
```

```
 FullMax(bs-private)# show bs-rx-uiuc-index 
   uiuc indices are 
     bs-ul-uiuc-index: 1 
     bs-ul-uiuc-index: 2 
     bs-ul-uiuc-index: 3 
           bs-ul-uiuc-index: 4 
     bs-ul-uiuc-index: 5 
     bs-ul-uiuc-index: 6 
     bs-ul-uiuc-index: 7 
     bs-ul-uiuc-index: 8 
     bs-ul-uiuc-index: 9 
     bs-ul-uiuc-index: 10
```
# bs-rx-octets

 This object counts the number of octets received in the uplink using the uplink burst profile indexed by wmanPriBsRxUiucIndex.

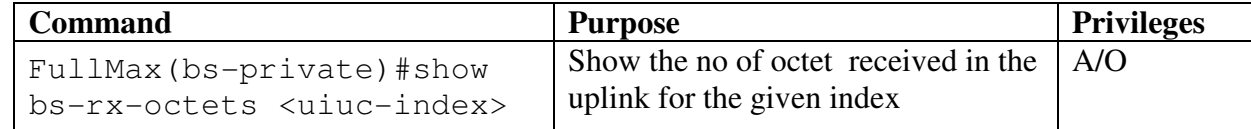

```
Example:
```

```
 FullMax(bs-private)# show bs-rx-octets 1 
     bs-rx-octets for uiuc index 1 is 0
```
# bs-rx-packets

 This object counts the number of packets received in the uplinkusing the uplink burst profile indexed by UiucIndex

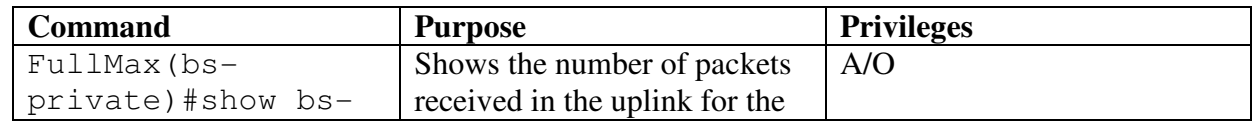
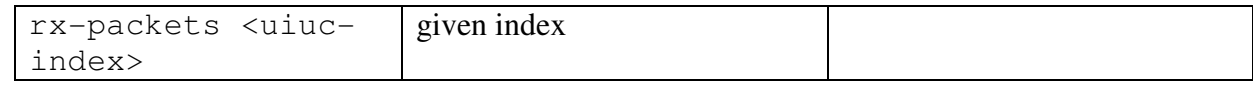

```
 FullMax(bs-private)# show bs-rx-packets 1 
     bs-rx-packets for uiuc index 1 is 0
```
### bs-rx-erroredPackets

 This object counts the number of errored packets received in the uplink using the uplink burst profile indexed by UiucIndex.

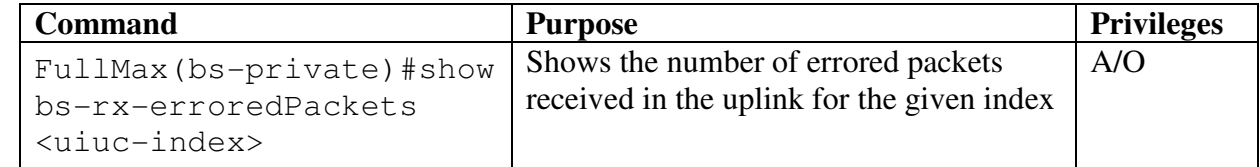

Example:

```
 FullMax(bs-private)# show bs-rx-erroredPackets 1 
     bs-tx-errored packets for uiuc index 1 is 0
```
### bs-tx-amc-count-table

This table contains statistical information that can be used to characterize the adaptive modulation and coding performance in the downlink.

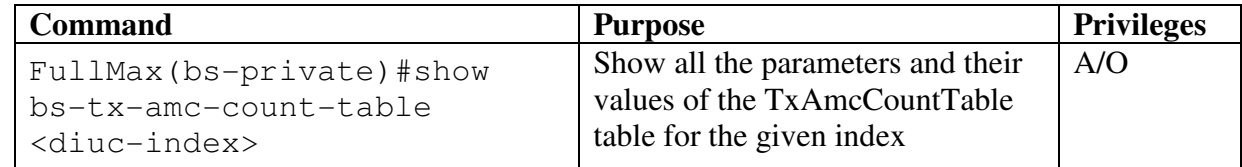

Example:

```
 FullMax(bs-private)# show bs-tx-amc-count-table 1 
     bs-tx-octets for diuc index 1 is 0 
     bs-tx-packets for diuc index 1 is 0
```
### bs-tx-diuc-index

 The Downlink Interval Usage Code indicates the downlink burst profile in the DCD message.

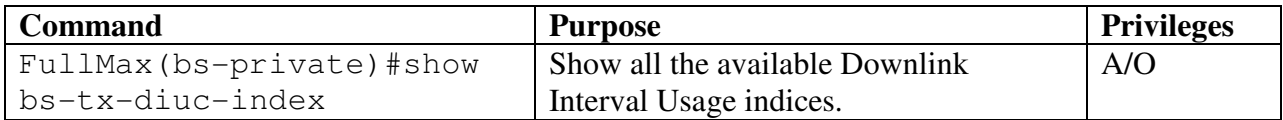

```
Example: 
  FullMax(bs-private)# show bs-tx-diuc-index 
     diuc indices are
```

```
 bs-dl-diuc-index: 0 
 bs-dl-diuc-index: 1 
 bs-dl-diuc-index: 2 
 bs-dl-diuc-index: 3 
 bs-dl-diuc-index: 4 
 bs-dl-diuc-index: 5 
 bs-dl-diuc-index: 6 
 bs-dl-diuc-index: 7 
      bs-dl-diuc-index: 8 
 bs-dl-diuc-index: 9 
 bs-dl-diuc-index: 10 
 bs-dl-diuc-index: 11 
 bs-dl-diuc-index: 12
```
### bs-tx-octets

 This object counts the number of octets transmitted in the downlink using the downlink burst profile indexed by DiucIndex.

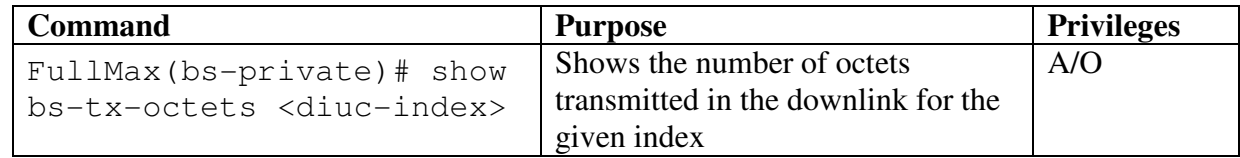

Example:

```
 FullMax(bs-private)# show bs-tx-octets 1 
     bs-tx-octets for diuc index 1 is 0
```
# bs-tx-packets

This object counts the number of packets transmitted in the downlink using the downlink burst profile indexed by Diuc Index.

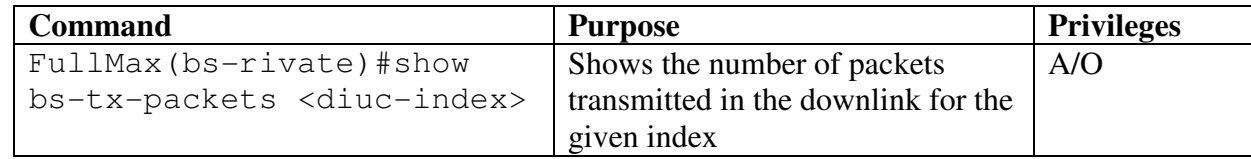

Example:

```
 FullMax(bs-private)# show bs-tx-packets 1 
     bs-tx-packets for diuc index 1 is 0
```
### cmn-sf-table

This Table measures service flow traffic .

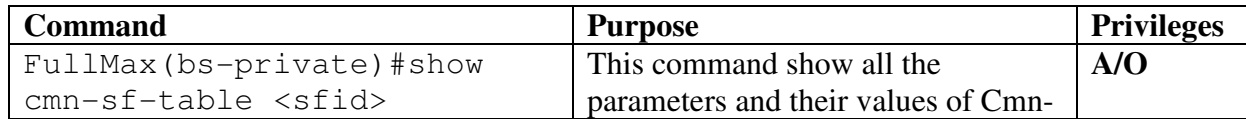

```
sf-table. 
Example: 
  FullMax(bs-private)# show cmn-sf-table 2001 
      sf-total-octets for sfid 2001 is 100 
      sf-total-pkts for sfid 2001 is 2 
      sf-errored-pkts for sfid 2001 is 1 
      sf-frag-orig for sfid 2001 is 1 
      sf-frag-total for sfid 2001 is 2 
           sf-missing-frag for sfid 2001 is 0
```
### cmn-pm-sfid

 This is a 32 bit quantity that uniquely identifies a service flow to both the subscriber station and base station.

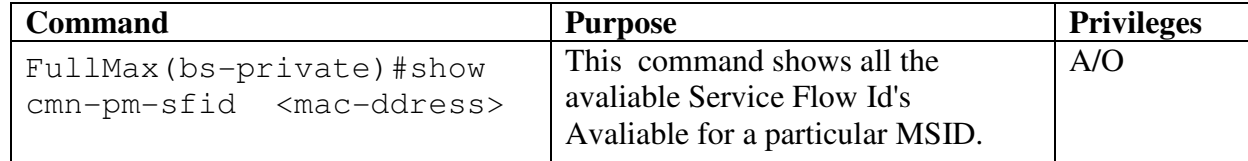

```
Example :
```

```
FullMax(bs-private)# show cmn-pm-sfid 112233:445566
      cmn-pm-sfid 2001 
      cmn-pm-sfid 2002 
      cmn-pm-sfid 2003 
      cmn-pm-sfid 2006
```
# sf-total-octets

This determines the total octets received/transmitted on this service flow.

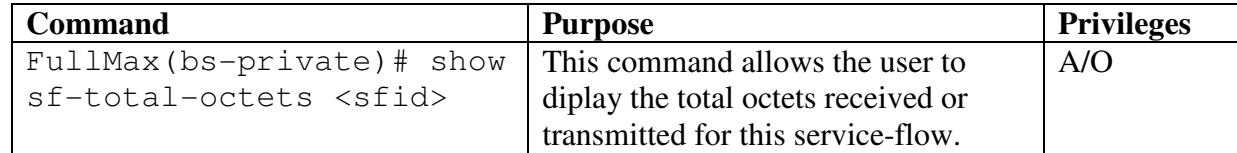

```
Example:
```
 FullMax(bs-private)#show sf-total-octets 2001 sf-total-octets for sfid (2001) : 1000

# sf-total-pkts

This determines the total number of packets received /transmitted on this service flow.

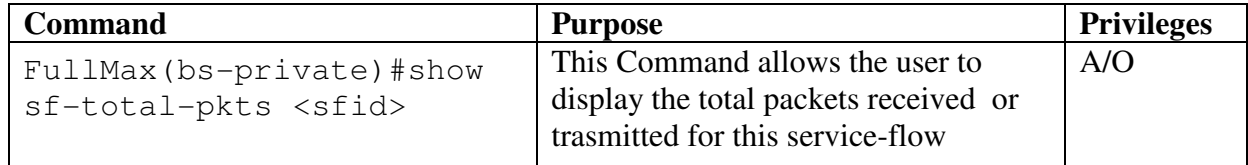

```
Example: 
  FullMax(bs-private)#show sf-total-pkts 2001 
      sf-total-pkts for sfid (2001): 22
```
# sf-errored-pkts

This determines number of packets that were dropped due to missing fragments / bad ARQ blocks.

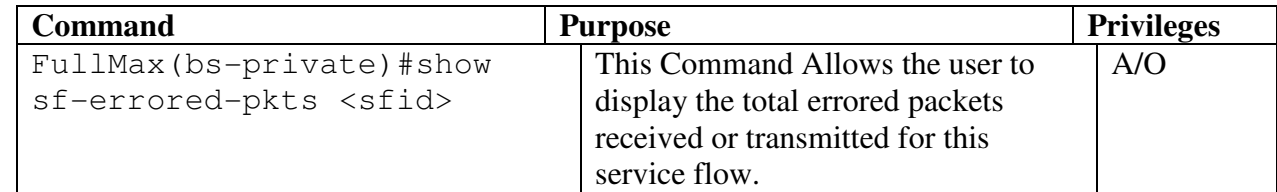

Example:

```
 FullMax(bs-private)# show sf-errored-pkts 2001 
     sf-errored-pkts for sfid (2001): 1
```
### sf-frag-orig

 This determines number of fragments / ARQ blocks originally transmitted/received on this service flow.

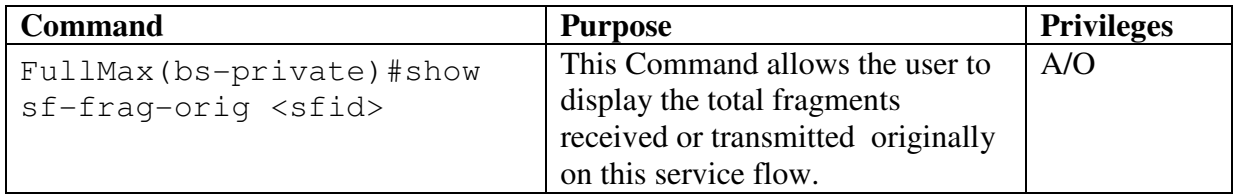

Example:

```
FullMax(bs-private)#show sf-frag-orig 2001
      sf-frag-orig for sfid (2001) : 2
```
### sf-frag-total

 This determines total fragments / ARQ blocks transmitted / received on this service flow.

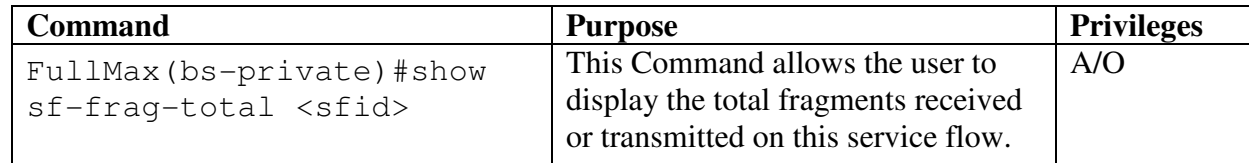

```
Example: 
FullMax(bs-private)# show sf-frag-total 2001
```

```
 sf-frag-total for sfid (2001): 2
```
### sf-missing-frag

# Description

This determines the number of missing received fragments received or NACK.

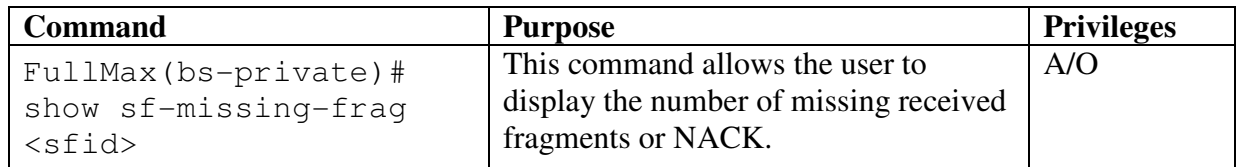

Example:

```
FullMax(bs-private)# show sf-missing-frag 2001 
      sf-missing-frag for sfid (2001): 1
```
# **5.2.15 trap-config**

### trap-config

This Command allows the user to lock to trap config group.

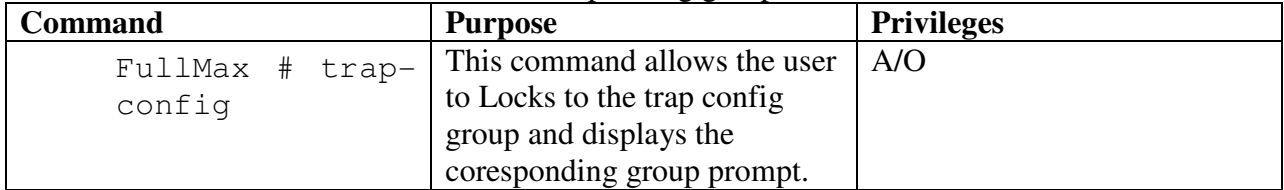

Example: FullMax # trap-config FullMax(trap-config) #

### std-trap-ctrl

The object is used to enable or disable Base Station traps From left to right, the set bit indicates the corresponding Base Station trap is enabled

{wmanIf2BsSsStatusNotification (0), wmanIf2BsSsDynamicServiceFail (1), wmanIf2BsSsRssiStatusChange (2), wmanIf2BsSsRegister (3), wmanIf2BsSsPkmFail (4), wmanIf2BsPerformanceCounters (5)}

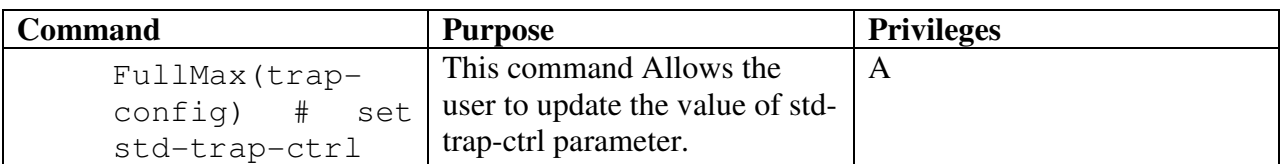

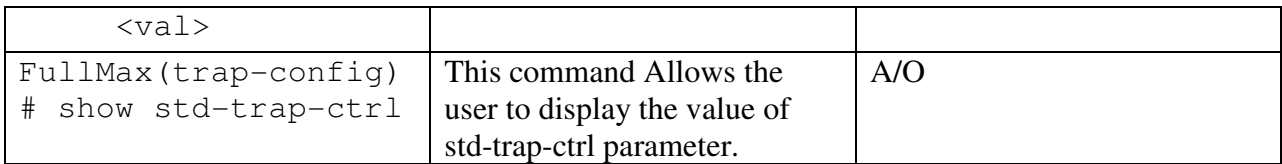

```
FullMax(trap-config) # set std-trap-ctrl 25 
 updated bs-trap-control {wmanIf2BsSsStatusNotification(0), 
                            wmanIf2BsSsRegister(3),
                            wmanIf2BsPerformanceCounters (4) 
}
FullMax(bs-private)# show std-trap-ctrl
bs-trap-control enabled are { 
wmanIf2BsSsStatusNotification(0), 
                                wmanIf2BsSsRegister(3),
                                wmanIf2BsPerformanceCounters 
(4) }
```
### std-trap-status-ctrl

The object is used to enable or disable Base Station status notification traps. The set bit indicates the corresponding Base Station trap is enabled.

 { unused(0), ssInitRangingSucc(1), ssInitRangingFail(2), ssRegistered(3), ssRegistrationFail(4), ssDeregistered(5), ssBasicCapabilitySucc(6), ssBasicCapabilityFail(7), ssAuthorizationSucc(8), ssAuthorizationFail(9), tftpSucc(10), tftpFail(11), sfCreationSucc(12), sfCreationFail(13)  $\}$ 

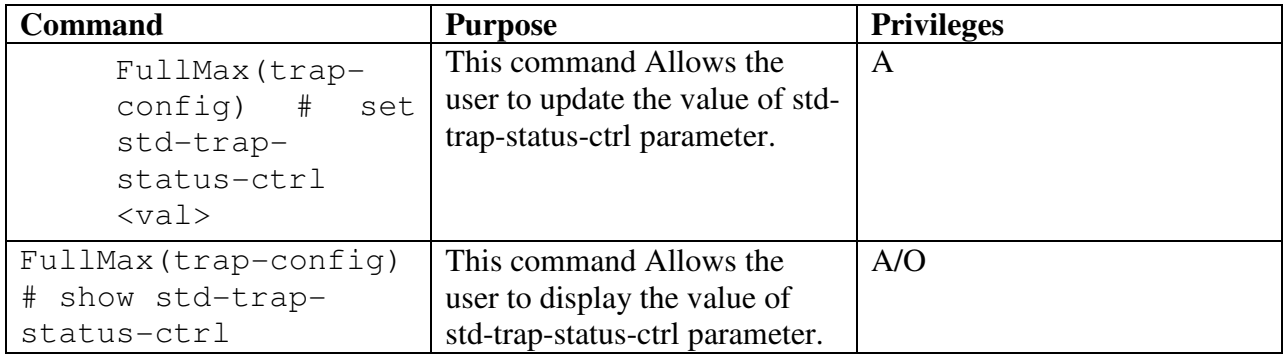

```
FullMax(bs-private)# set std-trap-status-ctrl 10900
      updated bs-trap-status-ctrl 
                      {ssInitRangingFail(2), 
ssReqistrationFail(4),
ssBasicCapabilityFail(7), ssAuthorizationFail(9),
```

```
 tftpFail(11), sfCreationFail(13) }
```

```
FullMax(bs-private)# show std-trap-status-ctrl
      bs-trap-status-ctrl enabled are 
                      {ssInitRangingFail(2), 
ssRegistrationFail(4),
ssBasicCapabilityFail(7), ssAuthorizationFail(9),
```
#### tftpFail(11), sfCreationFail(13) }

### private-trap-ctrl

The object is used to enable or disable Base Station traps From left to right, the set bit indicates the corresponding Base Station trap is enabled.

```
 { wmanPriPowerStatusChange (0), wmanPriFanStatusChange (1), 
   wmanPriTemperatureChange (2), wmanPriConfigChange (3), 
   wmanPriAfeBitError (4) }
```
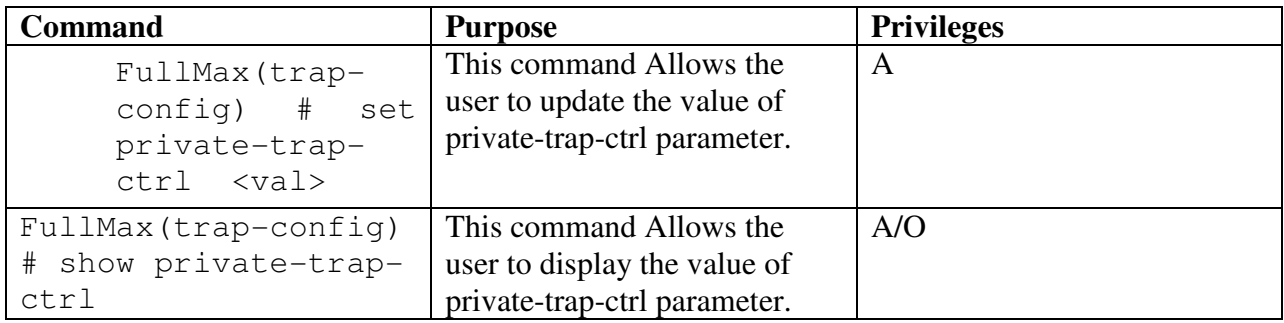

```
FullMax(bs-private)# set private-trap-ctrl 21 
     updated private-trap-ctrl 
                      { wmanPriPowerStatusChange(0),
                       wmanPriPowerStatusChange(2),
                        wmanPriPowerStatusChange (4)}
FullMax(bs-private)# show private-trap-ctrl
      private-trap-ctl enabled 
                       { wmanPriPowerStatusChange(0),
                      wmanPriPowerStatusChange(2),
                        wmanPriPowerStatusChange (4)}
```
# **5.2.16 lapc-config**

### Lapc-config

 This group contains commands to manipulate the Link Adaption and Power Control configuration parameters for the Base Station MAC.

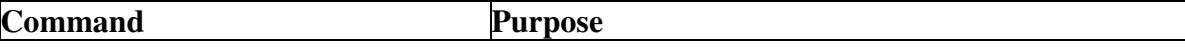

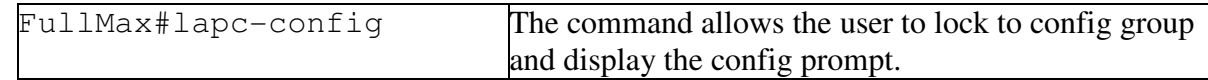

FULLMAX#lapc-config FULLMAX(lapc-config)]#

#### uiuc

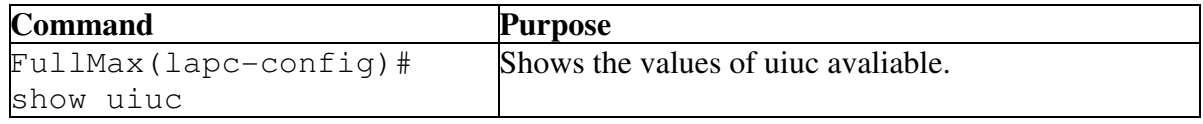

Example:

FULLMAX(lapc-config)#show uiuc

uiuc 1 uiuc 2

# Uplink\_FEC\_Code\_Type

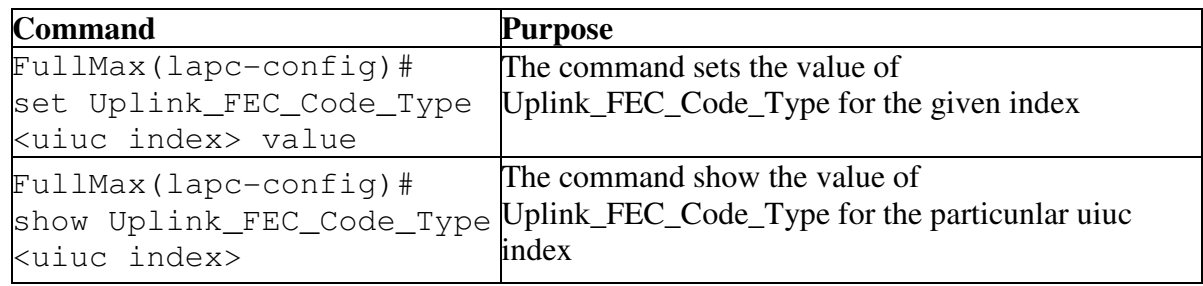

Example:

```
 FULLMAX(lapc-config)#set Uplink_FEC_Code_Type 1 333 
    Updated Uplink_FEC_Code_Type for uiuc index 1 is 333
```
 FULLMAX(lapc-config)#show Uplink\_FEC\_Code\_Type 1 Uplink\_FEC\_Code\_Type for uiuc index 1 is 0

### Ranging\_Data\_Ratio

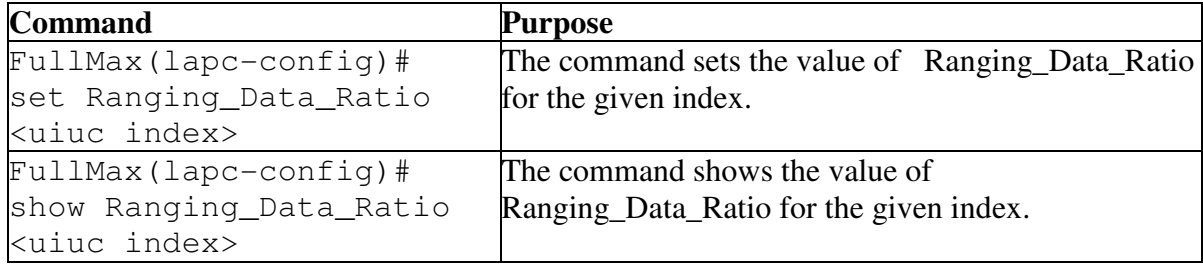

Example:

```
 FULLMAX(lapc-config)#set Ranging_Data_Ratio 1 22
    Updated Ranging_Data_Ratio for uiuc index 1 is 22
```

```
 FULLMAX(lapc-config)#show Ranging_Data_Ratio 1
    Ranging_Data_Ratio for uiuc index 1 is 19
```
### Normalised C by N Mantissa

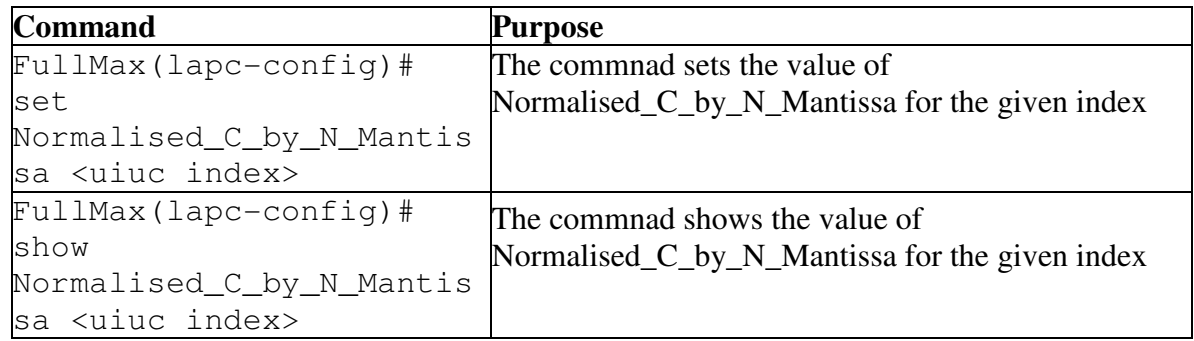

Example:

```
FULLMAX(lapc-config)#set Normalised_C_by_N_Mantissa 1 77 
     Updated Normalised_C_by_N_Mantissa for uiuc index 1 is 
77
```

```
FULLMAX(lapc-config)#show Normalised_C_by_N_Mantissa 1
    Normalised_C_by_N_Mantissa for uiuc index 1 is 60
```
# Normalised\_C\_by\_N\_Exponent

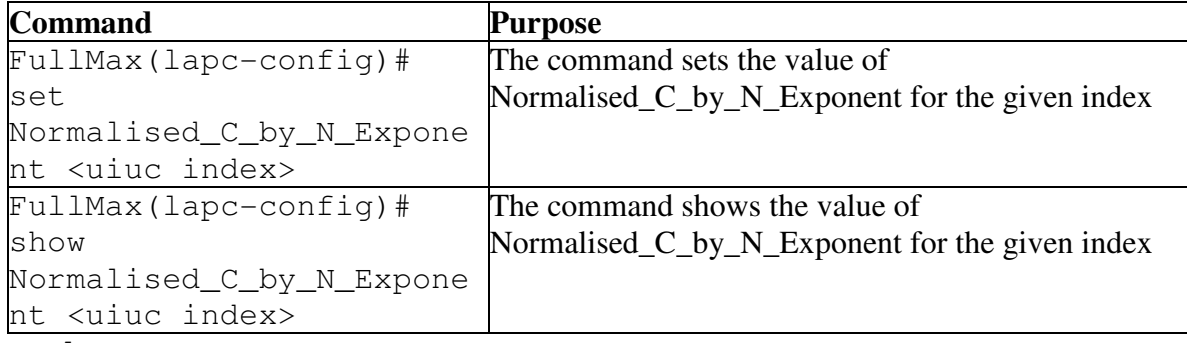

Example:

```
FULLMAX(lapc-config)#set Normalised_C_by_N_Exponent 1 1 
     Updated Normalised_C_by_N_Exponent for index 1 is 1
```

```
FULLMAX(lapc-config)#show Normalised_C_by_N_Exponent 1
    Normalised C by N Exponent for index 1 is -1
```
### FIR filter coefficient mantissa

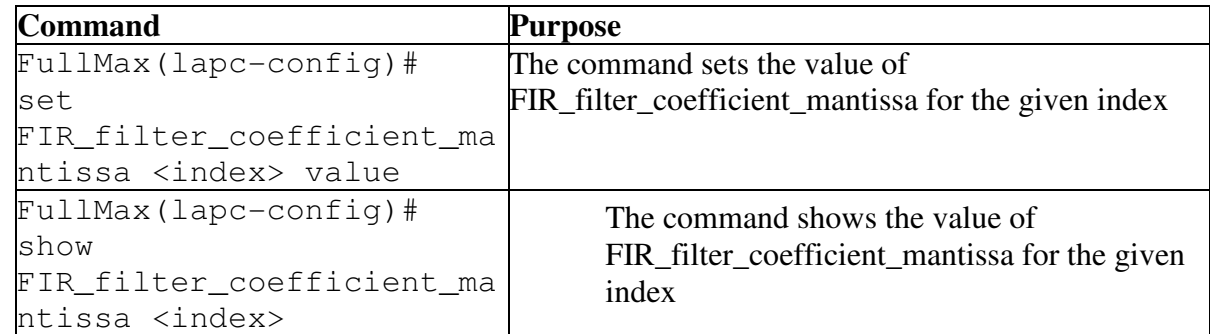

```
FULLMAX(lapc-config)#set FIR_filter_coefficient_mantissa 1 
65
     Updated FIR_filter_coefficient_mantissa for index 1 is 
65
```

```
FULLMAX(lapc-config)#show FIR_filter_coefficient_mantissa 1
     FIR_filter_coefficient_mantissa for index 1 is 65
```
### FIR filter coefficient TenPwr

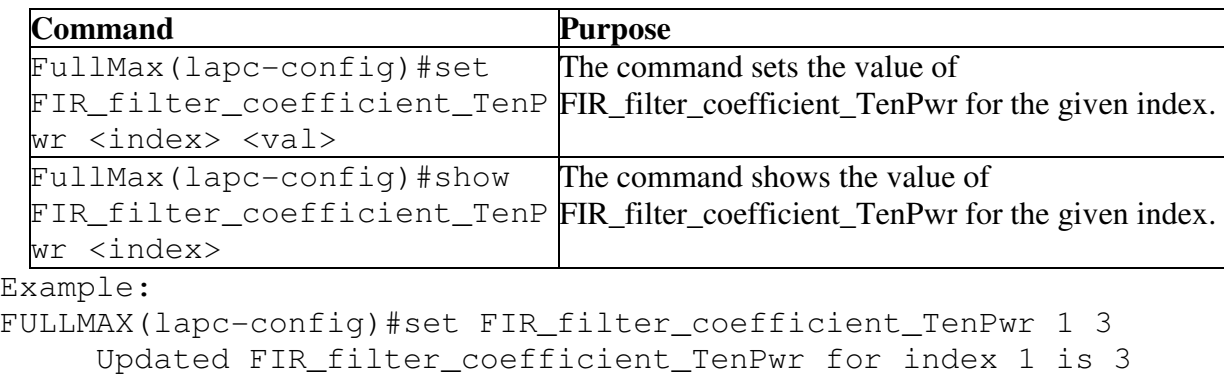

FULLMAX(lapc-config)#show FIR\_filter\_coefficient\_TenPwr 1 FIR filter coefficient TenPwr for index 1 is 3

### DI Benchmark Entry Threshold CINR

Description

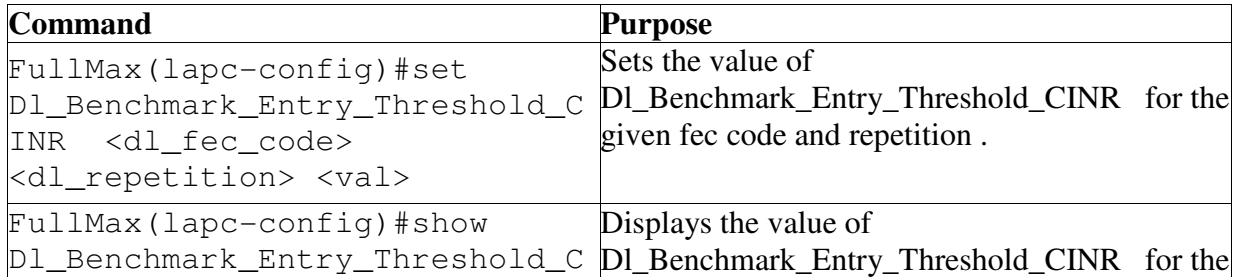

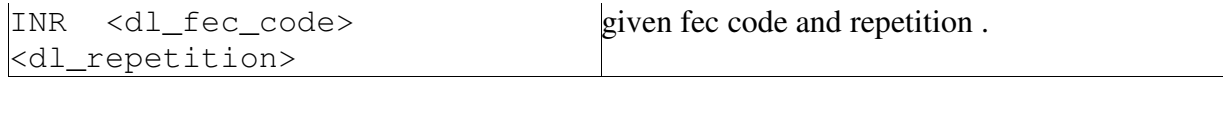

```
Example:
FULLMAX(lapc-config)#set Dl_Benchmark_Entry_Threshold_CINR 
4 2 41e3 
     Updated Dl_Benchmark_Entry_Threshold_CINR for fec code 
4 
     and repition 2 is 41e3
FULLMAX(lapc-config)#show Dl_Benchmark_Entry_Threshold_CINR 
4 2
     Dl_Benchmark_Entry_Threshold_CINR for fec code 4 and 
     repition 2 is 19e1
```
# DI Benchmark Exit Threshold CINR

Description

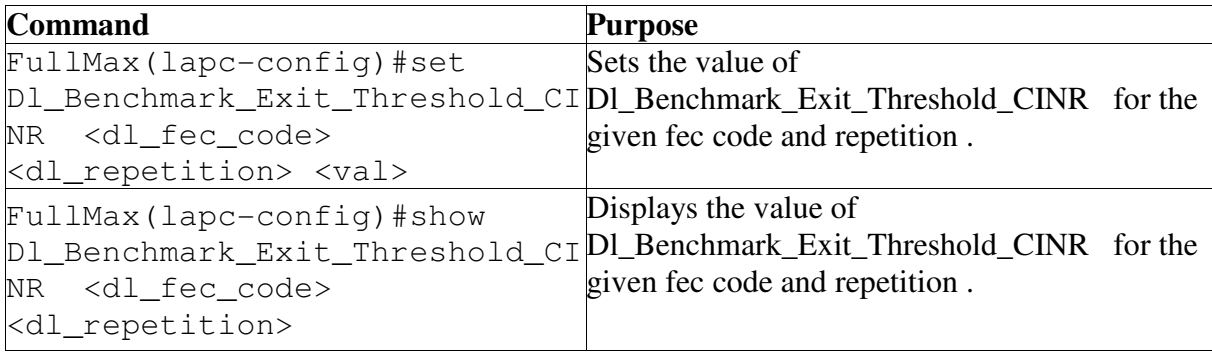

```
Example:
FULLMAX(lapc-config)#set Dl_Benchmark_Exit_Threshold_CINR 4 
2 41e3 
     Updated Dl_Benchmark_Exit_Threshold_CINR for fec code 
4 and 
     repition 2 is 41e3
FULLMAX(lapc-config)#show Dl_Benchmark_Exit_Threshold_CINR 
4 2
     Dl_Benchmark_Exit_Threshold_CINR for fec code 4 and
```

```
repition 2 is 19e1
```
### Ul Benchmark Entry Threshold CINR

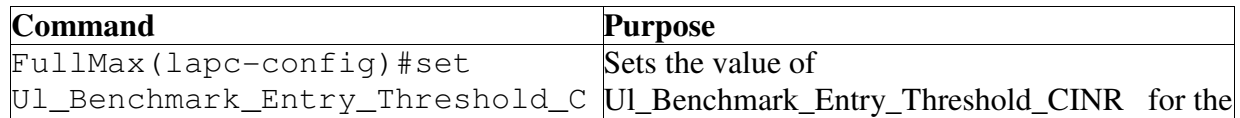

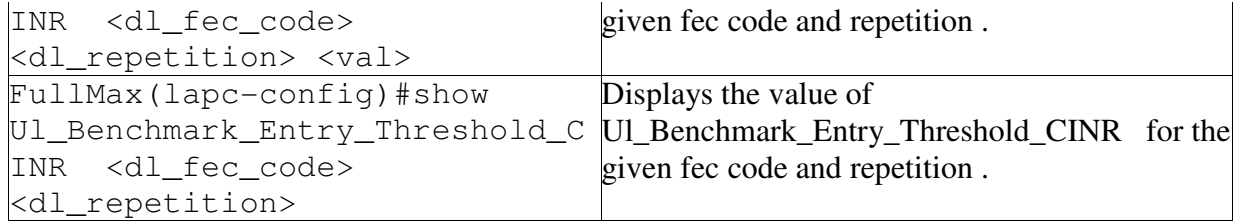

FULLMAX(lapc-config)#set Ul\_Benchmark\_Entry\_Threshold\_CINR 4 2 41e3 Updated Ul\_Benchmark\_Entry\_Threshold\_CINR for fec code 4

and repition 2 is 41e3

FULLMAX(lapc-config)#show Ul\_Benchmark\_Entry\_Threshold\_CINR 4 2

```
Ul_Benchmark_Entry_Threshold_CINR for fec code 4 and 
repition 2 is 19e1
```
# Ul\_Benchmark\_Exit\_Threshold\_CINR

Description

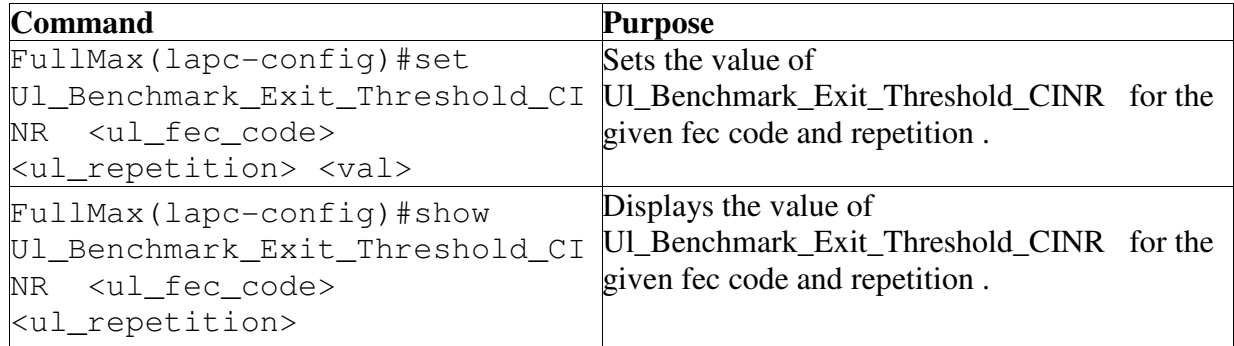

```
Example: 
FULLMAX(lapc-config)#set Dl_Benchmark_Exit_Threshold_CINR 4 
2 41e3
     Updated Dl_Benchmark_Exit_Threshold_CINR for fec code 
     4 and repition 2 is 41e3
FULLMAX(lapc-config)#show Dl_Benchmark_Exit_Threshold_CINR 
4 2
     Dl_Benchmark_Exit_Threshold_CINR for fec code 4 and
     repition 2 is 19e1
```
# Burst\_Profile\_evaluation\_Timer

**Command** Purpose

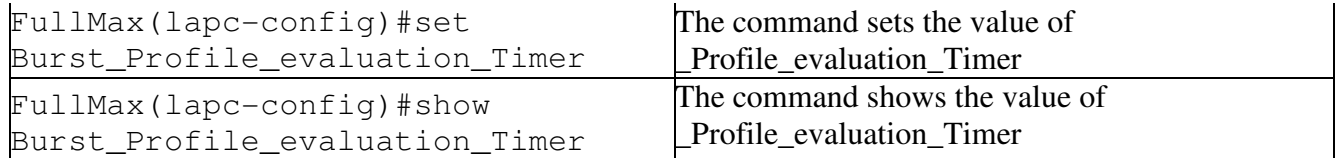

FULLMAX(lapc-config)#set Burst\_Profile\_evaluation\_Timer 222 Updated Burst\_Profile\_evaluation\_Timer: 250

FULLMAX(lapc-config)#show Burst\_Profile\_evaluation\_Timer Burst\_Profile\_evaluation\_Timer: 250

### Mantissa\_Lower\_Thld\_Rx\_Power\_Density Mantissa\_Lower\_Thld\_Rx\_Power\_Density

Description

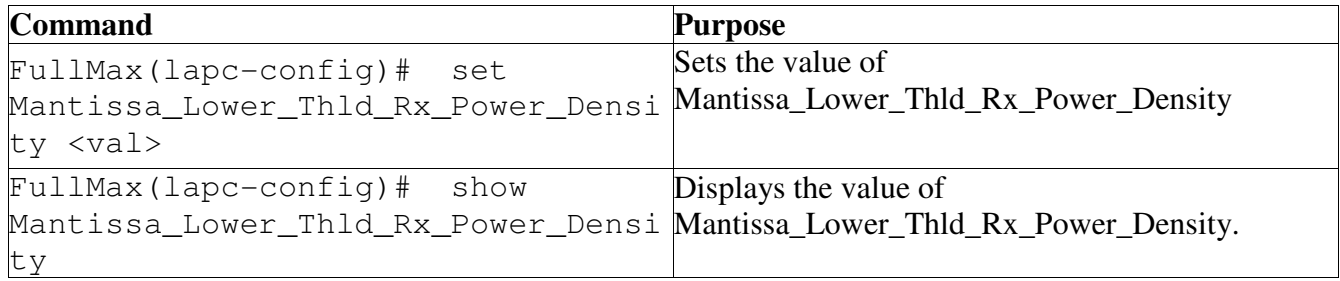

Example: FULLMAX(lapc-config)#set Mantissa\_Lower\_Thld\_Rx\_Power\_Density 22 Updated Mantissa\_Lower\_Thld\_Rx\_Power\_Density -100

FULLMAX(lapc-config)#show Mantissa\_Lower\_Thld\_Rx\_Power\_Density Mantissa\_Lower\_Thld\_Rx\_Power\_Density -100

### Mantissa\_Higher\_Thld\_Rx\_Power\_Density

Description

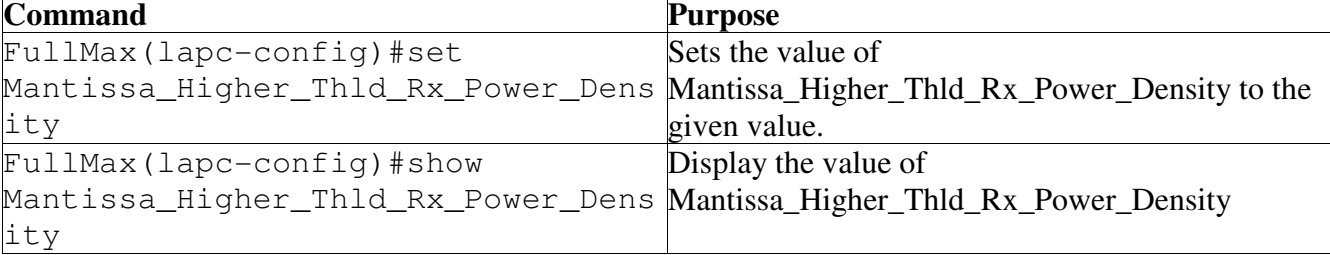

Example:

#### FullMax BS100 and MS400 User Manual Version 1.1

FULLMAX(lapc-config)#set Mantissa\_Higher\_Thld\_Rx\_Power\_Density 22 Updated Mantissa\_Higher\_Thld\_Rx\_Power\_Density 22 FULLMAX(lapc-config)#show Mantissa Higher Thld Rx Power Density

Mantissa Higher Thld Rx Power Density -60

### Max\_Length\_Of\_DLMAP\_Mesg

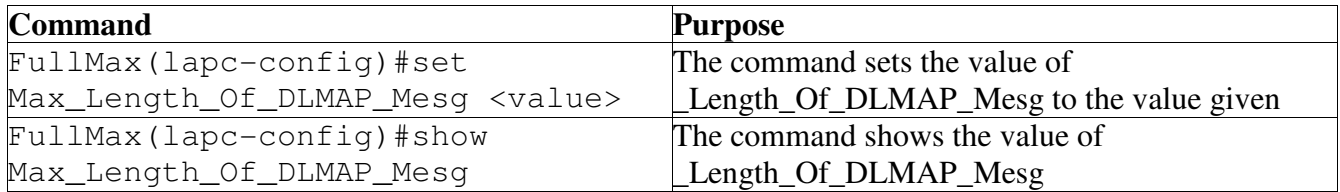

Example:

FULLMAX(lapc-config)#set Max\_Length\_Of\_DLMAP\_Mesg 22 Updated Max\_Length\_Of\_DLMAP\_Mesg: 22

FULLMAX(lapc-config)#show Max\_Length\_Of\_DLMAP\_Mesg Max Length Of DLMAP Mesg: 2

# Max Aggregate Length Of Control Messages

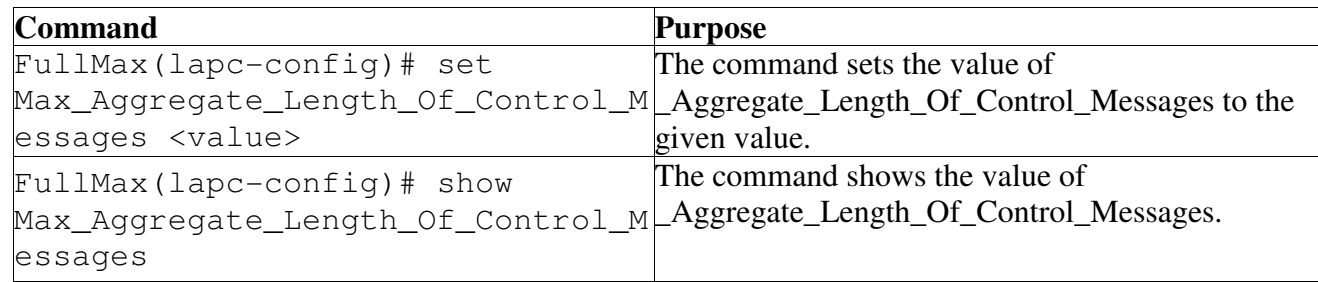

Example:

```
FULLMAX(lapc-config)#set 
Max Aggregate Length Of Control Messages 22
Updated Max_Aggregate_Length_Of_Control_Messages: 22
```

```
FULLMAX(lapc-config)#show 
Max_Aggregate_Length_Of_Control_Messages
Max_Length_Of_DLMAP_Mesg: 48
```
### Max No Of Slots Used For Future Allocation In DL

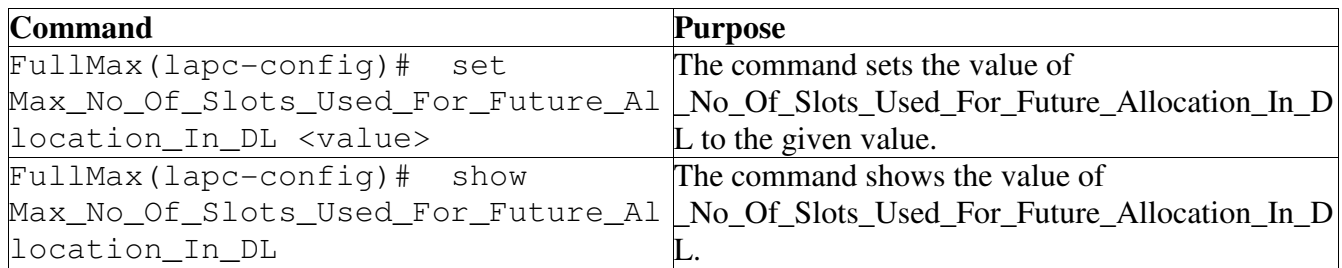

Example: [FULLMAX(lapc-config)]\$set Max\_No\_Of\_Slots\_Used\_For\_Future\_Allocation\_In\_DL 33 Updated Max\_No\_Of\_Slots\_Used\_For\_Future\_Allocation\_In\_DL: 33 [FULLMAX(lapc-config)]\$show Max\_No\_Of\_Slots\_Used\_For\_Future\_Allocation\_In\_DL

Max\_Aggregate\_Length\_Of\_Control\_Messages: 90

# Max\_No\_Of\_Slots\_Used\_For\_Future\_Allocation\_In\_UL

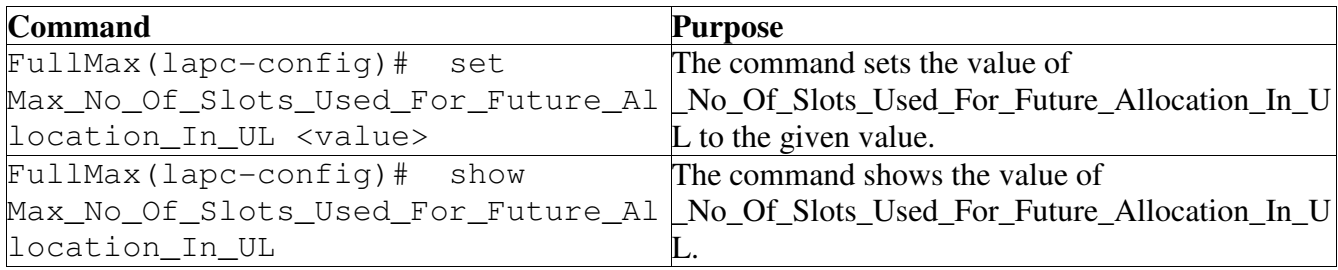

Example: FULLMAX(lapc-config)#set Max\_No\_Of\_Slots\_Used\_For\_Future\_Allocation\_In\_UL 44

Updated Max\_No\_Of\_Slots\_Used\_For\_Future\_Allocation\_In\_DL: 44 FULLMAX(lapc-config)#show Max\_No\_Of\_Slots\_Used\_For\_Future\_Allocation\_In\_UL

Max\_No\_Of\_Slots\_Used\_For\_Future\_Allocation\_In\_DL: 10

Max\_No\_Of\_Slots\_Can\_Be\_Used\_For\_CDMA\_Allocation\_In\_Single\_UL\_Frame

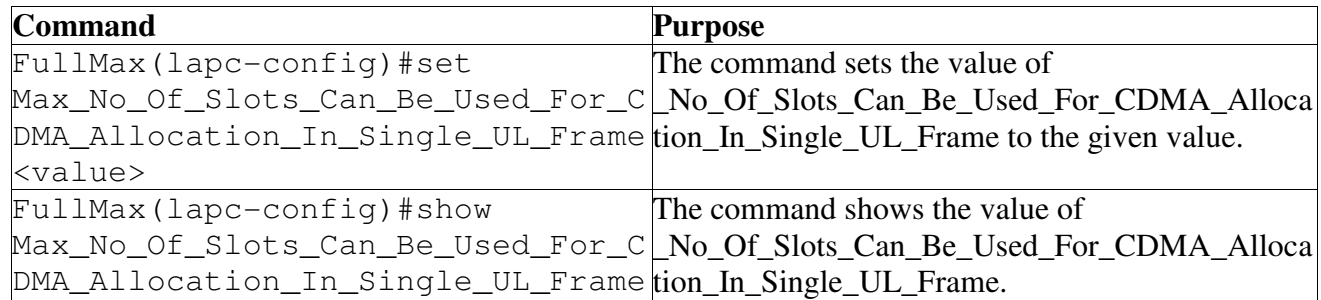

Example: FULLMAX(lapc-config)#set Max\_No\_Of\_Slots\_Can\_Be\_Used\_For\_CDMA\_Allocation\_In\_Single\_U L\_Frame 22

Updated Max\_No\_Of\_Slots\_Can\_Be\_Used\_For\_CDMA\_Allocation\_In\_Single\_U L\_Frame: 22

FULLMAX(lapc-config)#show Max\_No\_Of\_Slots\_Can\_Be\_Used\_For\_CDMA\_Allocation\_In\_Single\_U L\_Frame

Max No Of Slots Used For Future Allocation In DL: 10

# No\_Of\_CDMA\_Ranging\_Slots

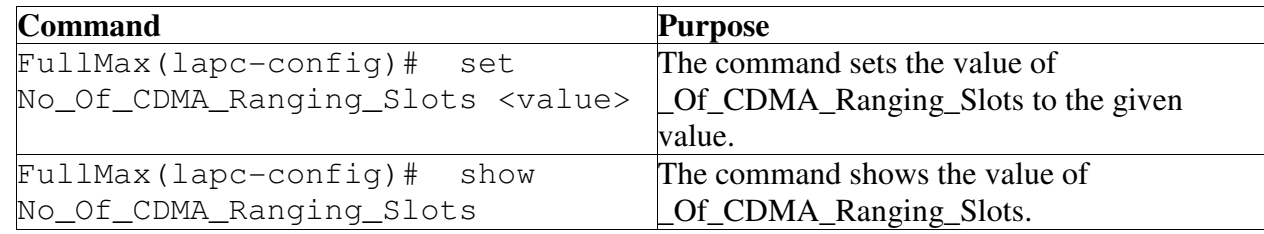

FULLMAX(lapc-config)#set No\_Of\_CDMA\_Ranging\_Slots 33 Updated No\_Of\_CDMA\_Ranging\_Slots: 33

FULLMAX(lapc-config)#show No\_Of\_CDMA\_Ranging\_Slots No\_Of\_CDMA\_Ranging\_Slots: 1

### CDMA\_Ranging\_Period

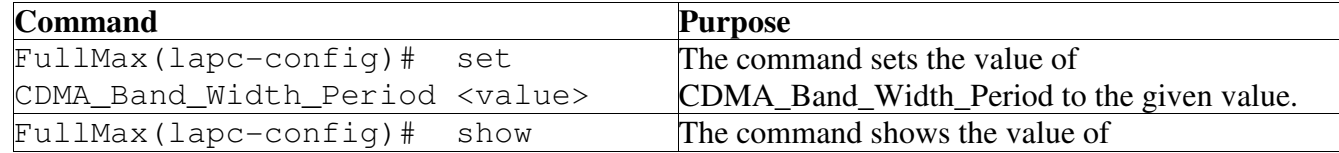

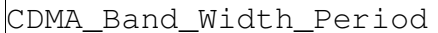

CDMA\_Band\_Width\_Period CDMA\_Band\_Width\_Period

FULLMAX(lapc-config)#set CDMA\_Band\_Width\_Period 33 Updated CDMA\_Band\_Width\_Period: 33

FULLMAX(lapc-config)#show CDMA\_Band\_Width\_Period CDMA\_Band\_Width\_Period: 6

### No\_Of\_CDMA\_Band\_Width\_Slots

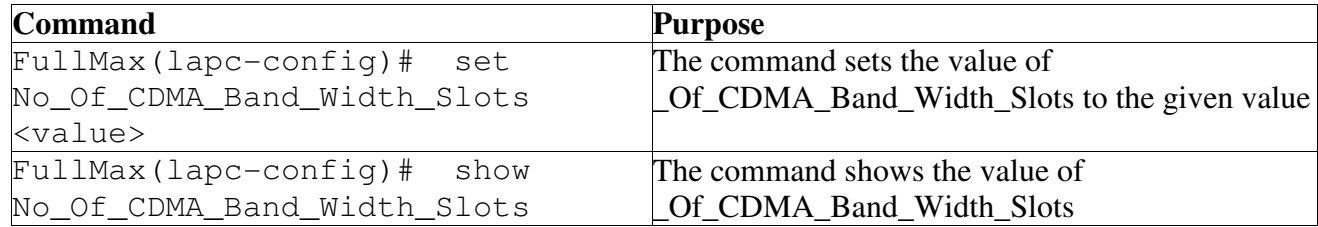

Example:

FULLMAX(lapc-config)#set No\_Of\_CDMA\_Band\_Width\_Slots 33 Updated No\_Of\_CDMA\_Band\_Width\_Slots: 33

FULLMAX(lapc-config)#show No\_Of\_CDMA\_Band\_Width\_Slots No\_Of\_CDMA\_Band\_Width\_Slots: 3

# CDMA\_Band\_Width\_Period

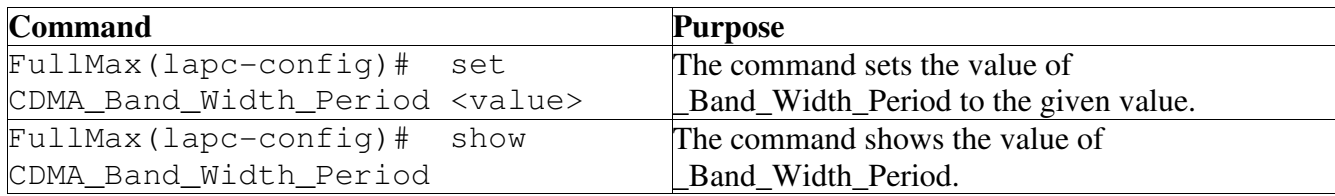

Example:

FULLMAX(lapc-config)#set CDMA\_Band\_Width\_Period 33 Updated CDMA\_Band\_Width\_Period: 33

FULLMAX(lapc-config)#show CDMA\_Band\_Width\_Period CDMA\_Band\_Width\_Period: 6

# Max\_Frame\_Slots\_Dl\_Harq\_Retransmission

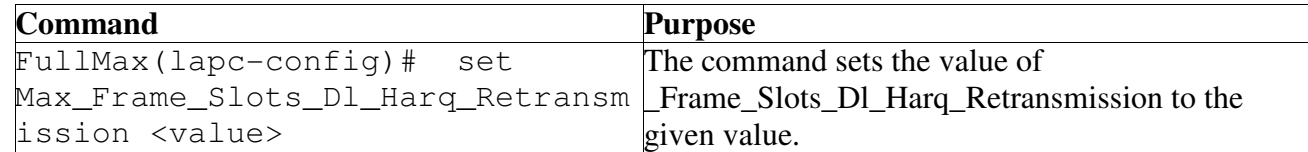

FullMax(lapc-config)# show Max\_Frame\_Slots\_Dl\_Harq\_Retransm \_Frame\_Slots\_Dl\_Harq\_Retransmission. ission The command shows the value of

Example: FULLMAX(lapc-config)#set Max Frame Slots Dl Harq Retransmission 33 Updated Max\_Frame\_Slots\_Dl\_Harq\_Retransmission 33

```
FULLMAX(lapc-config)#show 
Max Frame Slots Dl Harq Retransmission
Max_Frame_Slots_Dl_Harq_Retransmission: 20
```
#### Max Frame Slots UI Harg Retransmission

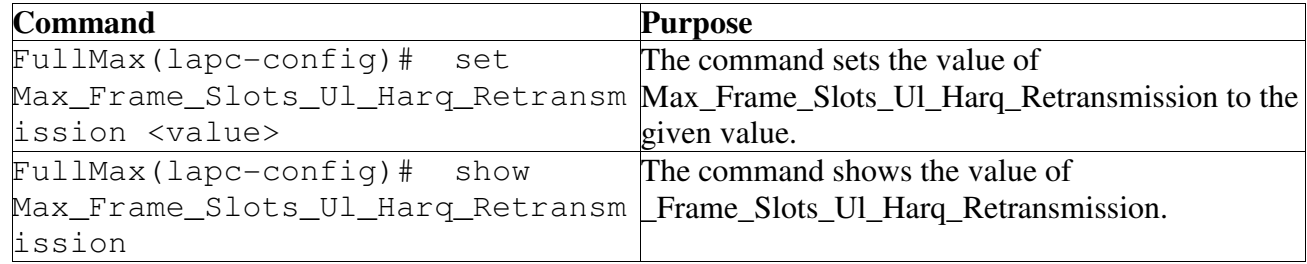

Example:

```
FULLMAX(lapc-config)#set 
Max_Frame_Slots_Ul_Harq_Retransmission 33 
     Update Max_Frame_Slots_Ul_Harq_Retransmission: 33
```

```
FULLMAX(lapc-config)#show
```

```
Max_Frame_Slots_Ul_Harq_Retransmission
     Max Frame Slots Ul Harq Retransmission: 20
```
# Max\_UL\_Harq\_Ack\_slots

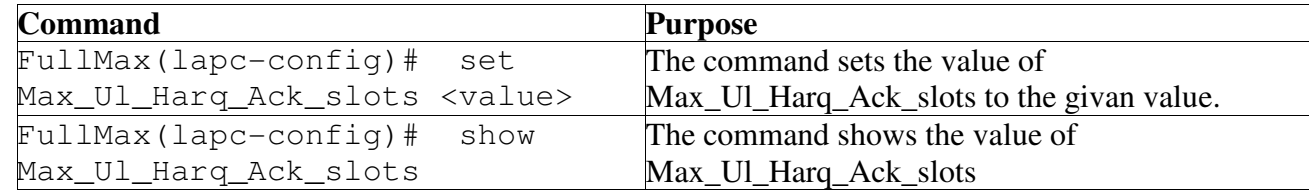

Example:

FULLMAX(lapc-config)#set Max\_Ul\_Harq\_Ack\_slots 24 Updated Max\_Ul\_Harq\_Ack\_slots: 24

FULLMAX(lapc-config)#show Max\_Ul\_Harq\_Ack\_slots

```
Max Ul Harq Ack slots: 2
```
### Initial\_Ranging\_Backoff\_Start

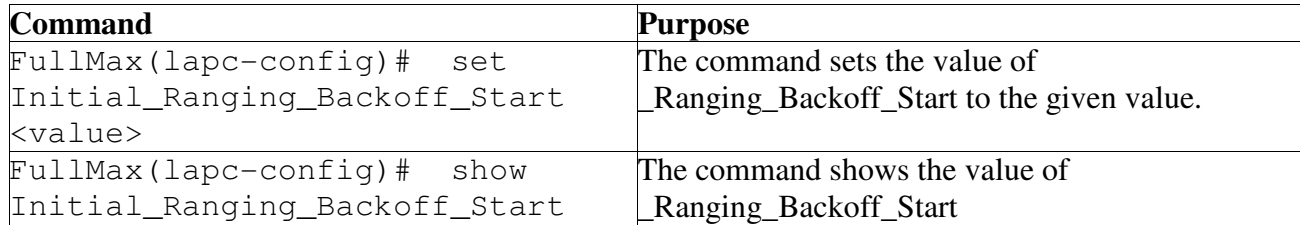

Example:

FULLMAX(lapc-config)#set Initial\_Ranging\_Backoff\_Start 55 Updated Initial\_Ranging\_Backoff\_Start: 55

FULLMAX(lapc-config)#show Initial\_Ranging\_Backoff\_Start Initial Ranging Backoff Start: 15

# Initial Ranging Backoff End

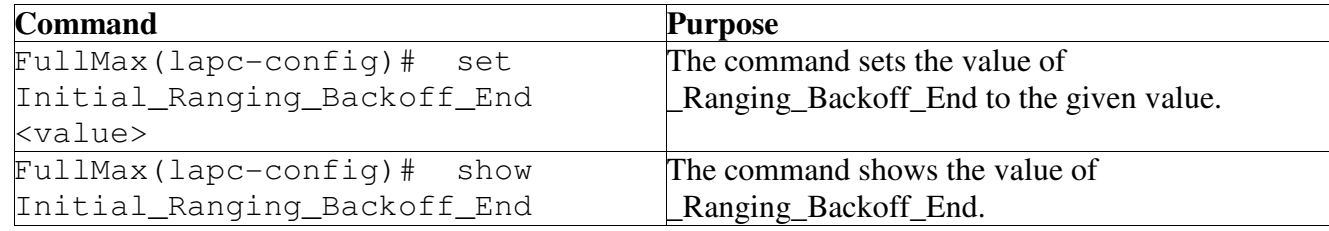

FULLMAX(lapc-config)#set Initial\_Ranging\_Backoff\_End 44 Updated Initial\_Ranging\_Backoff\_End: 44

FULLMAX(lapc-config)#show Initial\_Ranging\_Backoff\_End Initial\_Ranging\_Backoff\_End: 12

# Bandwidth Request Backoff Start

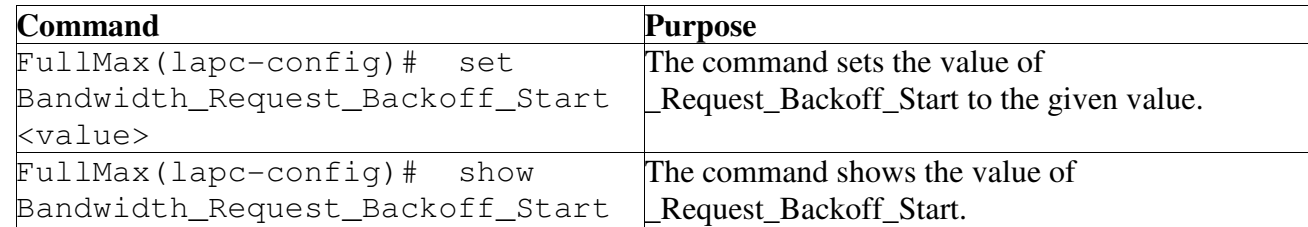

Example:

```
FULLMAX(lapc-config)#set Bandwidth_Request_Backoff_Start 44 
     Updated Bandwidth_Request_Backoff_Start: 44
```

```
FULLMAX(lapc-config)#show Bandwidth_Request_Backoff_Start
     Bandwidth Request Backoff Start: 3
```
# Bandwidth Request Backoff End

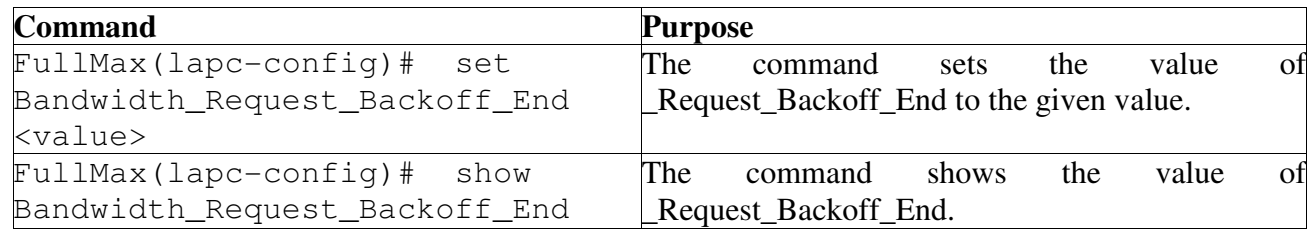

Example:

FULLMAX(lapc-config)#set Bandwidth\_Request\_Backoff\_End 55 Updated Bandwidth\_Request\_Backoff\_End: 55

FULLMAX(lapc-config)#show Bandwidth\_Request\_Backoff\_End Bandwidth Request Backoff End: 2

# Percentage Of Reserved Symbols

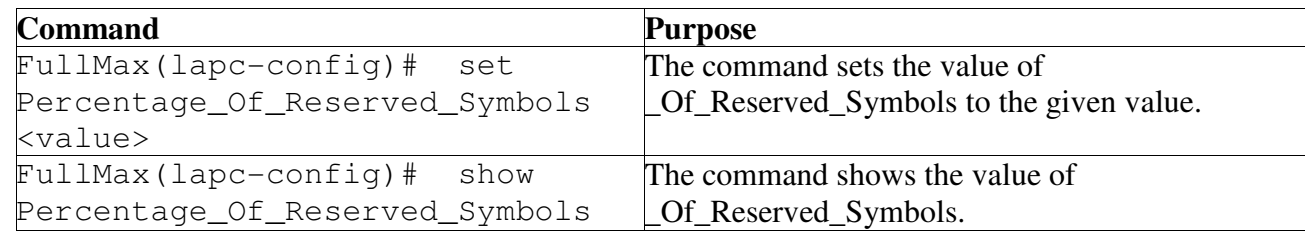

Example:

FULLMAX(lapc-config)#set Percentage\_Of\_Reserved\_Symbols 99 Updated Percentage\_Of\_Reserved\_Symbols: 99

FULLMAX(lapc-config)#show Percentage\_Of\_Reserved\_Symbols Percentage Of Reserved Symbols: 10

# Percentags\_Of\_Head\_Room\_For\_MAC

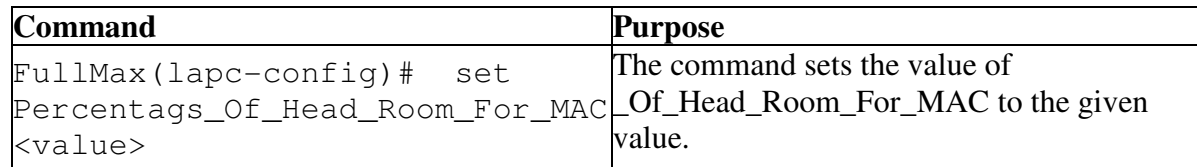

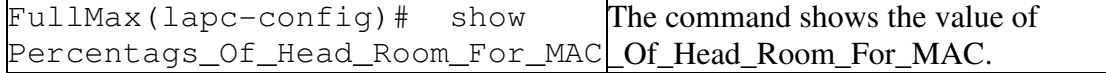

```
FULLMAX(lapc-config)#set Percentags_Of_Head_Room_For_MAC 88 
     Updated Percentags_Of_Head_Room_For_MAC: 88
```

```
FULLMAX(lapc-config)#show Percentags_Of_Head_Room_For_MAC
     Percentags Of Head Room For MAC: 10
```
# **5.3 MS400 Operation**

The FullMax MS CLI supports the following commands. The access to this commands are based on the user privileges. The Admin has the privilege to control and monitor all the information supported by the FullMax MS CLI commands, where as the operator has limited privileges.

After the successful authentication, the user gets the access permission to the command line interface. Based on the user privileges, the help menu will be displayed to the user.

### **5.3.1 Main Group**

When user logs in to the CLI it will lock to the default group which is the main group.When ever the user enters the Main group,CLI will display the main prompt .Help command in main group will show the commands supported in main group along with the group lock commands. Only commands related to main group can be executed in main group.

FullMax# main group

#### ip-address

System IP address.

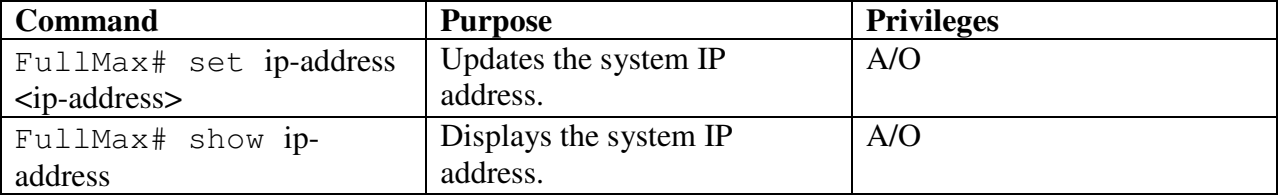

```
Example:
```
FullMax#set ip-address 10.60.4.42

Updated IP address: 10.60.4.42

FullMax# show ip-address

IP address: 10.60.4.56

# **5.3.2 ss-config**

The ms-config group define the commands that monitors or updates the configuration information. The user upon entering the ms-config command locks into the CLI to execute commands only related to MS configuration.

```
FullMax# 
FullMax# ss-config 
FullMax(ss-config)#
```
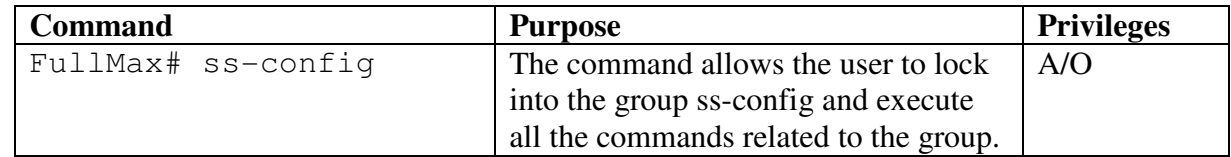

The commands supported by the ss-config group are.

### Lost-dl-map-interval

Time since last received DL-MAP message before downlink synchronization is considered lost in ms.

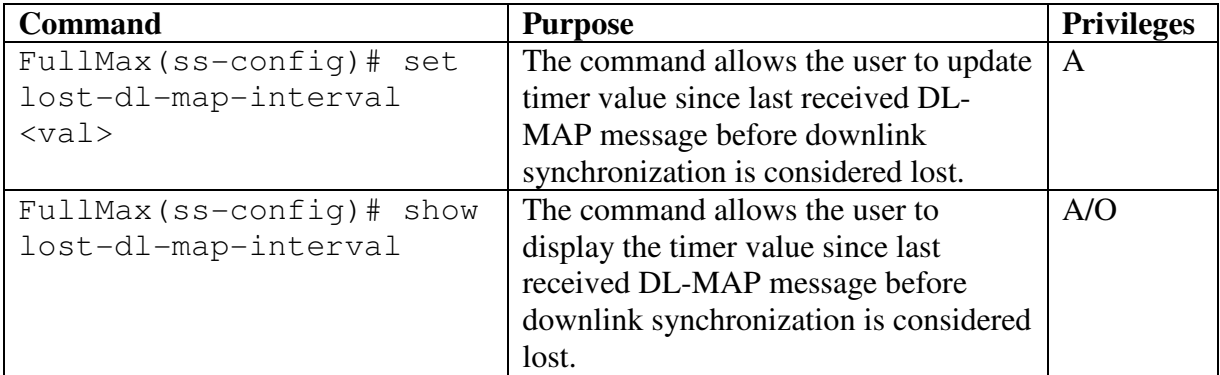

Example:

```
FullMax(ss-config) # set lost-dl-map-interval 300 
     Updated lost-dl-map-interval 300 milliseconds
```

```
FullMax (ss-config) # show lost-dl-map-interval 
      lost-dl-map-interval 300 milliseconds
```
### Lost-ul-map-interval

Time since last received UL-MAP message before downlink synchronization is considered lost in ms.

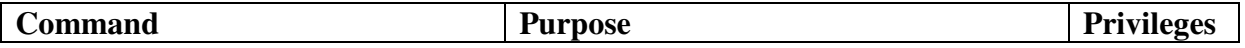

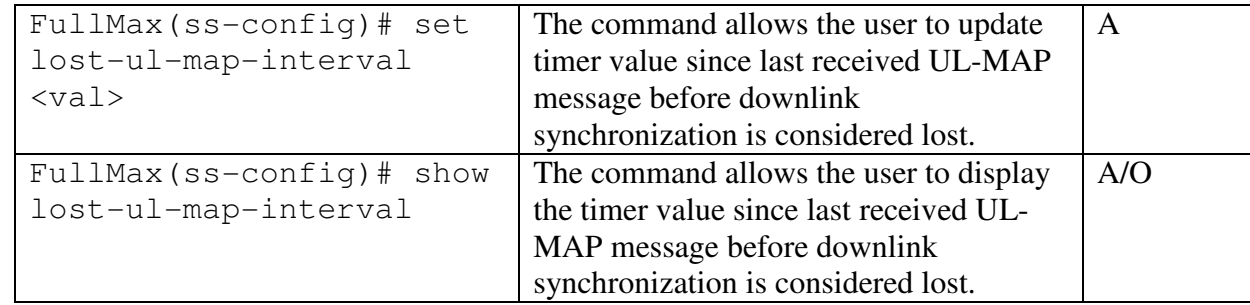

```
FullMax(ss-config)# set lost-ul-map-interval 300 
     Updated lost-ul-map-interval 300 milliseconds
```

```
FullMax(ss-config)# show lost-ul-map-interval 
      lost-ul-map-interval 300 milliseconds
```
### Contention-rng-retries

Number of retries on contention ranging requests.

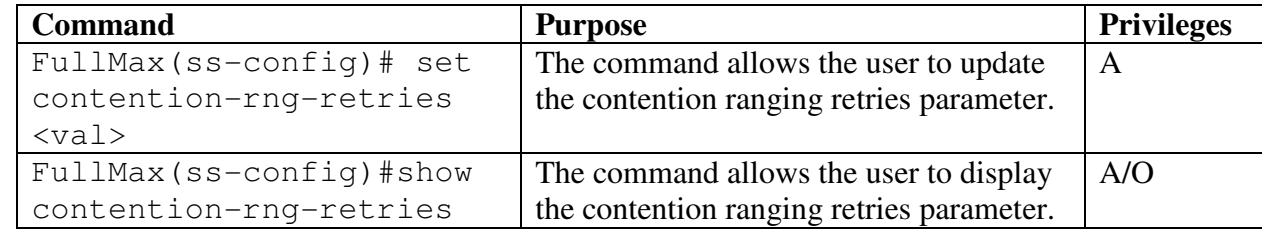

```
Example:
FullMax(ss-config)# set contention-rng-retries 20 
     Updated contention-rng-retries 20
```

```
FullMax(ss-config)# show contention-rng-retries 
      contention-rng-retries 20
```
### **Request-retries**

Number of retries on bandwidth allocation request.

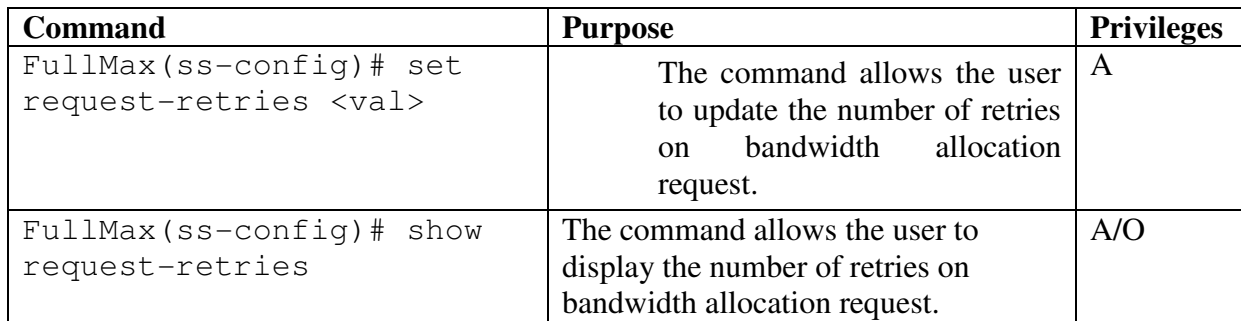

```
Example:
FullMax(ss-config)# set request-retries 88 
     Updated request-retries 88 
FullMax(ss-config)# show request-retries 
      request-retries 88
```
#### Reg-requset-retries

Number of retries on registration request.

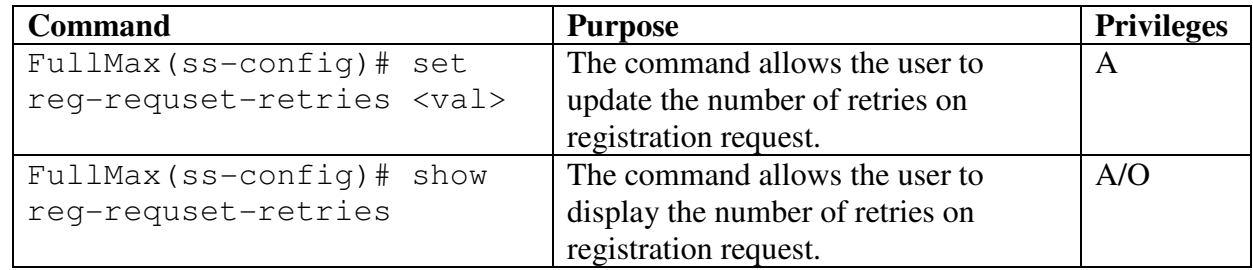

Example:

```
FullMax(ss-config)# set reg-requset-retries 8 
     Updated reg-requset-retries 8
```

```
FullMax(ss-config)# show reg-requset-retries 
reg-requset-retries 8
```
### T1-timeout

Wait for DCD timeout in milliseconds.

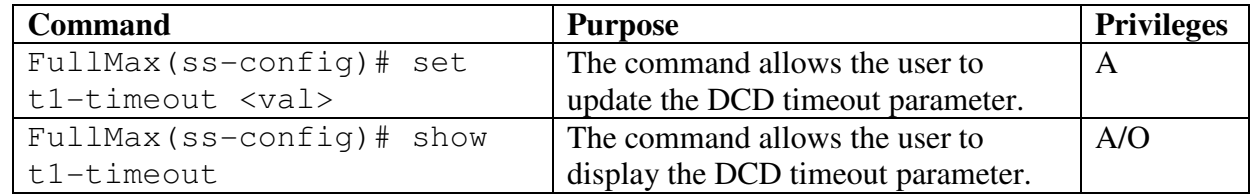

Example: FullMax(ss-config)# set t1-timeout 9000 Updated t1-timeout 9000 milliseconds. FullMax(ss-config)# show t1-timeout t1-timeout 9000 milliseconds.

### T2-timeout

Wait for broadcast ranging timeout in milliseconds.

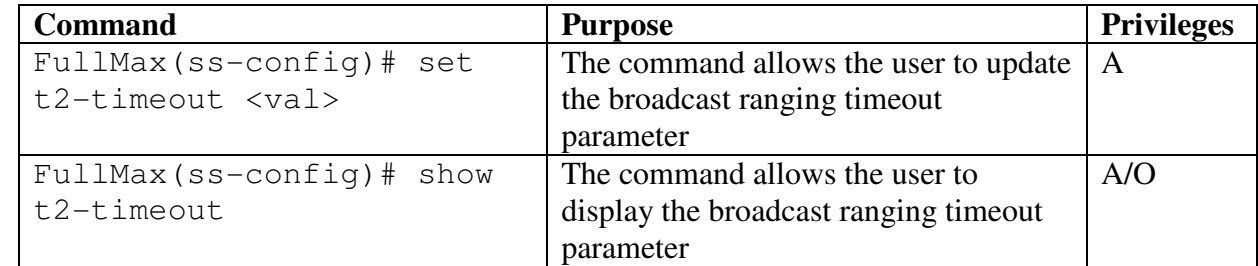

```
FullMax(ss-config) # set t2-timeout 8000 
     Updated t2-timeout 8000 milliseconds.
```

```
FullMax(ss-config)# show t2-timeout 
      t2-timeout 8000 milliseconds.
```
### T3-timeout

Ranging response reception timeout following the transmission of Ranging Request in milliseconds.

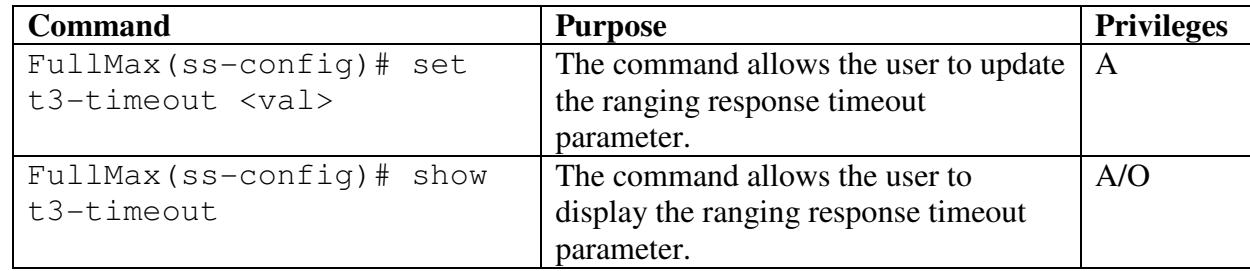

```
Example:
FullMax(ss-config)# set t3-timeout 45 
     Updated t3-timeout 45 milliseconds. 
FullMax(ss-config)# show t3-timeout 
      T3-timeout 45 milliseconds.
```
# T4-timeout

Wait for ranging opportunity or data grant. If pending until complete field was used earlier by this SS, then the value of that field shall be added to this interval in second.

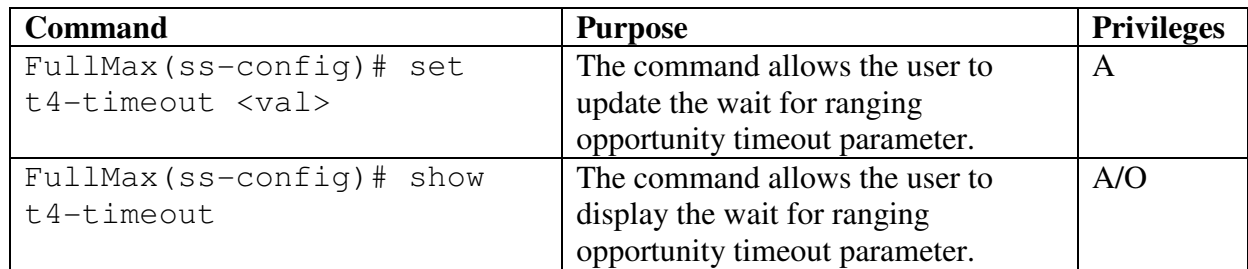

```
Example:
FullMax(ss-config) # set t4-timeout 45 
     Updated t4-timeout 45 milliseconds. 
FullMax(ss-config)# show t4-timeout 
      T4-timeout 45 milliseconds.
```
### T16-timeout

Wait for Registration Response in milliseconds.

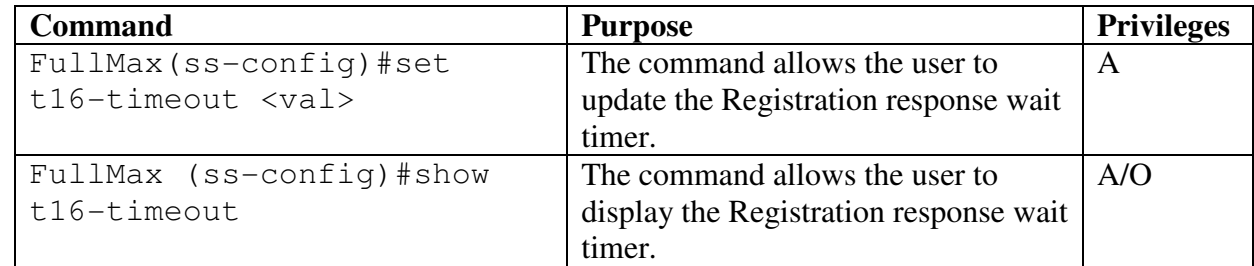

Example:

```
FullMax(ss-config)#set t16-timeout 540 
     Updated t16-timeout 540 milliseconds.
```
FullMax (ss-config) # show t16-timeout T16-timeout 540 milliseconds.

### T12-timeout

Wait for UCD descriptor in milliseconds.

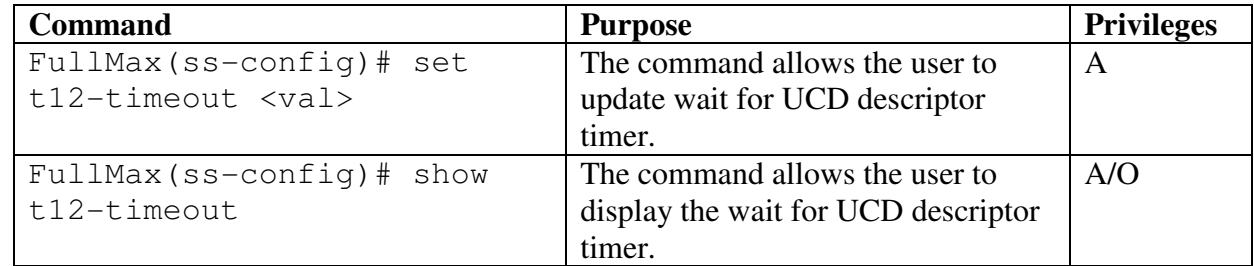

Example:

FullMax(ss-config) # set t12-timeout 12000 Updated t12-timeout 12000 milliseconds.

FullMax (ss-config) # show t12-timeout t12-timeout 12000 milliseconds.

### T18-timeout

Wait for SBC-RSP timeout in milliseconds.

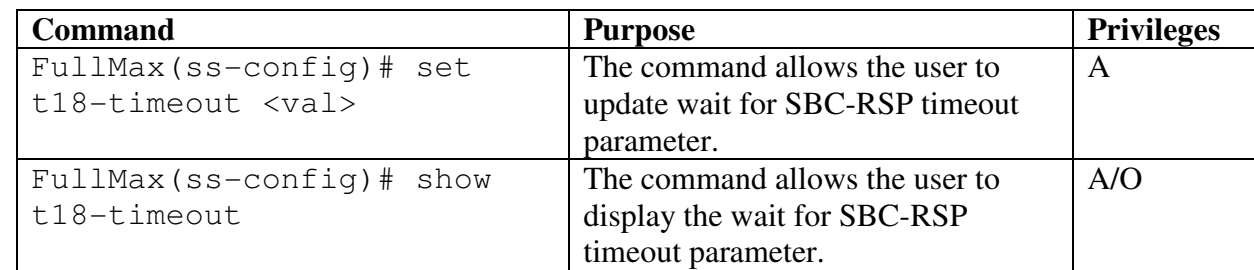

Example:

```
FullMax(ss-config) # set t18-timeout 7000 
     Updated t18-timeout 7000 milliseconds.
```

```
FullMax (ss-config) # show t18-timeout 
      t18-timeout 7000 milliseconds.
```
### T19-timeout

Time DL-channel remains unusable in ms.

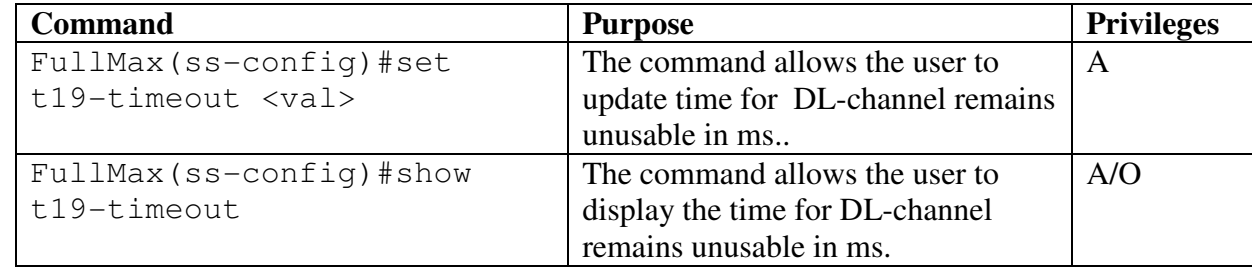

```
Example: 
FullMax(ss-config)# set t19-timeout 7000 
     Updated t19-timeout 7000 milliseconds. 
FullMax(ss-config)# show t19-timeout 
      t19-timeout 7000 milliseconds.
```
# T20-timeout

Time SS searches for preambles on a given channel in milliseconds.

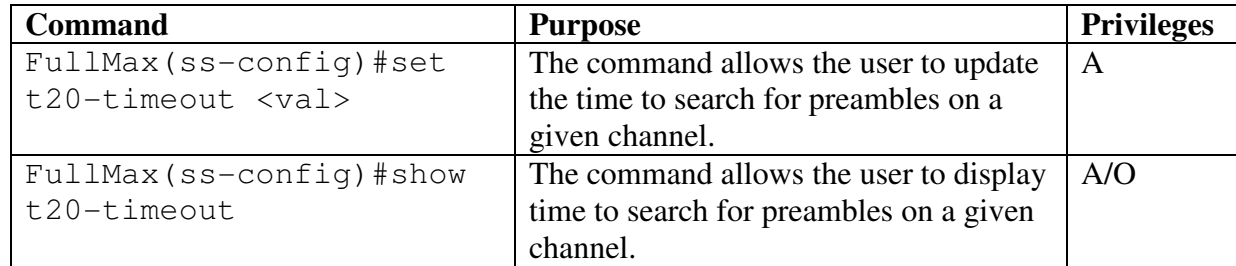

```
Example:
FullMax(ss-config) # set t20-timeout 600 
     Updated t20-timeout 600 milliseconds. 
FullMax (ss-config) # show t20-timeout 
      t20-timeout 600 milliseconds.
```
### T21-timeout

Time SS searches for DL-MAP on a given channel in milliseconds.

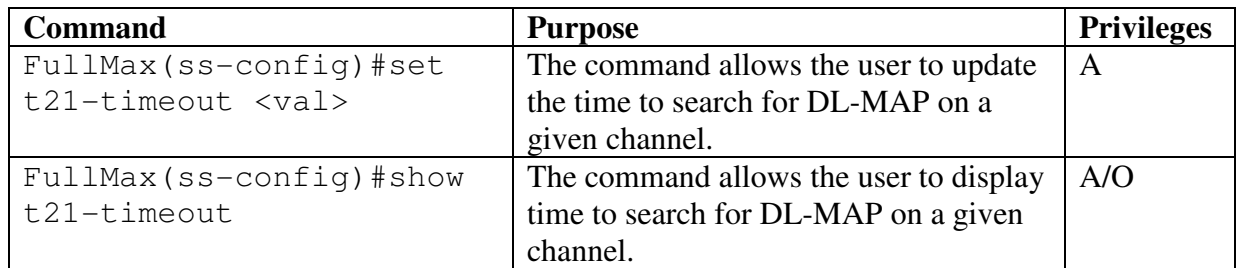

Example:

```
FullMax(ss-config)# set t21-timeout 1200 
     Updated t21-timeout 1200 milliseconds. 
FullMax(ss-config)# show t21-timeout
```
#### t21-timeout 1200 milliseconds.

# **5.3.3 device**

The device group define the commands that monitors or updates the device related information in the private MIB. The user upon entering the device command locks into the CLI to execute commands only related to device.

```
FullMax# 
       FullMax# device 
 FullMax(device)#
```
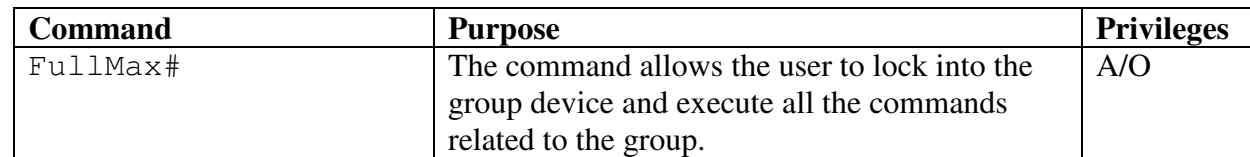

### type

Type of the device (BS / MS / SS).

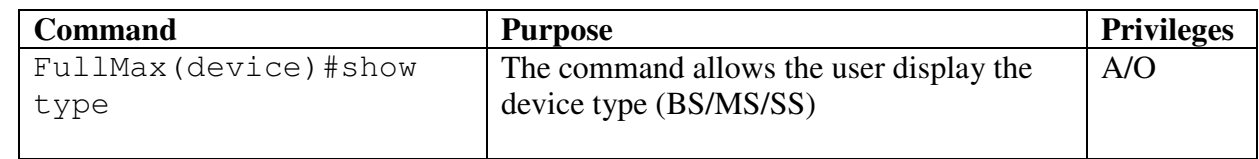

```
 FullMax(device)# show type 
     type SS
```
### gpos

The geographical position of the device ,

 i.e. the real number describing the longitude and latitusde encoded as a printable string. Longitude - the precision is within the range -90..90 degrees.Positive numbers indicate locations north of the equator.

 Latitude - The precision is within the range -180..180 degrees.Positive numbers indicate locations east of the prime meridian

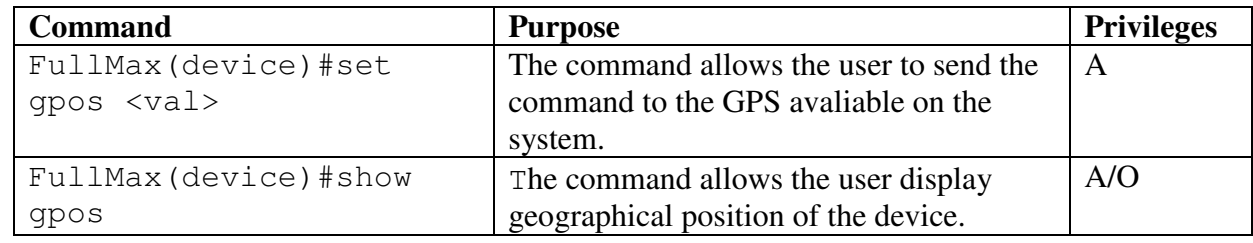

Example:

```
 FullMax(device)# set gpos 64.000 88.3400 
     updated gpos 64.000 88.3400 
 FullMax(device)# show gpos 
     gpos 64.000 88.3400
```
### boot-time

The absolute time of last device boot up.

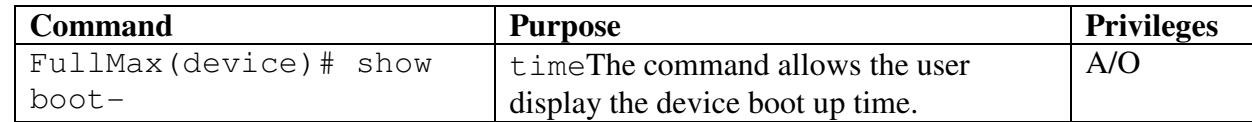

Example:

FullMax(device)# show boot-time boot-time 230404:18052008

### commit-save

 Setting this object to TRUE causes the device to write all configuration changes in FLASH memory. On next boot the changes will be relevant. If this operation does not occur, configuration changes will not be maintained through reset Reading this object always returns FALSE

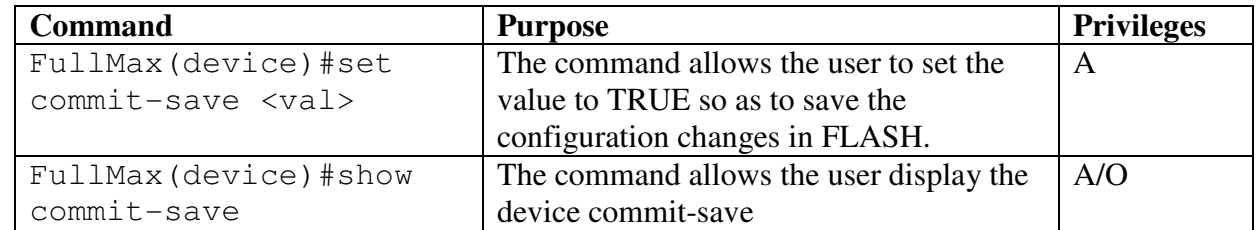

```
 FullMax(device)# set commit-save 
     commit-save TRUE
```

```
 FullMax(device)# show commit-save 
     commit-save FALSE
```
### gps-card

GPS card availability in the device.

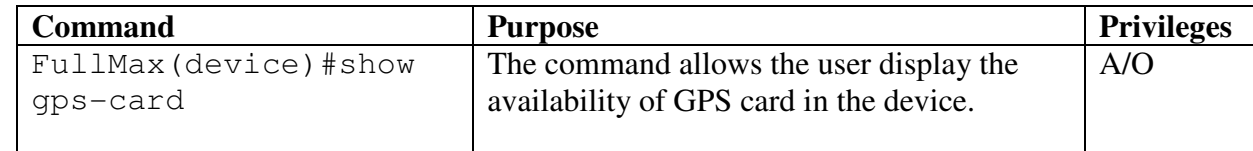

Example:

FullMax(device)# show gps-card gps-card YES

### bpc-hw-version

Hardware version of baseband processor card.

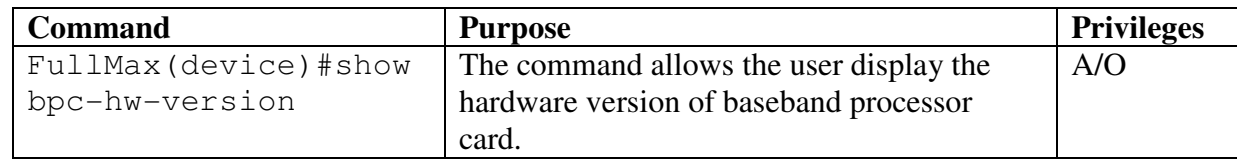

Example:

 FullMax(device)# show bpc-hw-version bpc-hw-version 1.10

#### afe-hw-ver

Hardware version of the Analog Front End (AFE)

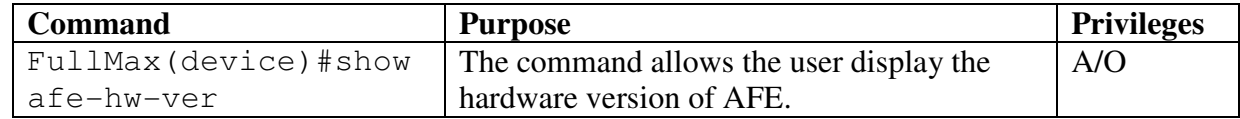

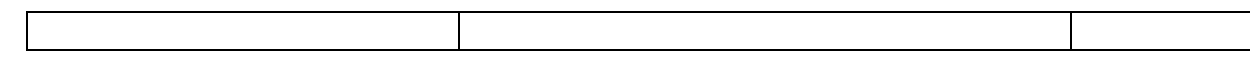

```
Example: 
  FullMax(device)# show afe-hw-ver 
      device-afe-hw-version 1.3
```
#### afe-sw-ver

Software version of the Analog Front End (AFE)

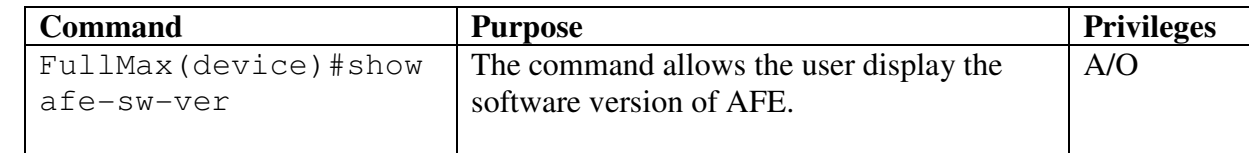

Example:

```
 FullMax(device)# show afe-sw-ver 
     device-afe-sw-version 1.3
```
#### build-sw-ver

Software version of the device general embedded software.

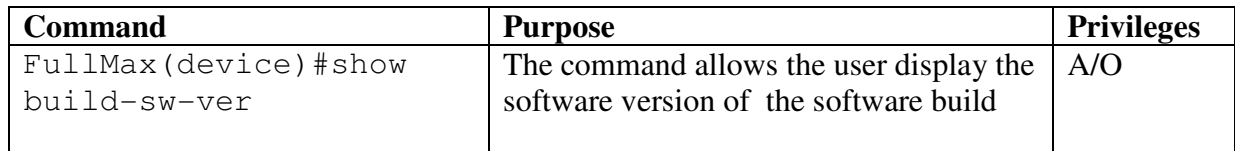

Example:

```
 FullMax(device)#show build-sw-ver 
      build-sw-version
```
# **5.3.4 Measurements**

 The Measurement group define the commands that monitors or updates the measurement related information in the private MIB. The user upon entering the device command locks into the CLI to execute commands only related to Measurement.

```
 FullMax# 
 FullMax# measurement 
 FullMax(measurement)#
```
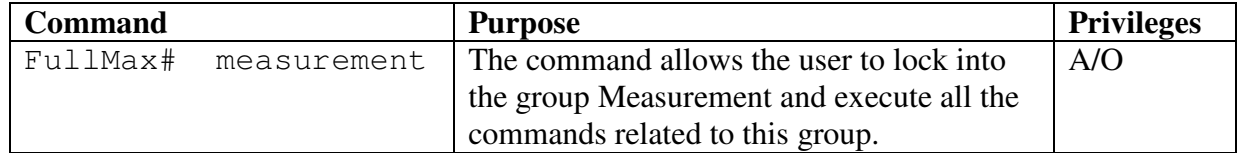

### Temperature

Temperature degree in Celsius

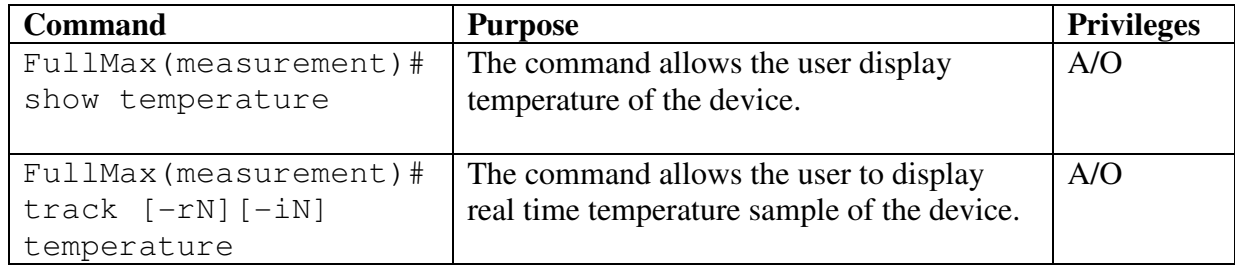

```
Example:
```

```
FullMax(measurement)# show temperature 
     Temperature 45 degrees-Celsius 
 FullMax(measurement)# track –r3 –i2 temperature 
     Temperature 45 degrees-Celsius 
     Temperature 46 degrees-Celsius 
     Temperature 45 degrees-Celsius
```
### Voltage

Voltage measurement

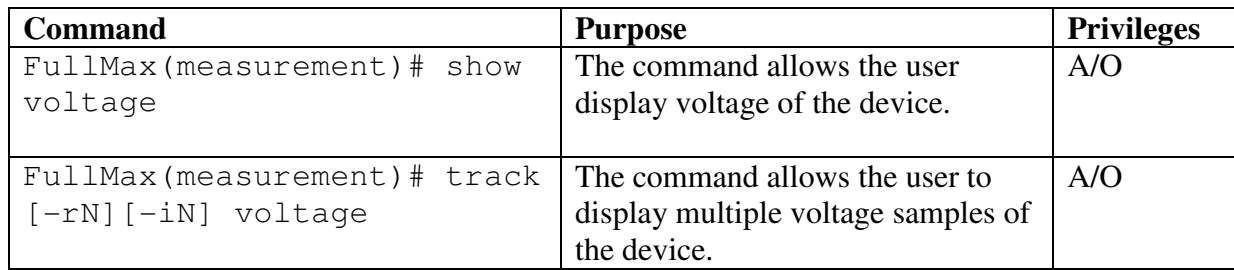

```
Example: 
  FullMax(measurement)# show voltage 
      Voltage 3 volts 
  FullMax(measurement)# track –r3 –i10 voltage 
      Voltage 3 volts 
      Voltage 3 volts 
      Voltage 3 volts
```
### **Current**

Current measurements

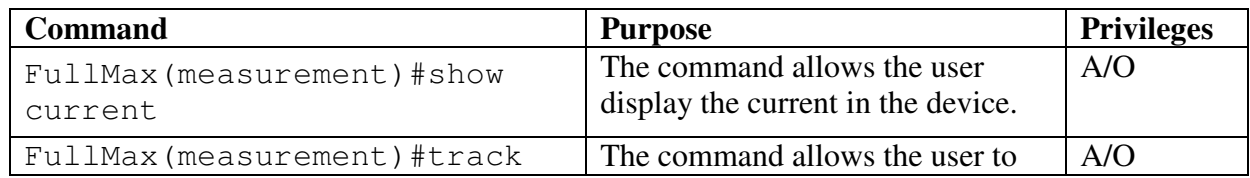

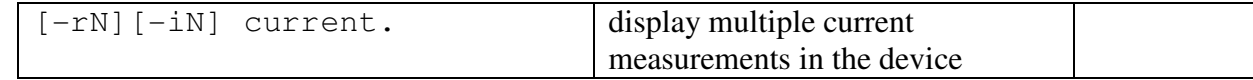

```
Example: 
  FullMax(measurement)# show current 
      Current 2 amp 
  FullMax(measurement)# track –r4 current 
      Current 2 amp 
      Current 2 amp 
      Current 2 amp
```
#### Tx-power

Transmit power

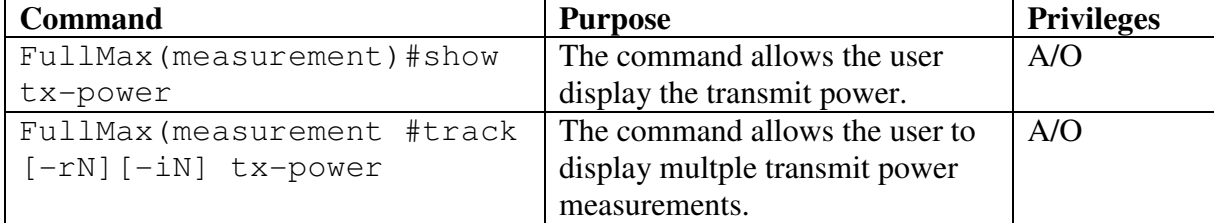

#### Example:

```
 FullMax(measurement)# show tx-power 
     Tx-power 45 dBm 
 FullMax(measurement)# track –r2 tx-power 
     Tx-power 45 dBm 
     Tx-power 43 dBm
```
#### Rx-power

Receive power

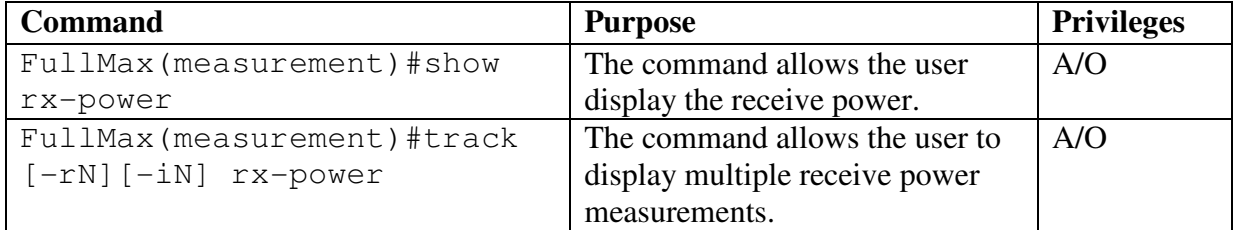

```
Example: 
  FullMax(measurement)# show rx-power 
      rx-power 45 dBm 
 FullMax(measurement)# track –r2 -i2 rx-power 
      rx-power 45 dBm 
      rx-power 45 dBm
```
#### afe-temperature

Read the temperature from the Analog Front End.

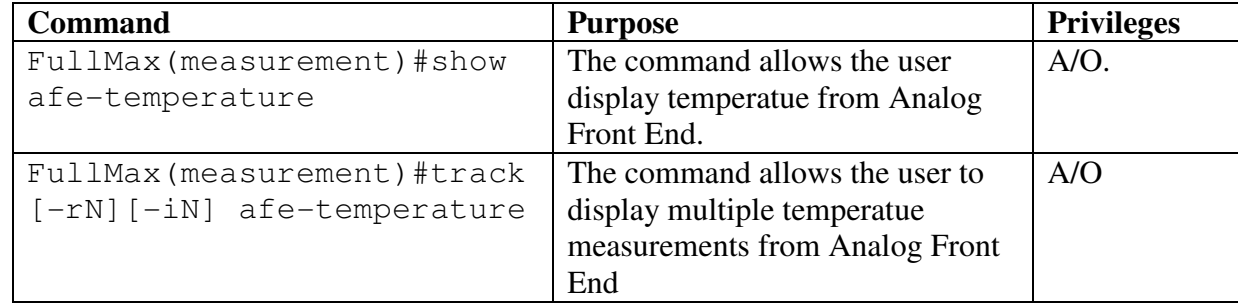

Example:

```
 FullMax(measurement)# show afe-temperatue 
     afe-temperature 27 celcius 
 FullMax(measurement)# track -r4 -i30 afe-temperatue 
     afe-temperature 27 celcius 
     afe-temperature 27 celcius 
     afe-temperature 27 celcius 
     afe-temperature 27 celcius
```
#### afe-rssi

Read the Receive Signal Strength Indicator (RSSI) from the Analog Front End.

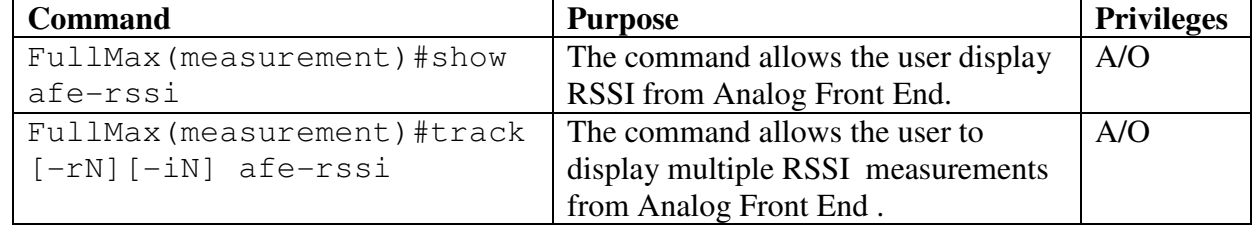

```
Example: 
  FullMax(measurement)# show afe-rssi 
      afe-rssi 80 dBm 
  FullMax(measurement)# track -r4 -i30 afe-rssi 
      afe-rssi 80 dBm 
      afe-rssi 80 dBm 
      afe-rssi 80 dBm 
      afe-rssi 80 dBm
```
# **5.3.5 ss-private**

The bs-private group define the commands that monitors or updates the private mib related information. The user upon entering the ss-private command locks into the CLI to execute commands only related to BS private mib.

FullMax#

```
 FullMax# ss-private 
 FullMax(ss-private)#
```
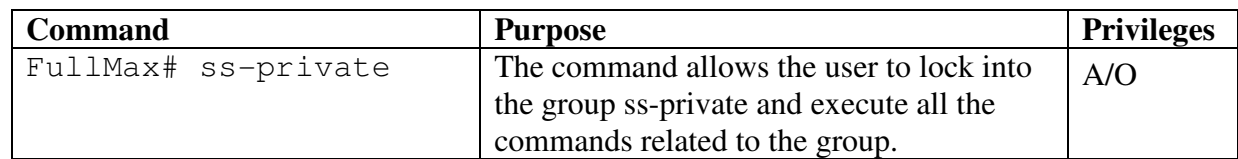

#### ss-rx-amc-count-table

This table contains statistical information that can be used to characterize the adaptive modulation and coding performance in the uplink.

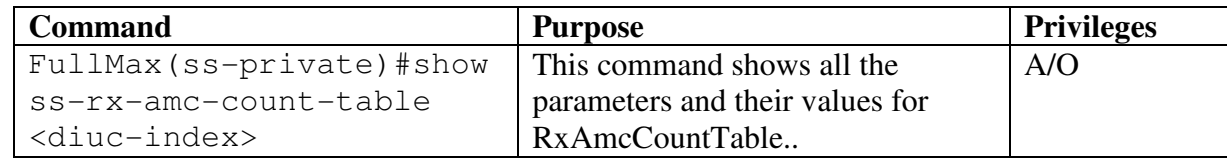

Example:

```
FullMax(ss-private)# show ss-rx-amc-count-table 1 
      ss-rx-octets for diuc-index 1 is 0 
      ss-rx-packets for diuc-index 1 is 0 
      ss-tx-erroredpackets for diuc-index 1 is 0
```
#### ss-rx-diuc-index

The Downlink Interval Usage Code indicates the uplink burst profile in the UCD message.

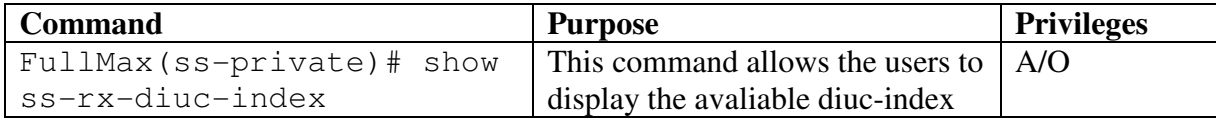

```
Example:
```

```
 FullMax(ss-private)# show ss-rx-diuc-index 
     ss-ul-diuc-index: 1 
     ss-ul-diuc-index: 2 
     ss-ul-diuc-index: 3 
     ss-ul-diuc-index: 4 
     ss-ul-diuc-index: 5 
     ss-ul-diuc-index: 6
     ss-ul-diuc-index: 7
     ss-ul-diuc-index: 8
     ss-ul-diuc-index: 9
     ss-ul-diuc-index: 10
```
#### ss-rx-octets

 This object counts the number of octets received in the downlink using the downlink burst profile indexed by diuc-index.

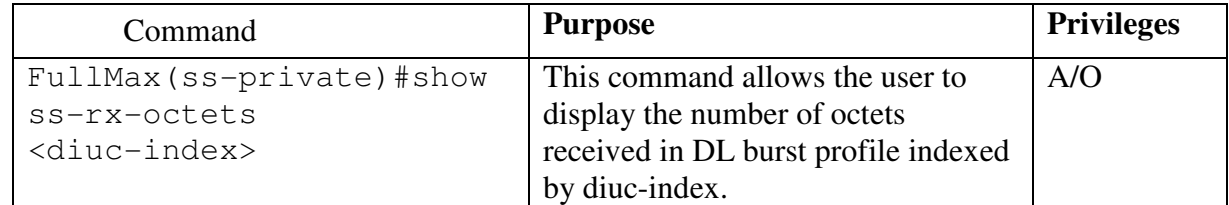

```
 FullMax(ss-private)# show ss-rx-octets 1 
     ss-rx-octets for diuc-index 1 is 0
```
#### ss-rx-packets

This object counts the number of packets received in the downlink using the downlink burst profile indexed by

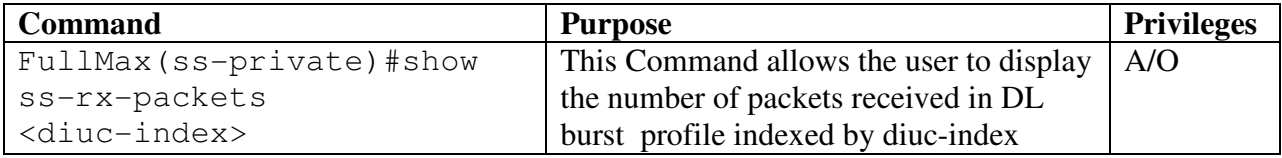

Example:

```
 FullMax(ss-private)#show ss-rx-packets 1 
     ss-rx-packets for diuc-index 1 is 0
```
#### ss-rx-erroredPackets

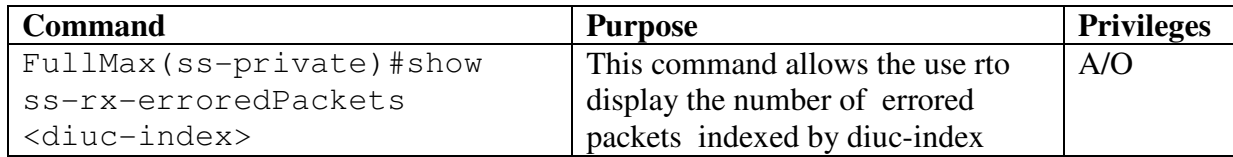

Example:

```
 FullMax(ss-private)# show ss-rx-erroredPackets 1 
     ss-tx-errored packets for uiuc index 1 is 0
```
#### ss-tx-amc-count-table

This table contains statistical information that can be used to characterize the adaptive modulation and coding performance in the downlink.

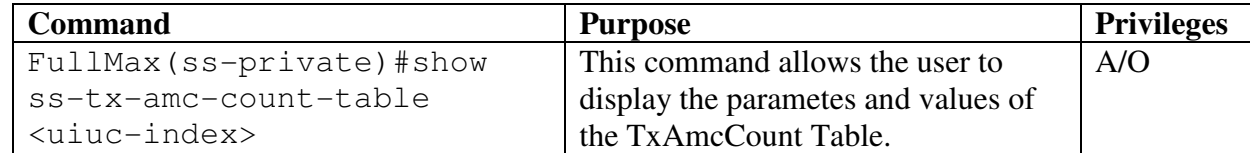

Example: FullMax(ss-private)# show ss-tx-amc-count-table 1 ss-tx-octets for uiuc-index 1 is 0
ss-tx-packets for uiuc-index 1 is 0

#### ss-tx-uiuc-index

The Uplink Interval Usage Code indicates the uplink burst profile in the UCD message.

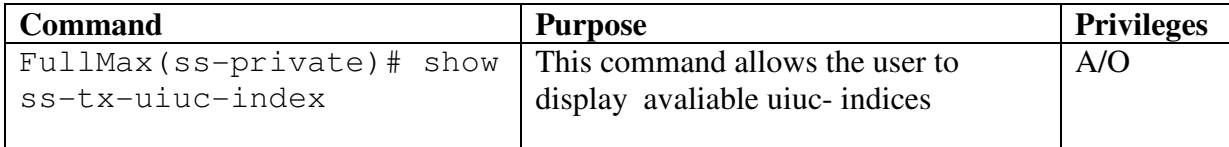

```
Example:
```
FullMax(ss-private)# show ss-tx-uiuc-index

```
 ss-dl-uiuc-index: 0 
 ss-dl-uiuc-index: 1 
 ss-dl-uiuc-index: 2 
 ss-dl-uiuc-index: 3 
 ss-dl-uiuc-index: 4 
 ss-dl-uiuc-index: 5 
 ss-dl-uiuc-index: 6 
 ss-dl-uiuc-index: 7 
 ss-dl-uiuc-index: 8 
 ss-dl-uiuc-index: 9 
 ss-dl-uiuc-index: 10 
 ss-dl-uiuc-index: 11 
 ss-dl-uiuc-index: 12
```
#### ss-tx-octets

This object counts the number of octets transmitted in the uplink using the uplink burst profile indexed by uiuc-index

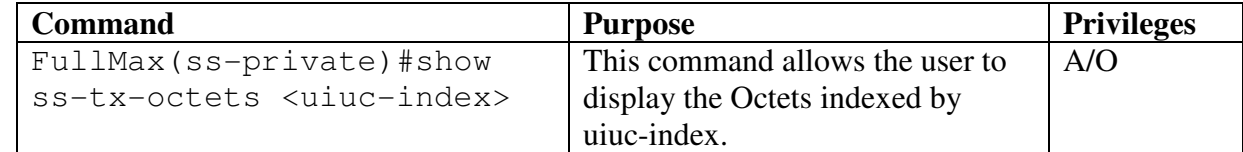

```
Example:
```

```
 FullMax(ss-private)# show ss-tx-octets 1 
     ss-tx-octets for uiuc-index 1 is 0
```
#### ss-tx-packets

 This object counts the number of packets transmitted in the uplink using the uplink burst profile indexed by uiuc-index .

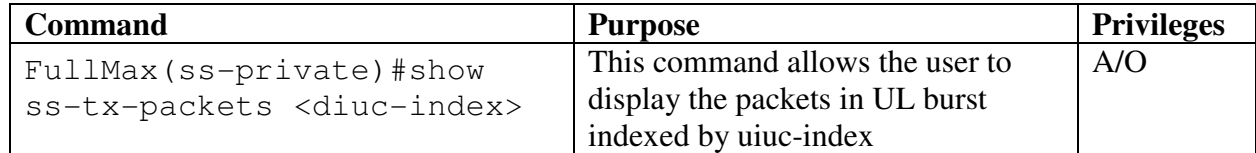

```
Example: 
  FullMax(ss-private)# show ss-tx-packets 1 
      ss-tx-packets for uiuc-index 1 is 0
```
#### cmn-sf-table

This Table measures service flow traffic

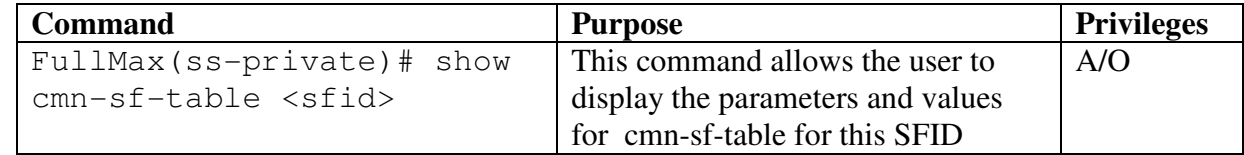

#### Example:

```
 FullMax(ss-private)#show cmn-sf-table 2001 
     sf-total-octets for sfid 2001 is 0 
     sf-total-pkts for sfid 2001 is 0 
     sf-errored-pkts for sfid 2001 is 0 
     sf-frag-orig for sfid 2001 is 0 
     sf-frag-total for sfid 2001 is 0 
     sf-missing-frag for sfid 2001 is 0
```
#### cmn-pm-sfid

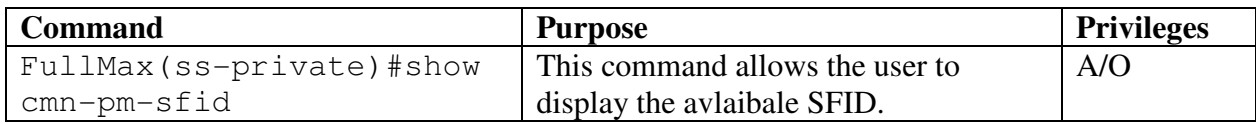

```
Example: 
  FullMax(ss-private)# show cmn-pm-sfid 
            cmn-pm-sfid 2001 
             cmn-pm-sfid 2002 
             cmn-pm-sfid 3000
```
### sf-total-octets

This determines the total octets received/transmitted on this service flow.

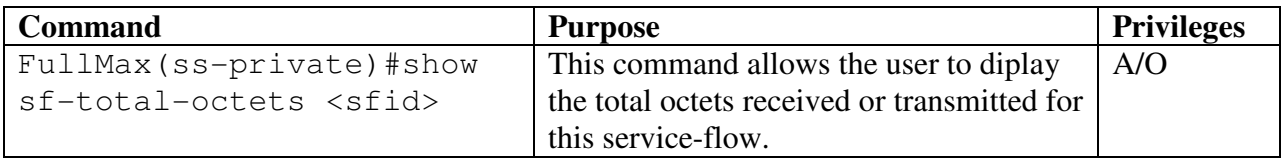

Example:

FullMax(ss-private)# show sf-total-octets 2001 sf-total-octets for sfid (2001) : 1000

### sf-total-pkts

This determines the total number of packets received /transmitted on this service flow.

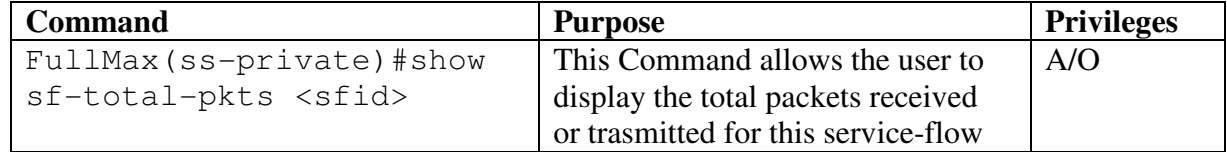

Example:

```
 FullMax(bs-private)#show sf-total-pkts 2001 
     sf-total-pkts for sfid (2001): 22
```
# sf-errored-pkts

This determines number of packets that were dropped due to missing fragments / bad ARQ blocks.

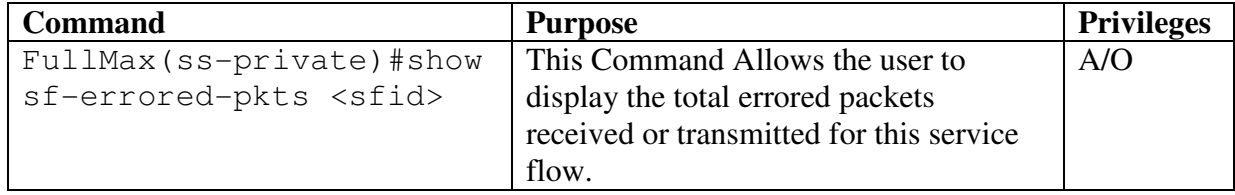

Example:

```
 FullMax(ss-private)# show sf-errored-pkts 2001 
     sf-errored-pkts for sfid (2001): 1
```
# sf-frag-orig

 This determines number of fragments / ARQ blocks originally transmitted/received on this service flow.

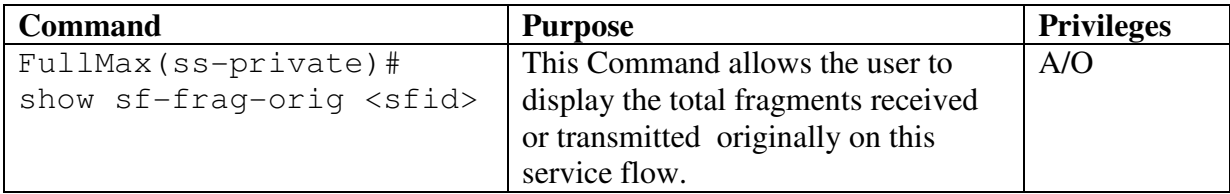

Example:

```
 FullMax(ss-private)# show sf-frag-orig 2001 
     sf-frag-orig for sfid (2001) : 2
```
### sf-frag-total

 This determines total fragments / ARQ blocks transmitted / received on this service flow.

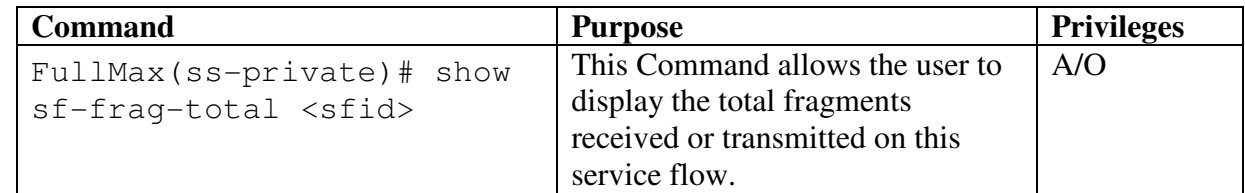

```
 FullMax(ss-private)# show sf-frag-total 2001 
     sf-frag-total for sfid (2001): 2
```
### sf-missing-frag

### Description

This determines the number of missing received fragments received or NACK.

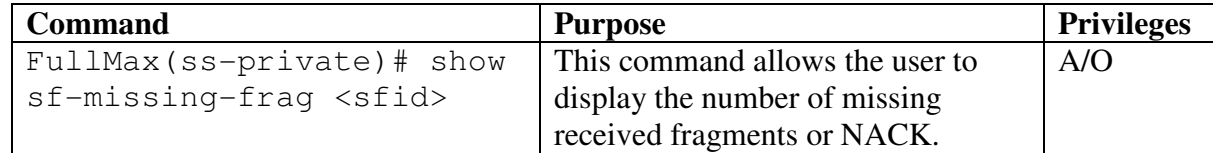

Example:

```
 FullMax(ss-private)# show sf-missing-frag 2001 
     sf-missing-frag for sfid (2001): 1
```
# **5.3.6 ss-chconfig**

 The ss-chconfig group define the commands that monitors or updates the channel config MIB related information. The user upon entering(locking) the ss-chconfig group can execute commands only related to ss-chconfig group.

```
 FullMax# 
 FullMax# ss-chconfig 
 FullMax(ss-chconfig)#
```
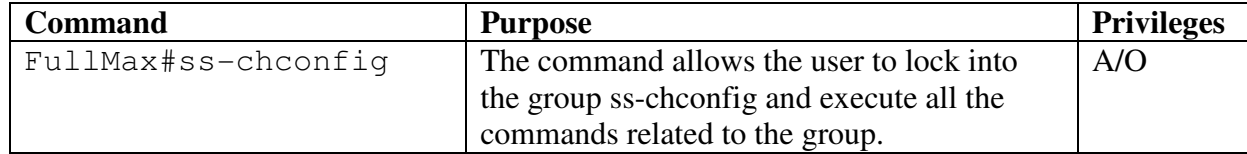

### Channel-config-table

 Each entry in the table contains optional channels configuration. A table can include a single active channel configuration and some inactive channel configurations A MS when searching for a new BS will scan the table for available channels.

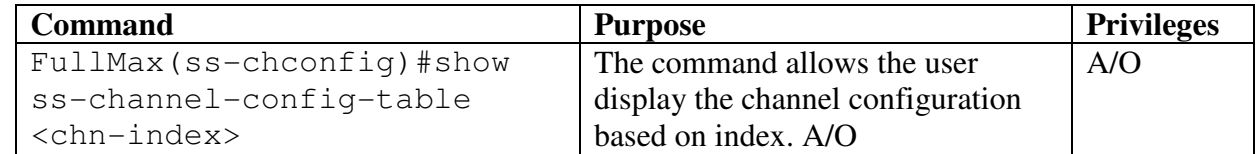

```
 FullMax(ss-chconfig)# show channel-config-table 1 
          center-channel-frequency for chn-index 1 is 12000
```
 $Hz$ 

```
 center-bandwidth for chn-index 1 is 120 Hz 
center-config-status for chn-index 1 is ACTIVE
```
#### Channel-config-index

Index in channel-config-table.

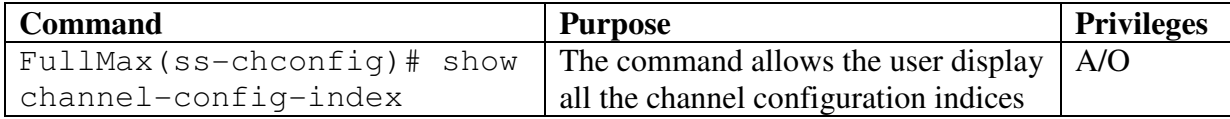

Example:

```
 FullMax(ss-chconfig)# show channel-config-index 
     Channel-config-index 1 
     Channel-config-index 2
```
#### Center-channel-frequency

sets an optional center frequency for the transmitter and receiver Units are in Hz

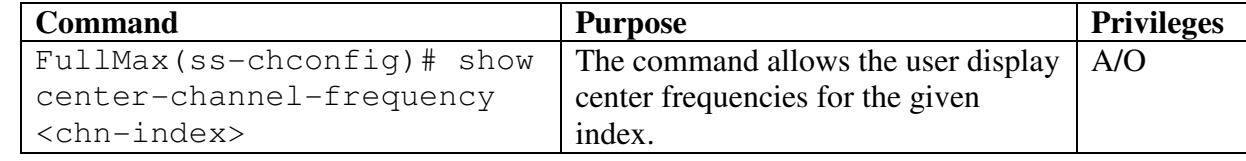

Example:

```
 FullMax(ss-chconfig)# show center-channel-frequency 1 
     center-channel-frequency for chn-index 1 16000 Hz
```
#### Channel-bandwidth

sets the bandwidth of the channel in the associated center frequency Units are in Hz.

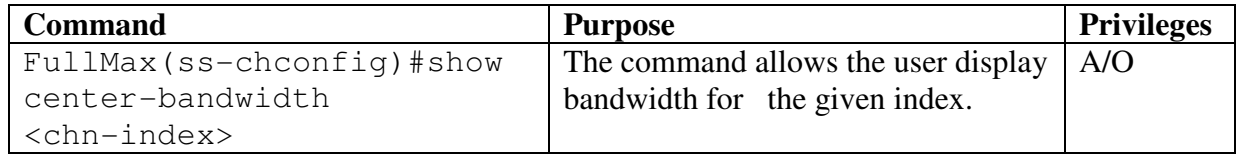

```
Example: 
 FullMax(ss-chconfig)# show center-bandwidth 2
```
center-bandwidth for chn-index 2 is 1600 Hz

### sampling-clock

The channel sampling clock

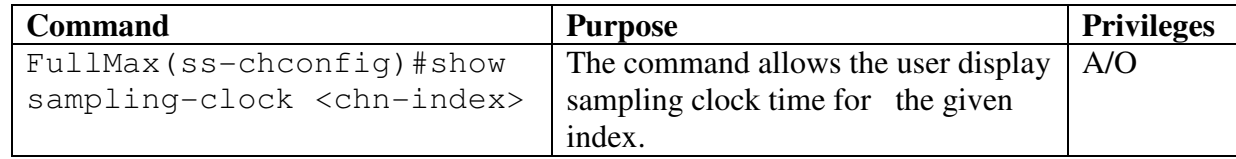

Example:

```
 FullMax(ss-chconfig)# show sampling-clock 2 
     sampling-clock for chn-index 2 is 16
```
#### filter-id

The ID of the PHY filter to use for this channel.

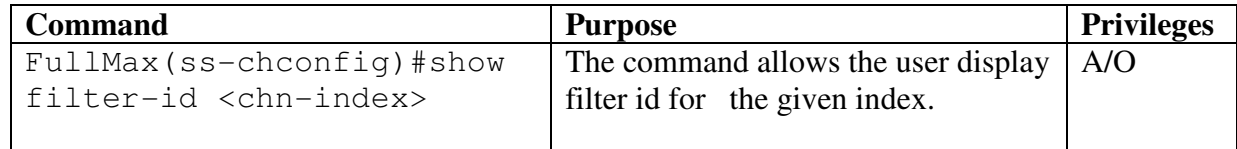

Example:

```
 FullMax(ss-chconfig)# show filter-id 2 
     filter-id for chn-index 2 is 16
```
### Channel-config-status

Indicates the current state of this entry

 inactiveOption(0) - indicates that this entry is a scanning option that is not currently in use.

currentActive(1) - indicates that this entry is the current channel channel configuration

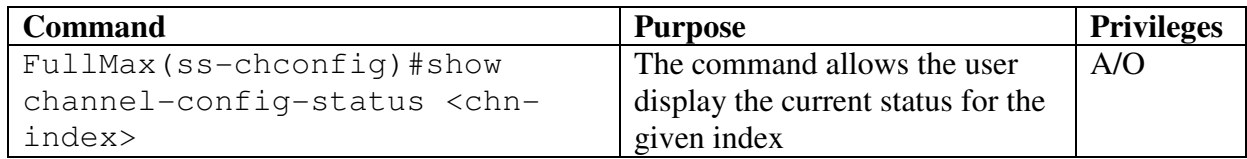

Example:

```
 FullMax(ss-chconfig)# show channel-config-status 2
     channel-config-status for chn-index 2 is ACTIVE
```
#### channel-row-status

This determines the row status of the Channel config table for this config-index.

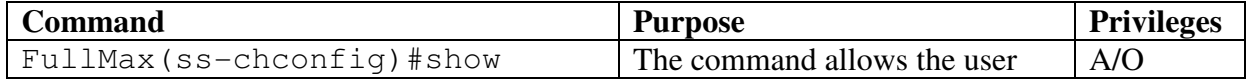

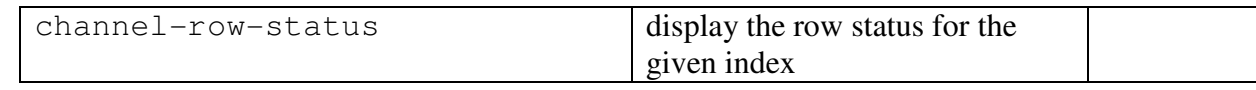

 FullMax(ss-chconfig)# show channel-row-status 2 channel-row-status for chn-index 2 is ACTIVE

# **5.3.7 ss-trap**

 The trap-ctrl-register group defines the commands that monitors or updates the trap mib related information. The user upon entering the trap-ctrl-register command locks into the CLI to execute commands only related to BS and MS trap control register mib.

 FullMax# FullMax# ss-trap FullMax (ss-trap) #

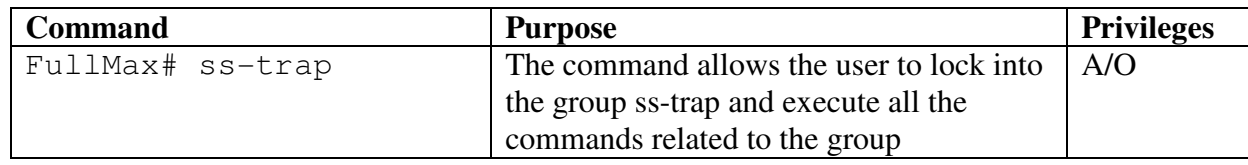

Within this group we can get the following parameters.

SstrapControlRegister

PriTrapControlRegister.

### ss-trap-control-register

The parameter is used to enable or disable the SS traps.

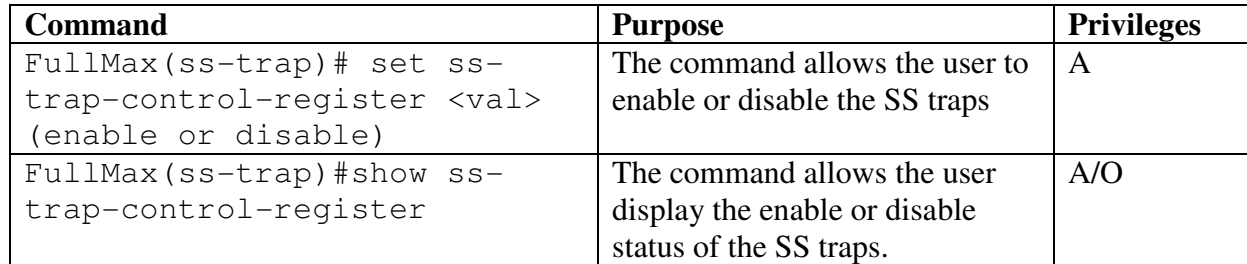

Example:

```
 FullMax(ss-trap)# set ss-trap-control-register 0 
               Updated ss-trap-control-register 0 (disable) 
 FullMax(ss-trap)# show ss-trap-control-register 
               ss-trap-control-register 0 (disable)
```
### Rssi-low-threshold

Low Rssi threshold for generating the RSSI alarm trap.

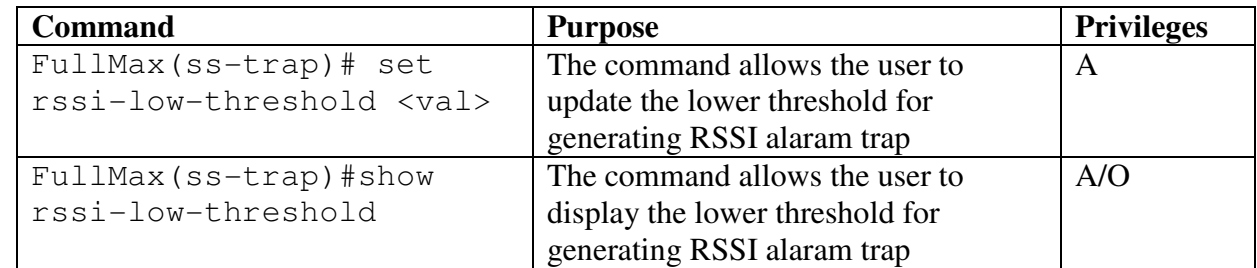

```
 FullMax(ss-trap)# set rssi-low-threshold 34 
    Updated rssi-low-threshold 34 dBm
```

```
 FullMax(ss-trap)# show rssi-low-threshold 
     rssi-low-threshold 34 dBm
```
# Rssi-high-threshold

High Rssi threshold for generating the RSSI alarm trap.

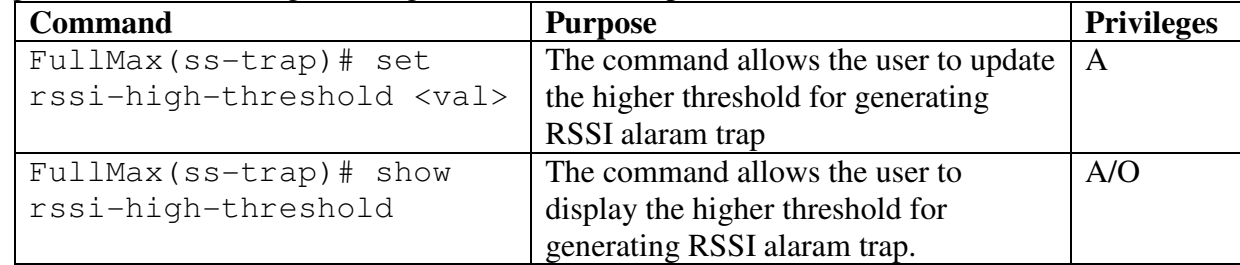

Example:

```
 FullMax(ss-trap)# set rssi-high-threshold 34 
    Updated rssi-high-threshold 54 dBm
```

```
FullMax(ss-trap)# show rssi-high-threshold 
      rssi-high-threshold 54 dBm
```
### private private**-trap-ctrl**

 The object is used to enable or disable Base Station traps From left to right, the set bit indicates the corresponding Base Station trap is enabled.

 { wmanPriPowerStatusChange (0), wmanPriFanStatusChange (1), wmanPriTemperatureChange (2), wmanPriConfigChange (3), wmanPriAfeBitError (4) }

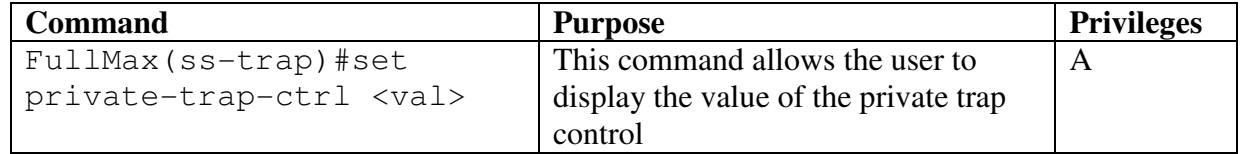

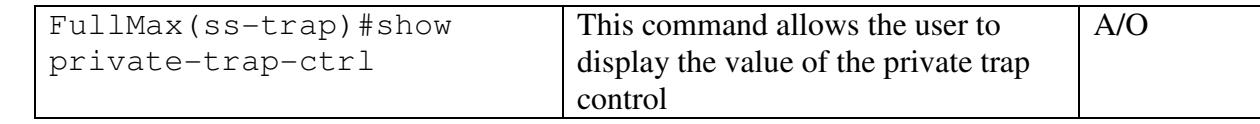

```
Example: 
  FullMax(ss-trap)# set private-trap-ctrl 21 
      updated private-trap-ctrl 
                 { wmanPriPowerStatusChange(0), 
                  wmanPriPowerStatusChange(2),
                   wmanPriPowerStatusChange(4)} 
  FullMax(ss-trap)# show private-trap-ctrl 
      private-trap-ctl enabled 
                       { wmanPriPowerStatusChange(0), 
                       wmanPriPowerStatusChange(2),
                        wmanPriPowerStatusChange (4)}
```